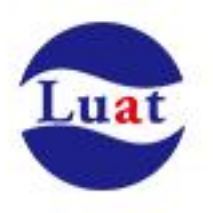

# Air268F 模块硬件设计手册 V1.04

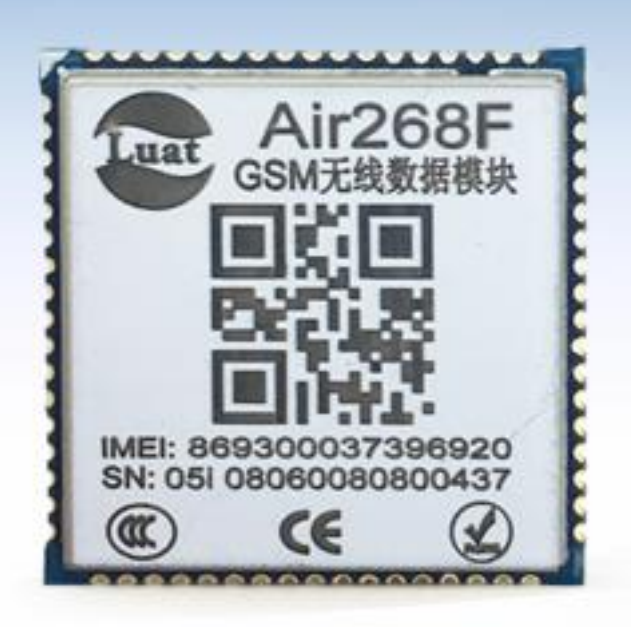

# 上海合宙通信科技有限公司

Air268\_硬件设计手册

| 版本号   | 修改记录                  | 日期        | 作者    |
|-------|-----------------------|-----------|-------|
| V1.01 | 新建                    | 2018-8-20 | Jinyi |
| V1.02 | 更新一些错误                | 2018-9-3  | Jinyi |
| V1.03 | 修正摄像头最高支持 640*480 分辨率 | 2019-3-6  | Jinyi |
| V1.04 | 修正部分管脚标号              | 2019-4-28 | Jinyi |
| V1.05 | 修改 LDO 管脚错误标号         | 2019-7-3  | Jinyi |

# 目录

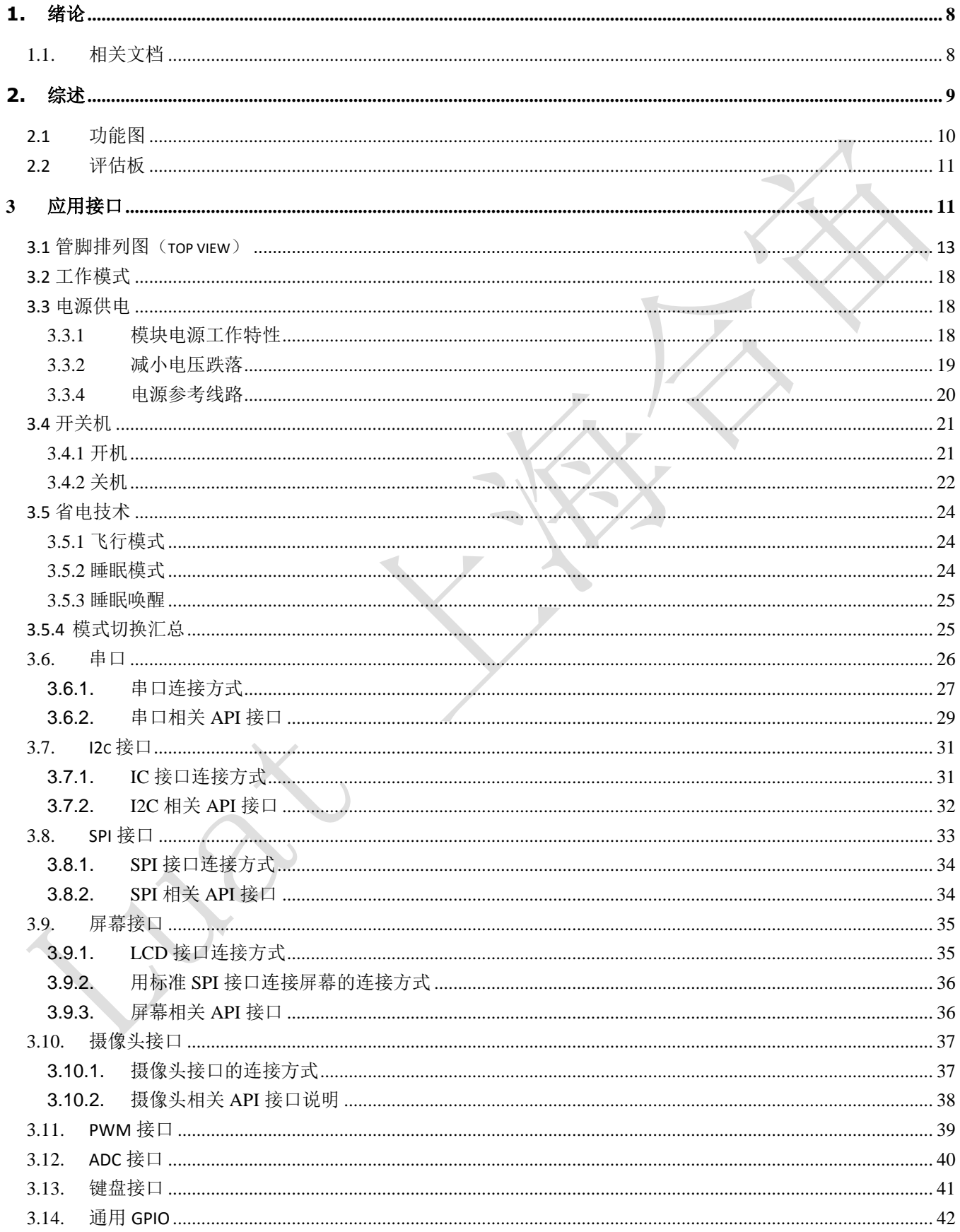

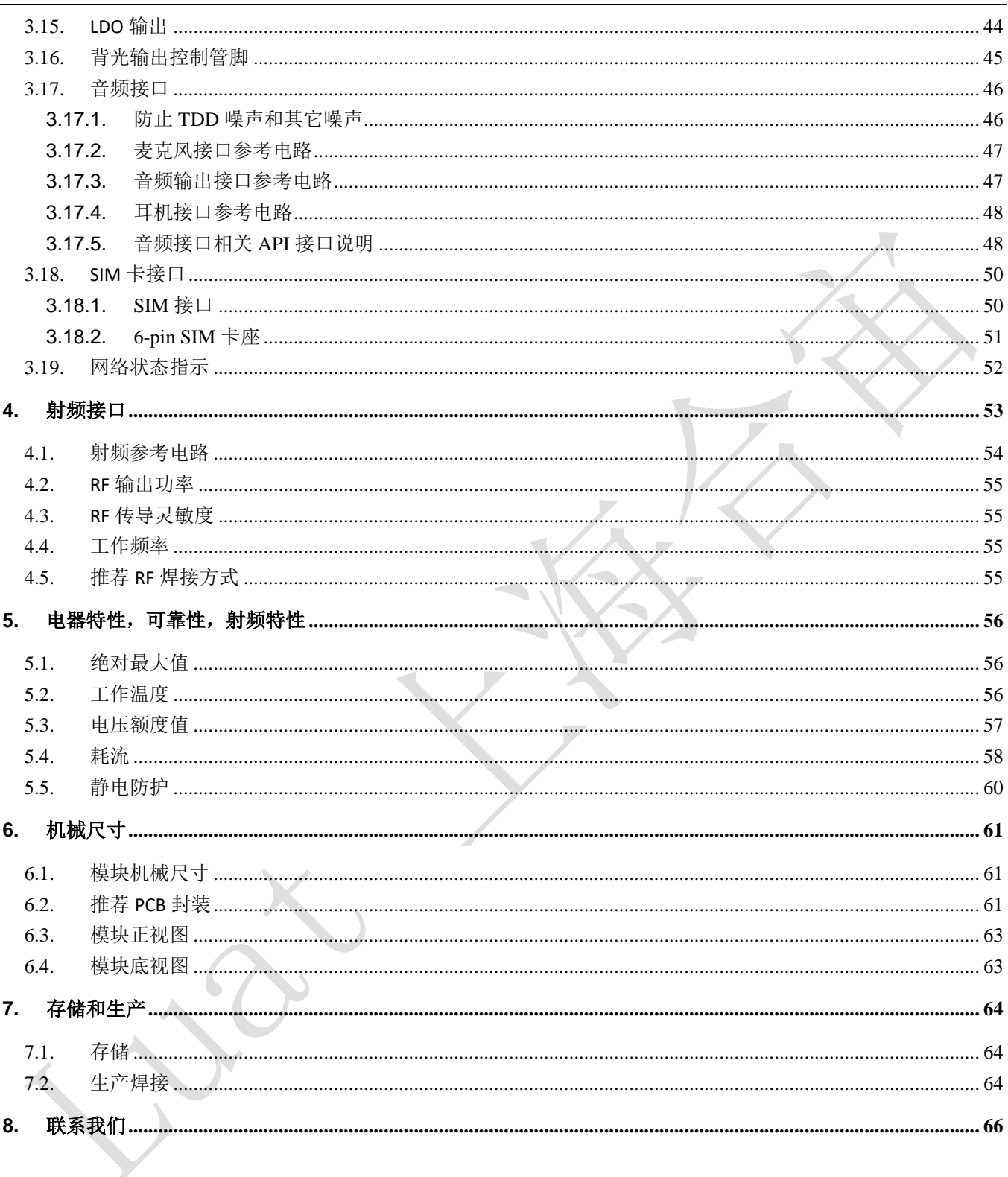

# 图表目录

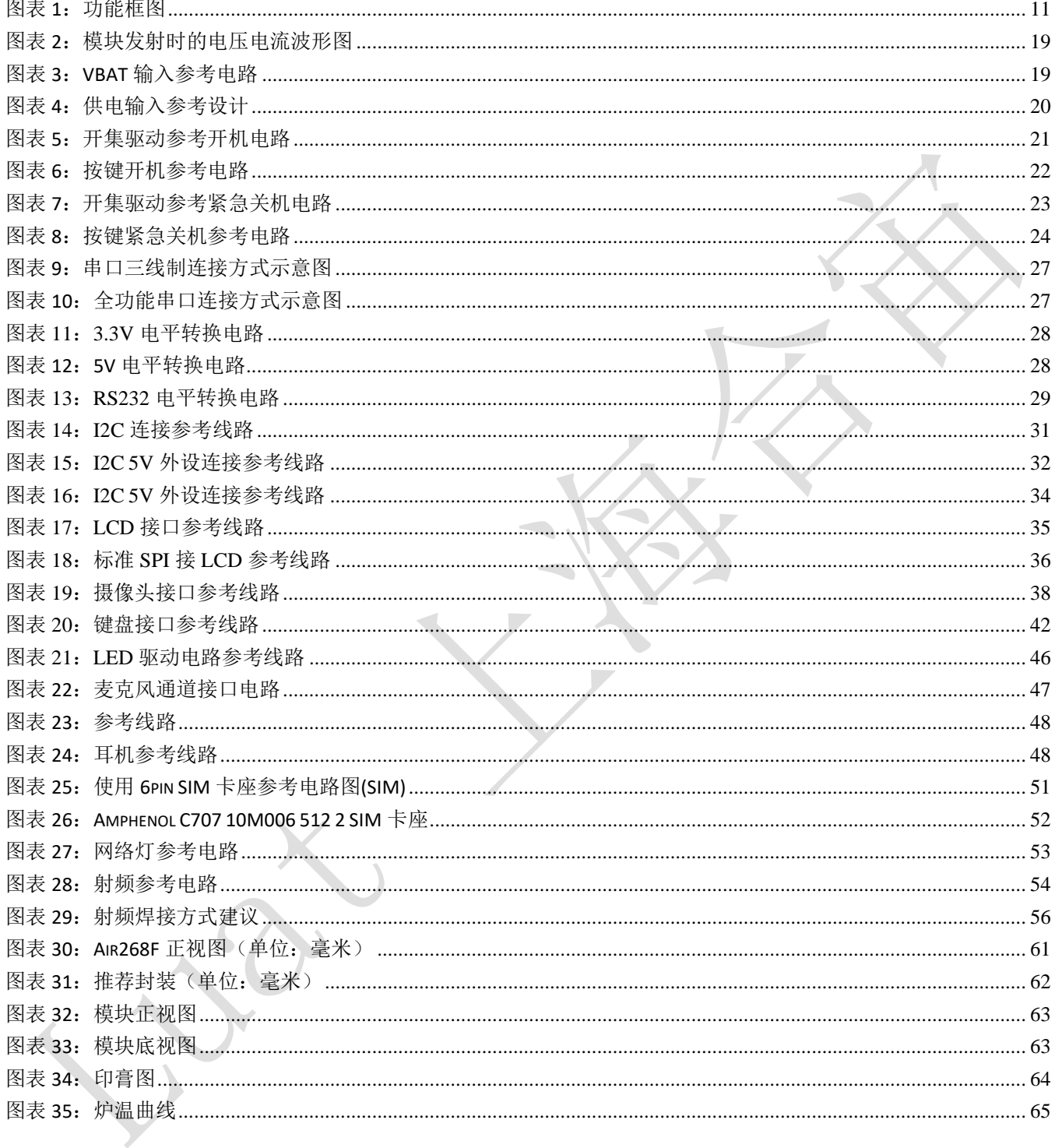

# 表格目录

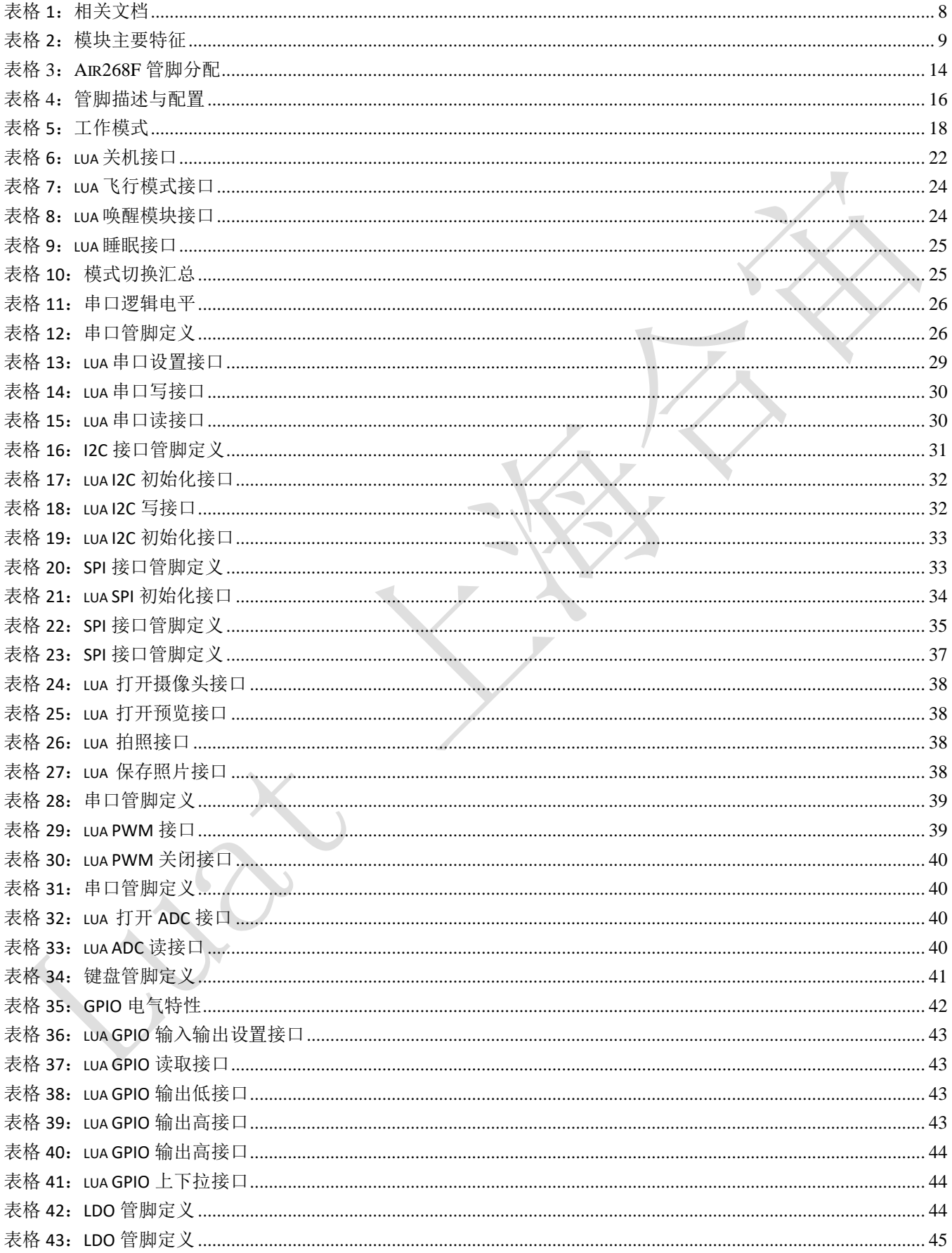

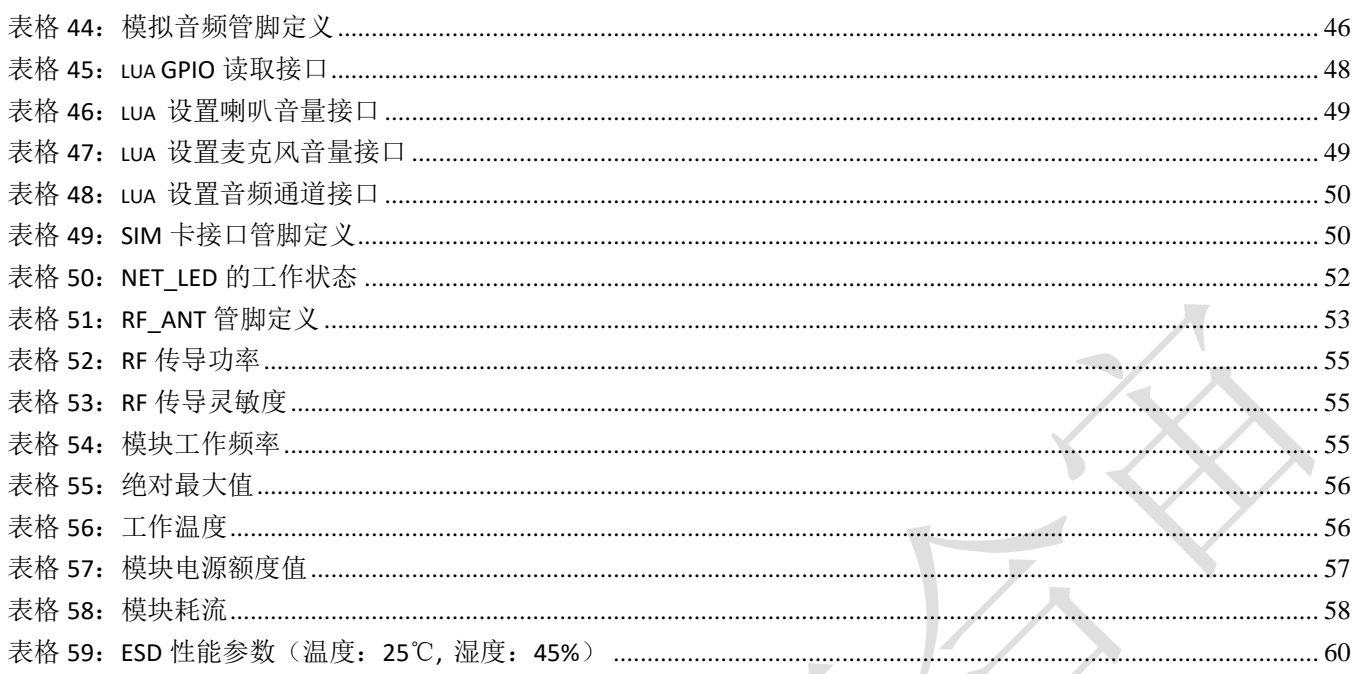

# **1.** 绪论

本文档定义了Air268F模块及其硬件接口规范,电气特性和机械细节,通过此文档的帮助,结合我们的应 用手册和用户指导书,客户可以快速应用Air268F模块于无线应用的二次开发。

### **1.1.** 相关文档

#### 表格 1:相关文档

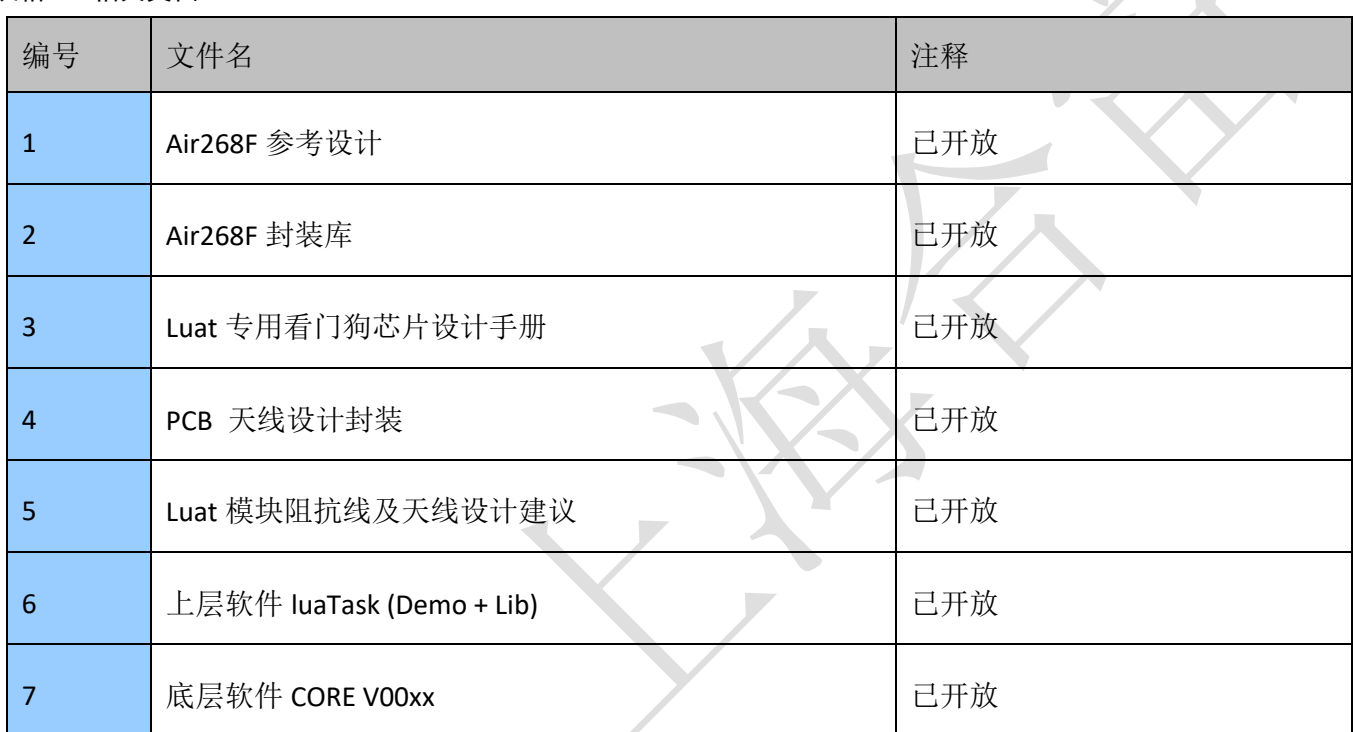

注意: 所有文档均可在 [www.openluat.com](http://www.openluat.com/Product/gprs/Air268.html) 下载

# **2.** 综述

Air268F模块是四频段GSM/GPRS模块,它的工作频段是:GSM850MHz,GSM900MHz,DCS1800MHz和 PCS1900MHz。Air268F支持GPRS多时隙等级10和GPRS编码格式CS-1,CS-2,CS-3和CS-4。

Air268F具有22.0mm × 22.0mm × 2.3mm的尺寸, 几乎能够满足所有的M2M的需求, 包括汽车及个人追踪 服务、无线POS机、智能计量、工业级PDA、共享扫码支付以及其它M2M的应用。

Air268F 内置62MbNorFlash + 32MbSRAM, 并支持合宙特有的Luat开源平台, 方便客户做二次开发, 极大 的减少了客户的开发周期和成本。

Air268F 有丰富的外围接口, 支持UART, SPI, I2C等各种接口, 可支持最多35个GPIO, 并支持ADC, 5\*5阵 列键盘,专用LED以及背光驱动管脚,音频输入和输出功能,满足各种应用场景的使用要求。

Air268F是贴片式模块,采用LCC封装,可以通过其管脚焊盘内嵌于客户应用中,提供了模块与客户主板间 丰富的硬件接口。

Air268F模块采用了省电技术, 电流功耗在睡眠模式DRX=5下, 低至1.14mA。

Air268F支持TCP UDP PPP HTTPS SSL MQTT等协议。

Air268F模块完全符合RoHS标准。

#### 表格 2: 模块主要特征

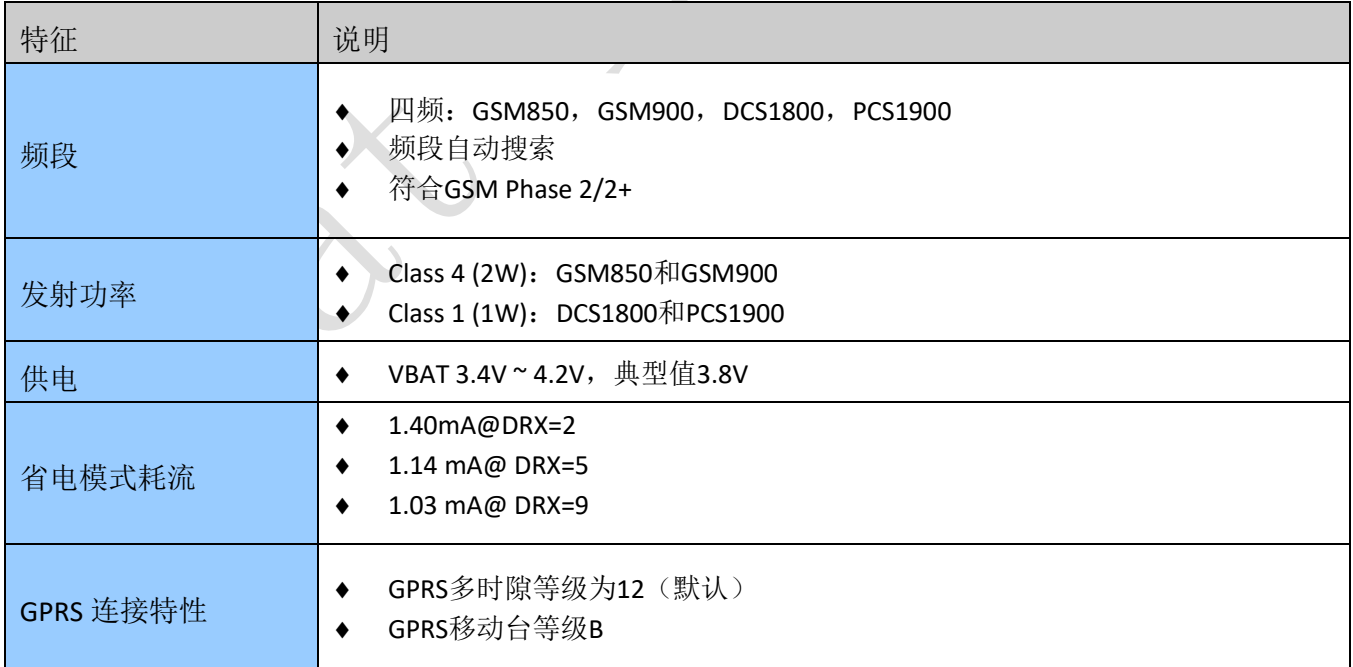

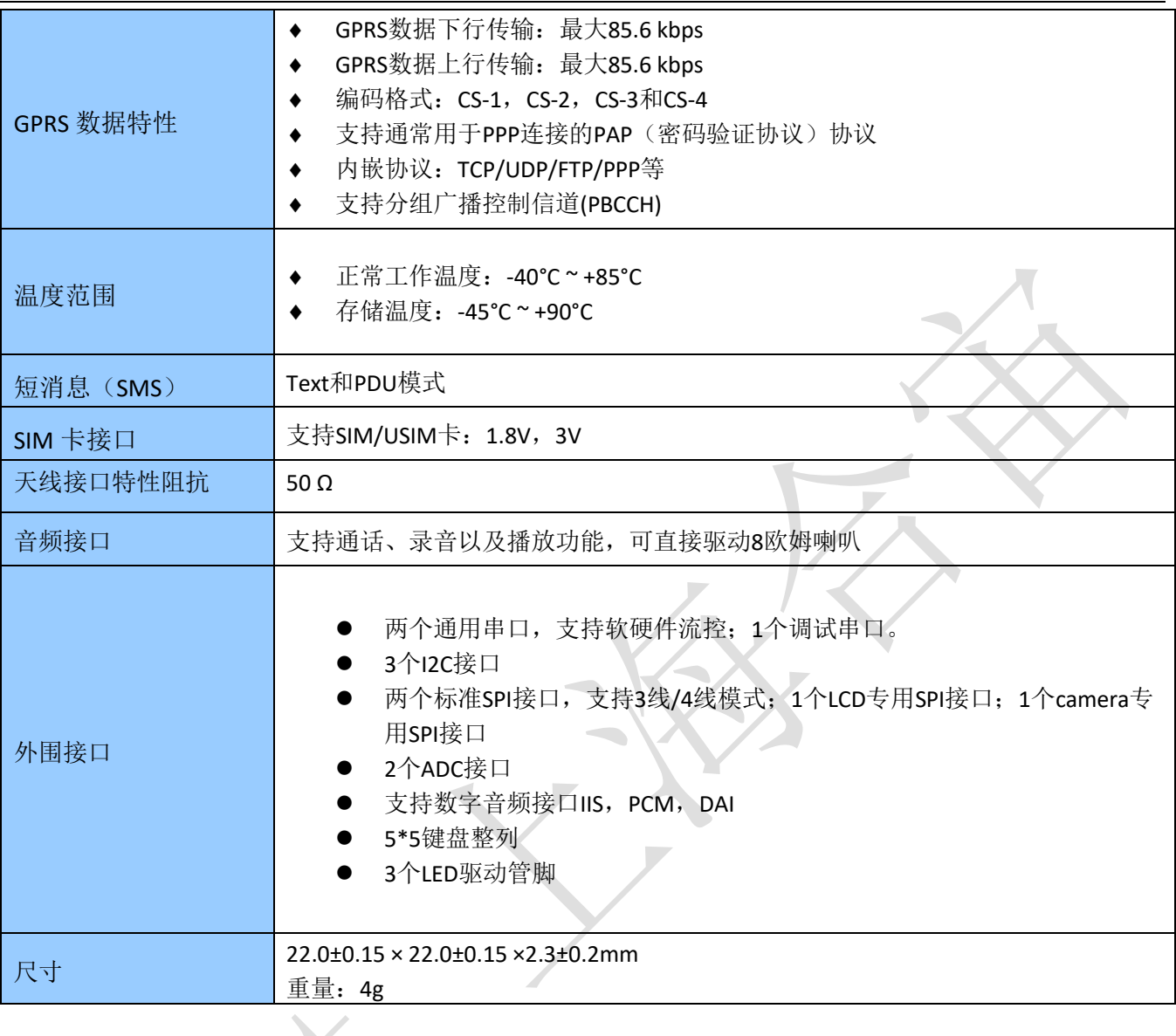

# **2.1** 功能图

下图为Air268F功能框图,阐述了其主要功能:

- ◆ 存储器
- GSM射频
- 电源管理
- 接口部分

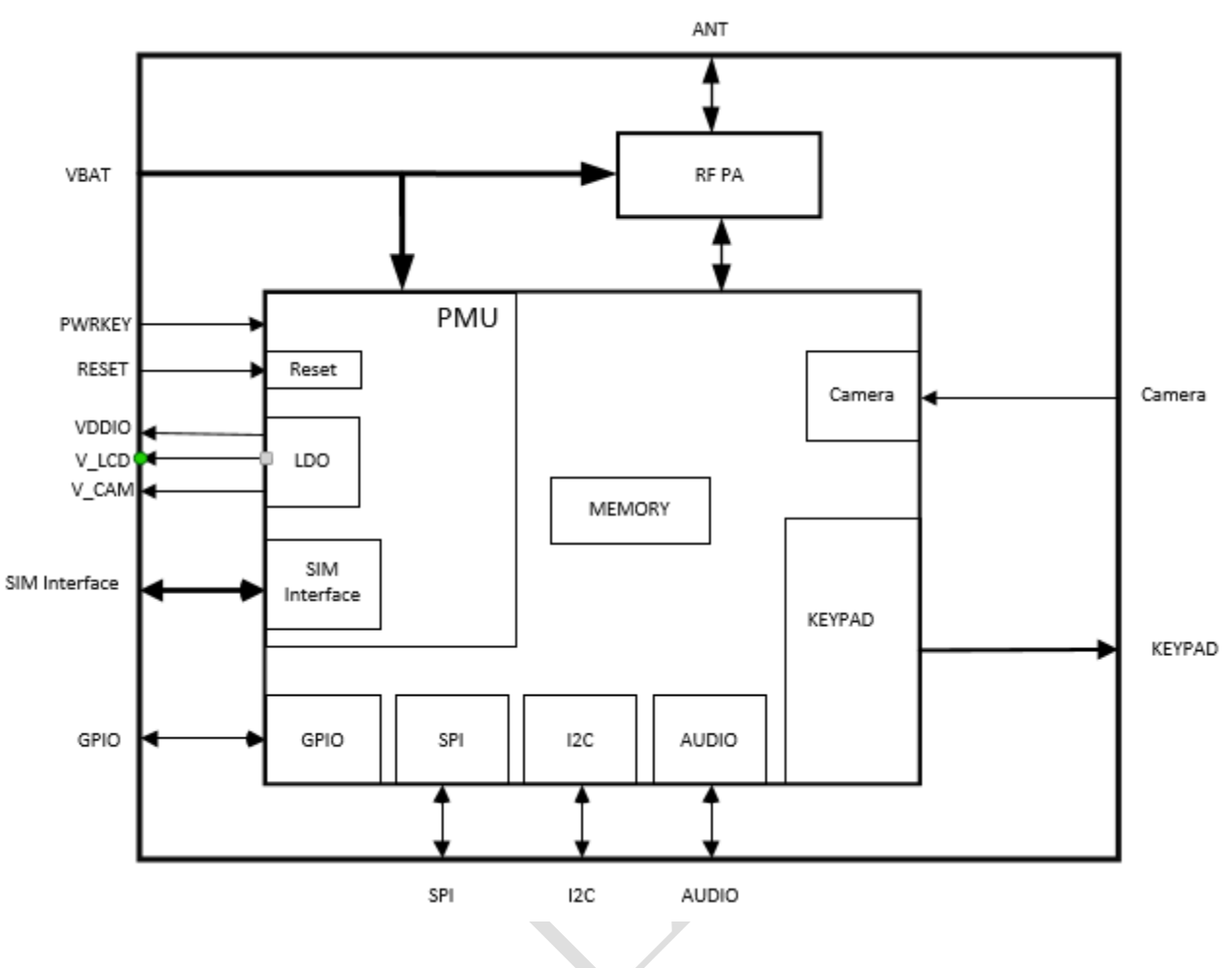

<span id="page-10-0"></span>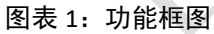

# **2.2** 评估板

为了有助于测试及使用Air268F,合宙提供一套评估板。评估板包括Air268F模块、EVB\_Air268F、UART转 USB线等。

# **3** 应用接口

模块采用LCC封装,38个SMT焊盘管脚,后续章节详细阐述了以下接口的功能:

- ◆ [电源供电](#page-17-0)
- [开关机](#page-20-1)
- [省电技术](#page-23-1)
- ◆ [串口](#page-25-0)
- ◆ I2C[接口](#page-30-1)
- ◆ [屏幕接口](#page-34-1)
- [摄像头接口](#page-36-0)
- [PWM](#page-38-0)接口

- ◆ <u>ADC[接口](#page-39-0)</u>
- [键盘接口](#page-40-0)
- $\triangleleft$  [GPIO](#page-41-1)
- $\triangleleft$  [LDO](#page-43-0)
- [背光控制接口](#page-44-0)
- [音频接口](#page-45-1)
- ◆ SIM[卡接口](#page-49-0)
- [网络指示灯](#page-51-1)

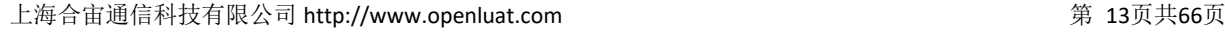

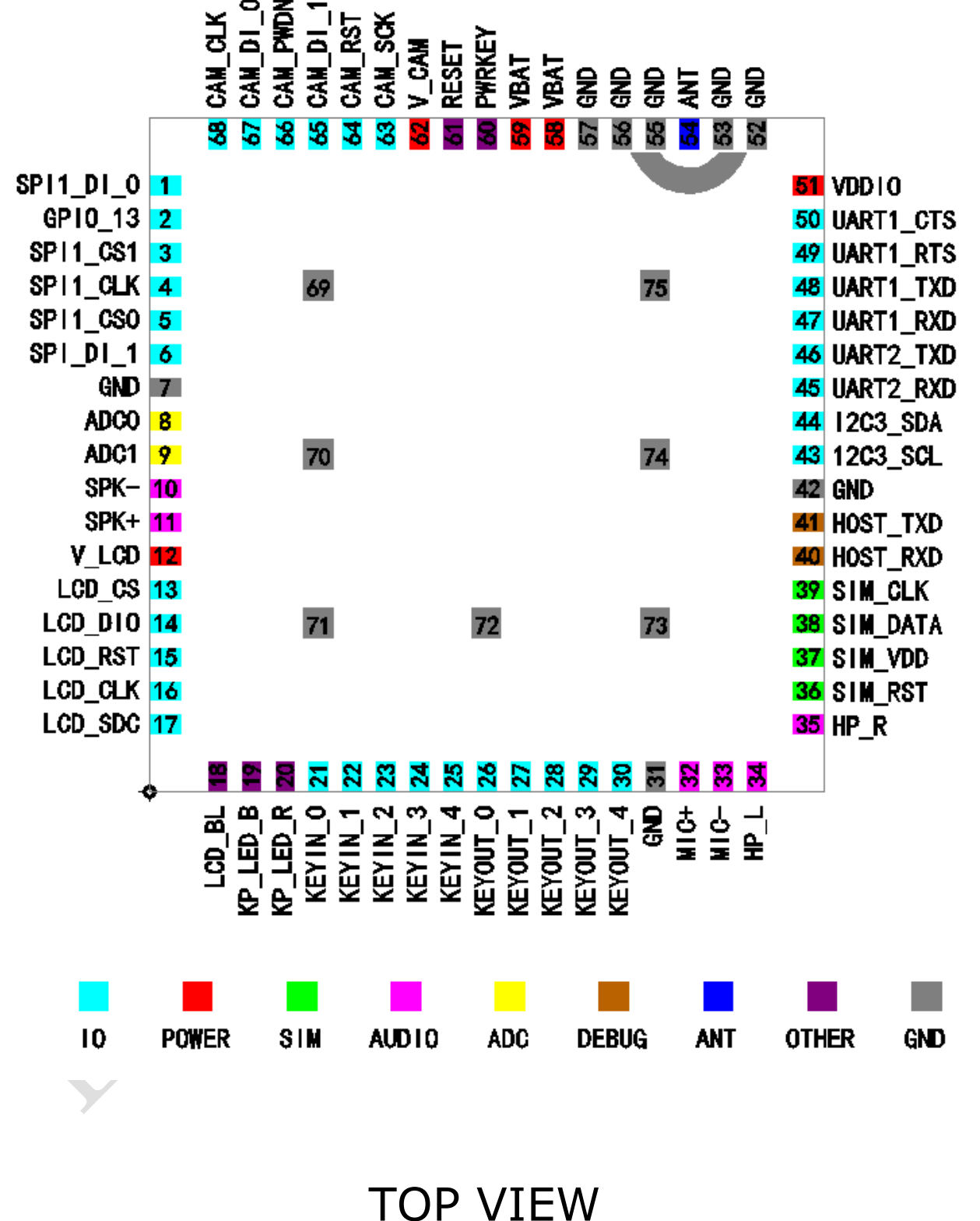

**3.1** 管脚排列图(**top view**)

表格 3: Air268F 管脚分配

| 管脚号            | 管脚名               | 输入/输出        | 管脚号 | 管脚名              | 输入/输出          |
|----------------|-------------------|--------------|-----|------------------|----------------|
| $\mathbf{1}$   | SPI1_DI_0/GPIO_11 | I/O          | 31  | <b>GND</b>       |                |
| $\overline{2}$ | GPIO_13           | I/O          | 32  | MIC+             | $\mathbf{I}$   |
| 3              | SPI1_CS1/GPIO_10  | I/O          | 33  | MIC-             | L.             |
| $\overline{4}$ | SPI1_CLK/GPIO_8   | I/O          | 34  | $HP_L$           | $\circ$        |
| 5              | SPI1_CS0/GPIO_9   | I/O          | 35  | $HP_R$           | $\overline{O}$ |
| 6              | SPI_DI_1/GPIO_12  | I/O          | 36  | SIM_RST          | 1/O            |
| 7              | <b>GND</b>        |              | 37  | SIM_VDD          | $\mathsf O$    |
| 8              | ADC0              | I            | 38  | SIM_DATA         | I/O            |
| 9              | ADC1              | $\mathbf{I}$ | 39  | SIM_CLK          | I/O            |
| 10             | SPK-              | $\mathsf O$  | 40  | HOST_RXD         | ı              |
| 11             | SPK+              | $\mathsf O$  | 41  | HOST_TXD         | O              |
| 12             | V_LCD             | $\mathsf O$  | 42  | <b>GND</b>       |                |
| 13             | LCD_CS/GPIO_15    | I/O          | 43  | UART2_RTS/GPIO_6 | I/O            |
| 14             | LCD_DIO/GPIO_17   | I/O          | 44  | UART2_CTS/GPIO_7 | I/O            |
| 15             | LCD_RST/GPIO_14   | I/O          | 45  | UART2_RXD/GPIO_4 | I/O            |
| 16             | LCD_CLK/GPIO_16   | I/O          | 46  | UART2_TXD/GPIO_5 | I/O            |
| 17             | LCD_SDC/GPIO_18   | 1/O          | 47  | UART1_RXD/GPIO_0 | I/O            |
| 18             | LCD_BL            | $\mathbf{I}$ | 48  | UART1_TXD/GPIO_1 | I/O            |
| 19             | KP LÈD B          | T            | 49  | UART1 RTS/GPIO 2 | I/O            |
| 20             | KP_LED_R          | I            | 50  | UART1_CTS/GPIO_3 | I/O            |
| 21             | KEYIN_0/GPIO_25   | I/O          | 51  | <b>VDDIO</b>     | O              |
| 22             | KEYIN_1/GPIO_26   | I/O          | 52  | GND              |                |
| 23             | KEYIN 2/GPIO 27   | I/O          | 53  | GND              |                |
| 24             | KEYIN_3/GPIO_28   | I/O          | 54  | ANT              | ANT            |
| 25             | KEYIN_4/GPIO_29   | I/O          | 55  | <b>GND</b>       |                |
| 26             | KEYOUT_0/GPIO_30  | I/O          | 56  | <b>GND</b>       |                |
| 27             | KEYOUT_1/GPIO_31  | I/O          | 57  | GND              |                |

Air268\_硬件设计手册

| 28  | KEYOUT_2/GPIO_32 | I/O   | 58  | <b>VBAT</b>   |  |
|-----|------------------|-------|-----|---------------|--|
| 29  | KEYOUT_3/GPIO_33 | I/O   | 59  | <b>VBAT</b>   |  |
| 30  | KEYOUT_4/GPIO_34 | I/O   | 60  | <b>PWRKEY</b> |  |
| 管脚号 | 管脚名              | 输入/输出 | 管脚号 | 管脚名           |  |
| 61  | <b>RESET</b>     |       | 69  | <b>GND</b>    |  |
| 62  | V_CAM            | O     | 70  | <b>GND</b>    |  |
| 63  | CAM SCK/GPIO 22  | I/O   | 71  | <b>GND</b>    |  |
| 64  | CAM_RST/GPIO_20  | I/O   | 72  | <b>GND</b>    |  |
| 65  | CAM_DI_1/GPIO_24 | I/O   | 73  | <b>GND</b>    |  |
| 66  | CAM_PWDN/GPIO_19 | I/O   | 74  | <b>GND</b>    |  |
| 67  | CAM_DI_0/GPIO_23 | I/O   | 75  | <b>GND</b>    |  |
| 68  | CAM CLK/GPIO 21  | I/O   |     |               |  |

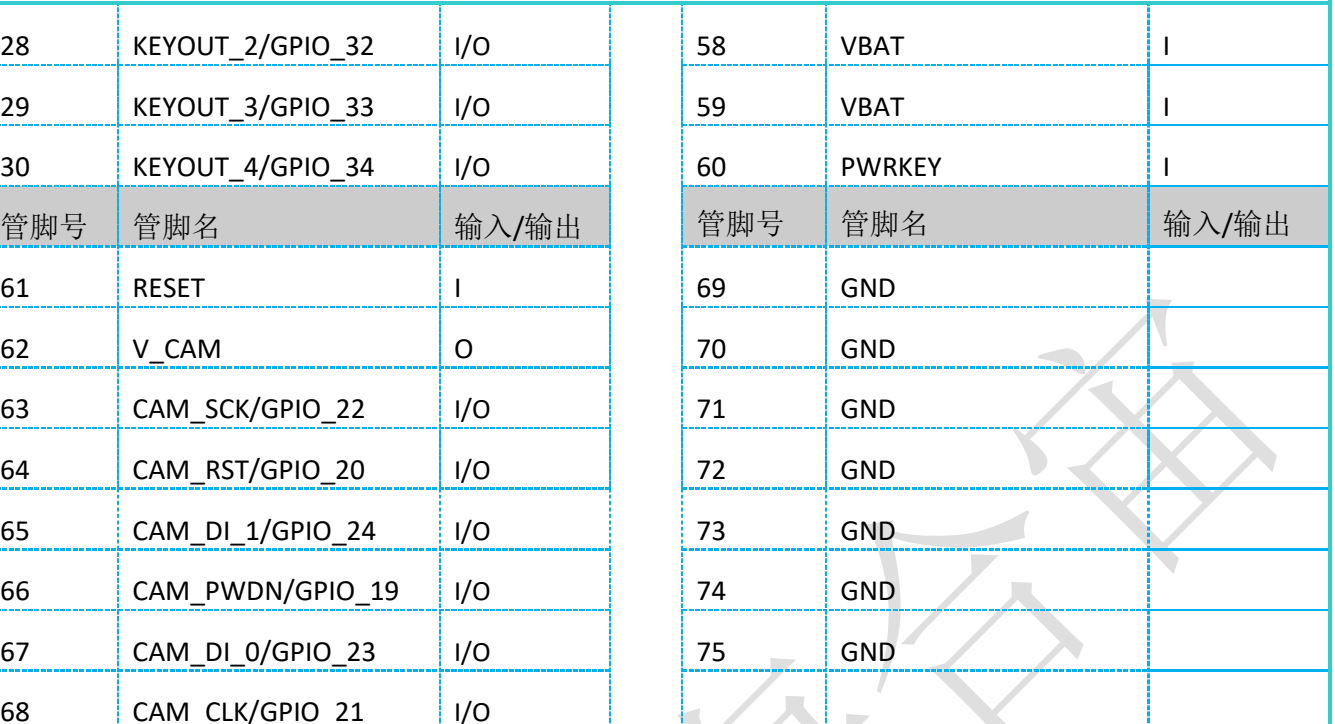

上海合宙通信科技有限公司 http://www.openluat.com 有效的 producers and the setting of the setting of the setting of the setting of the setting of the setting of the setting of the setting of the setting of the setting of the setting of t

### 表格4:管脚描述与配置

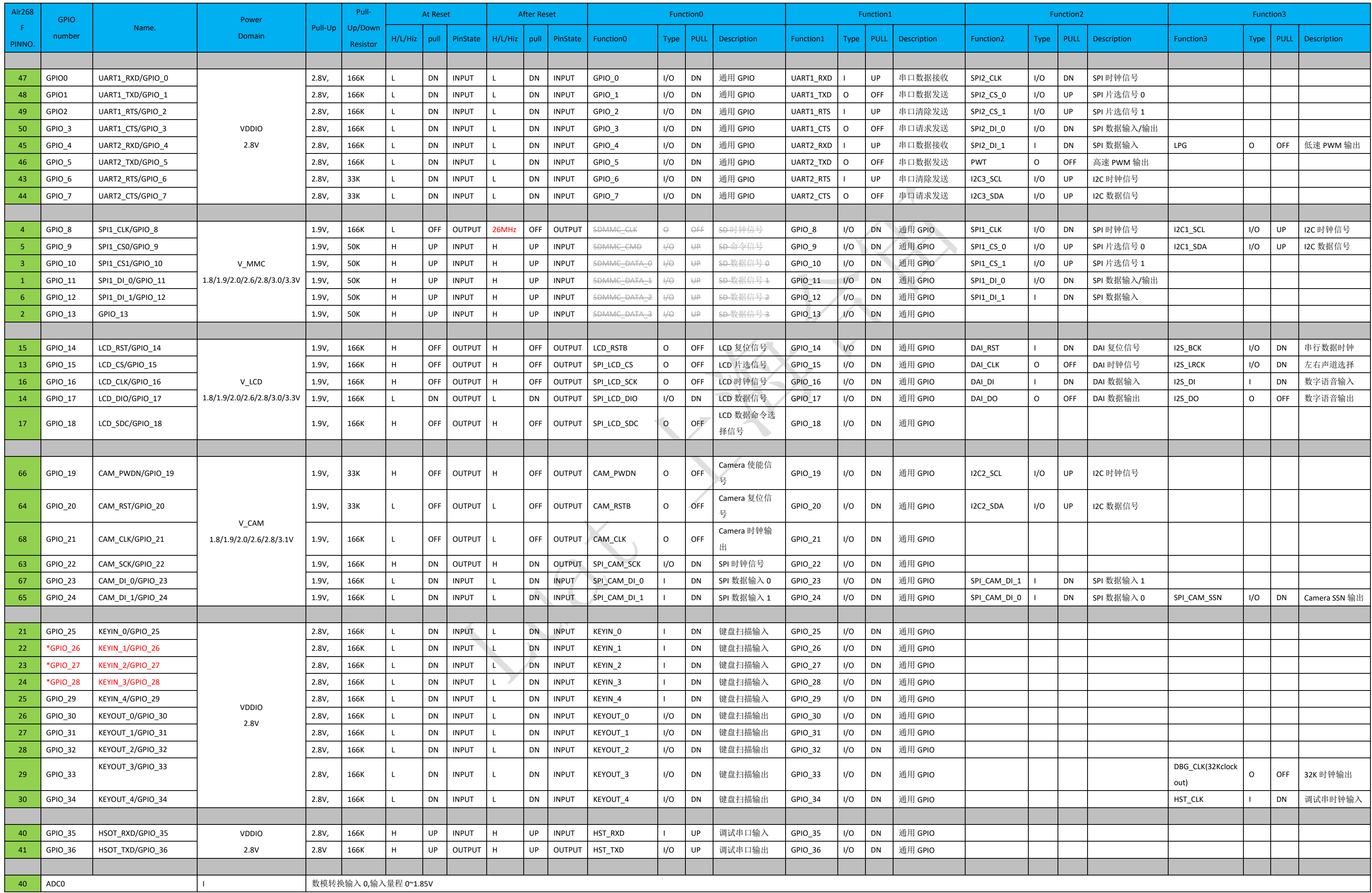

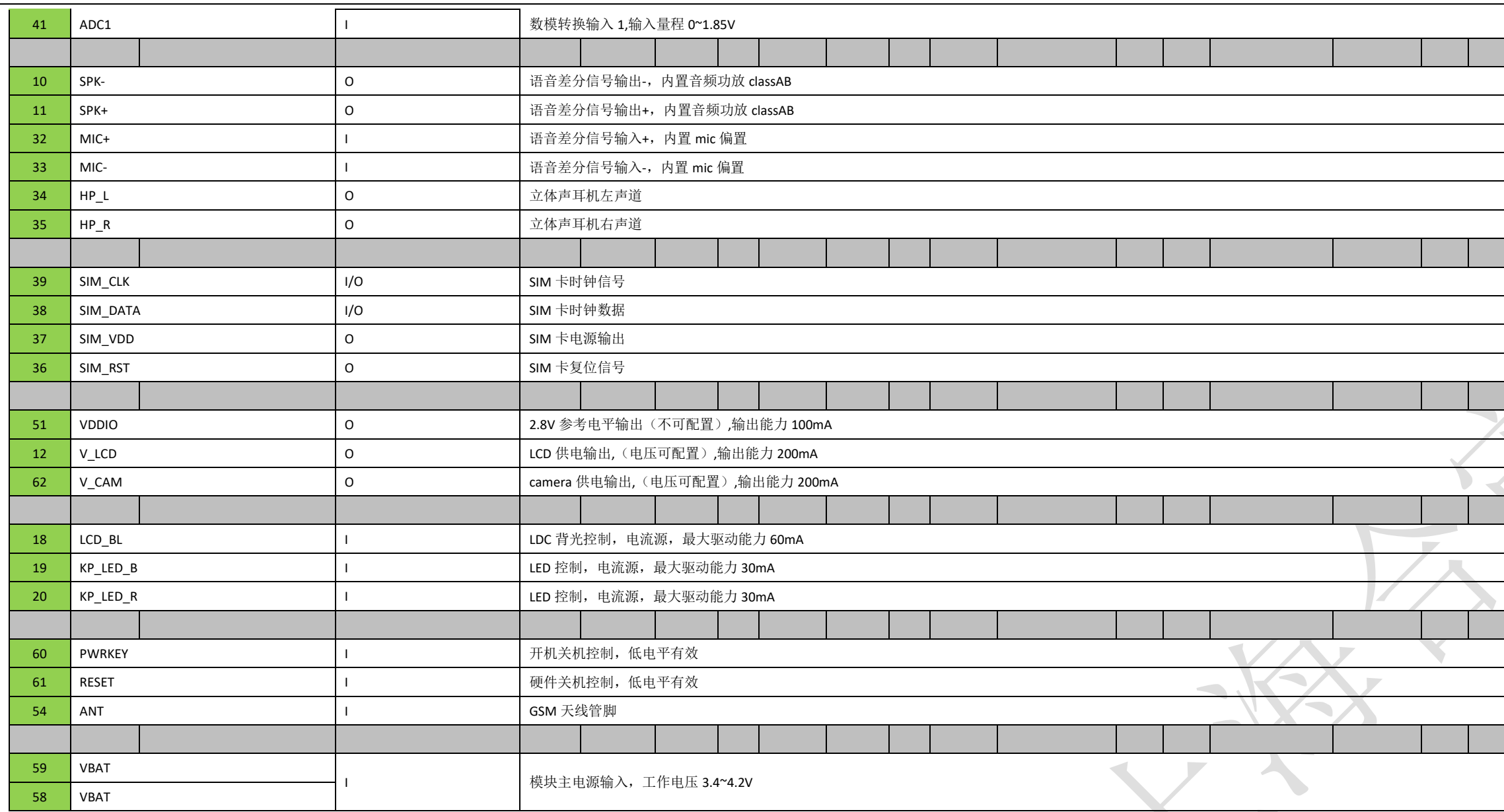

\*注:GPIO26,GPIO27,GPIO28在开机过程中禁止上下拉,不然会进入特殊的BOOT模式

Juge

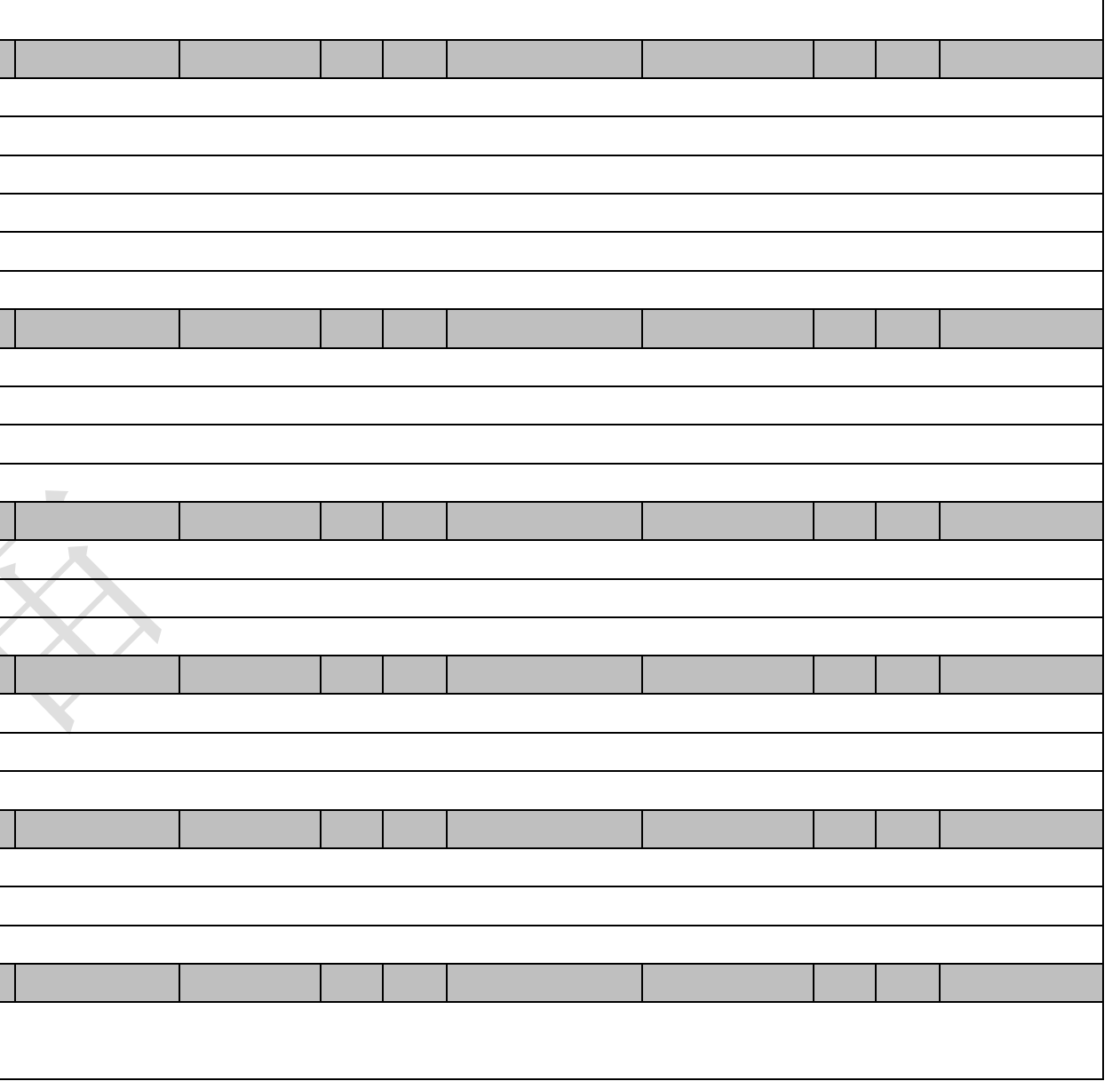

# **3.2** 工作模式

下表简要的叙述了接下来几章提到的各种工作模式。

#### 表格 5: 工作模式

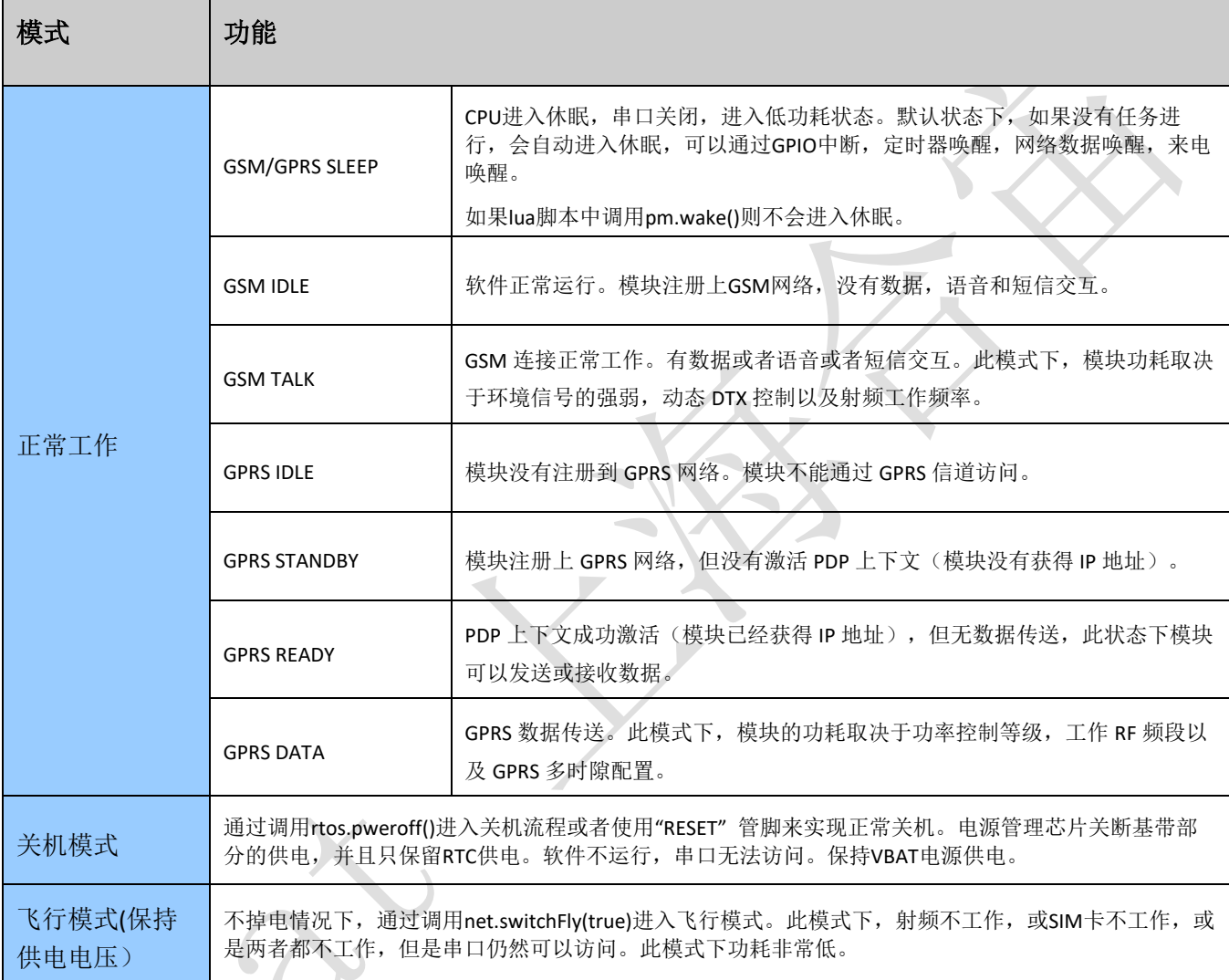

# <span id="page-17-0"></span>**3.3** 电源供电

### **3.3.1** 模块电源工作特性

在GSM/GPRS模块应用设计中,电源设计是很重要的一部分。由于GSM发射时每隔4.615ms会有一个持续 577us (即1/8的TDMA周期(4.615ms))的突发脉冲。在突发脉冲阶段内,电源必须能够提供高的峰值电流, 保证电压不会跌落到模块最低工作电压。

对于Air268F模块,在最大发射功率等级下模块的峰值电流会达到1.6A,这会引起VBAT端电压的跌落。为 确保模块能够稳定正常工作,建议模块VBAT端的最大跌落电压不应超过400mV。

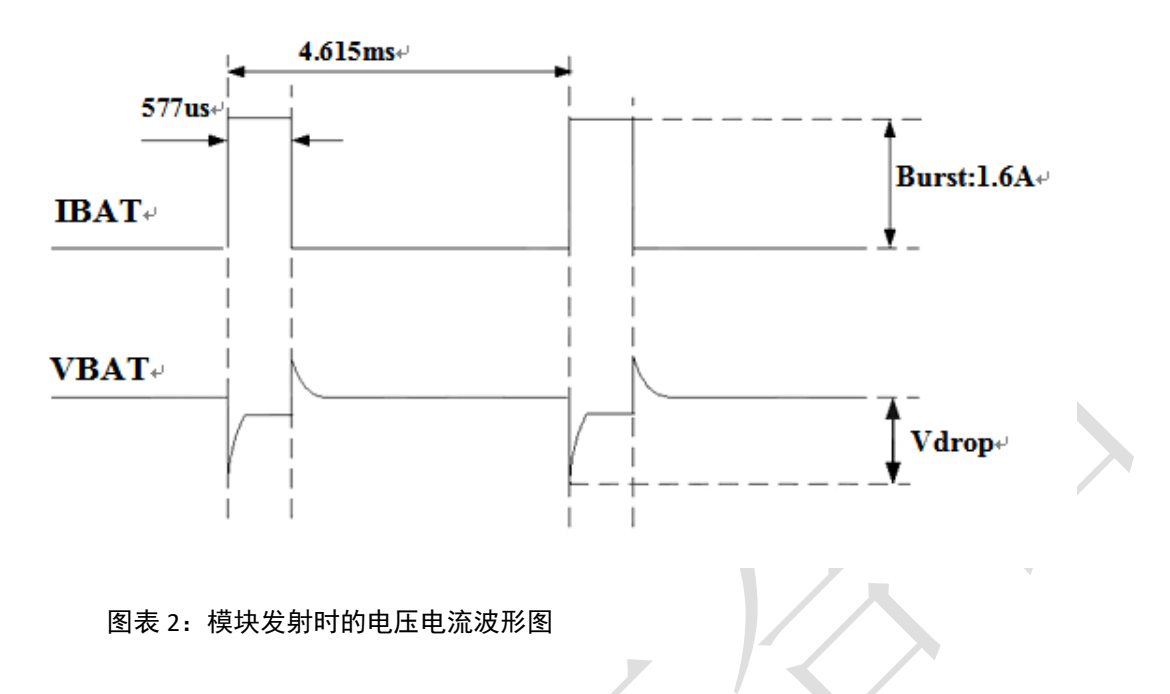

#### <span id="page-18-0"></span>**3.3.2** 减小电压跌落

模块电源VBAT电压输入范围为3.4V~4.2V,但是模块在射频发射时通常会在VBAT电源上产生电源电压跌落 现象,这是由于电源及走线路径上的阻抗导致,一般难以避免。因此在设计上要特别注意模块的电源设计,保 证VBAT电压不会跌落到3.0V以下,当电压跌落在3.0V以下时会有可能导致掉电关机或重启。在VBAT输入端, 建议并联一个低ESR(ESR=0.7Ω)的100uF的钽电容, 以及100nF、33pF、10pF滤波电容(0603封装), VBAT输入 端参考电路如图4所示。并且建议VBAT的PCB走线尽量短且足够宽,减小VBAT走线的等效阻抗,确保在最大发 射功率时大电流下不会产生太大的电压跌落,一般电压跌落控制在400mV以内。建议VBAT走线宽度不少于 2mm,并且走线越长,线宽越宽。

#### 注意:模块的硬件关机电压为**3.0V**

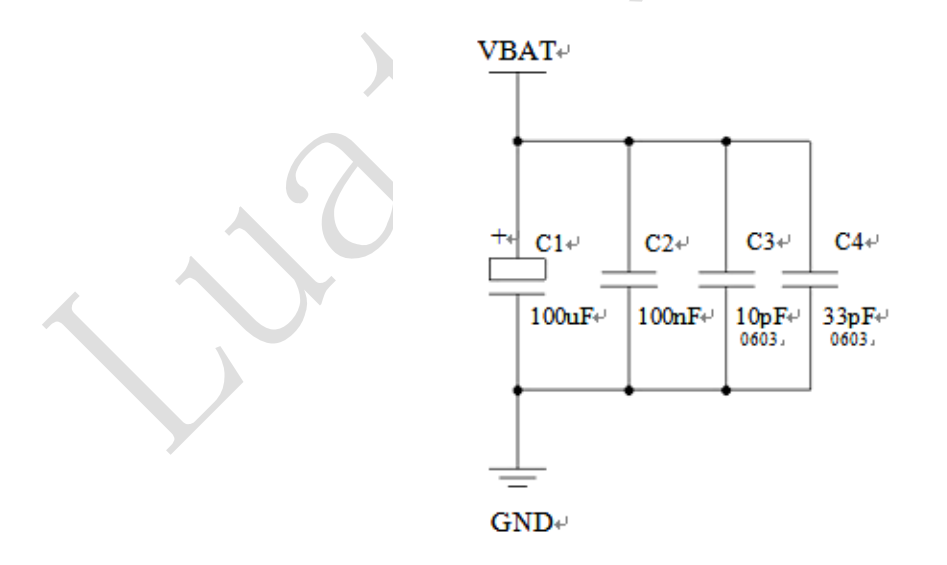

<span id="page-18-1"></span>图表 3:VBAT 输入参考电路

#### **3.3.4** 电源参考线路

电源设计对模块的供电至关重要,必须选择能够提供至少2A电流能力的电源。若输入电压跟模块的供电 电压的压差不是很大,建议选择LDO作为供电电源。若输入输出之间存在比较大的压差,则使用开关电源转换 器。

### **LDO**供电:

下图是+5V供电的参考设计,采用了Micrel公司的LDO,型号为MIC29302WU。它的输出电压是4.16V,负载 电流峰值到3A。为确保输出电源的稳定,建议在输出端预留一个稳压管,并且靠近模块VBAT管脚摆放。建议 选择反向击穿电压为5.1V,耗散功率为1W以上的稳压管。

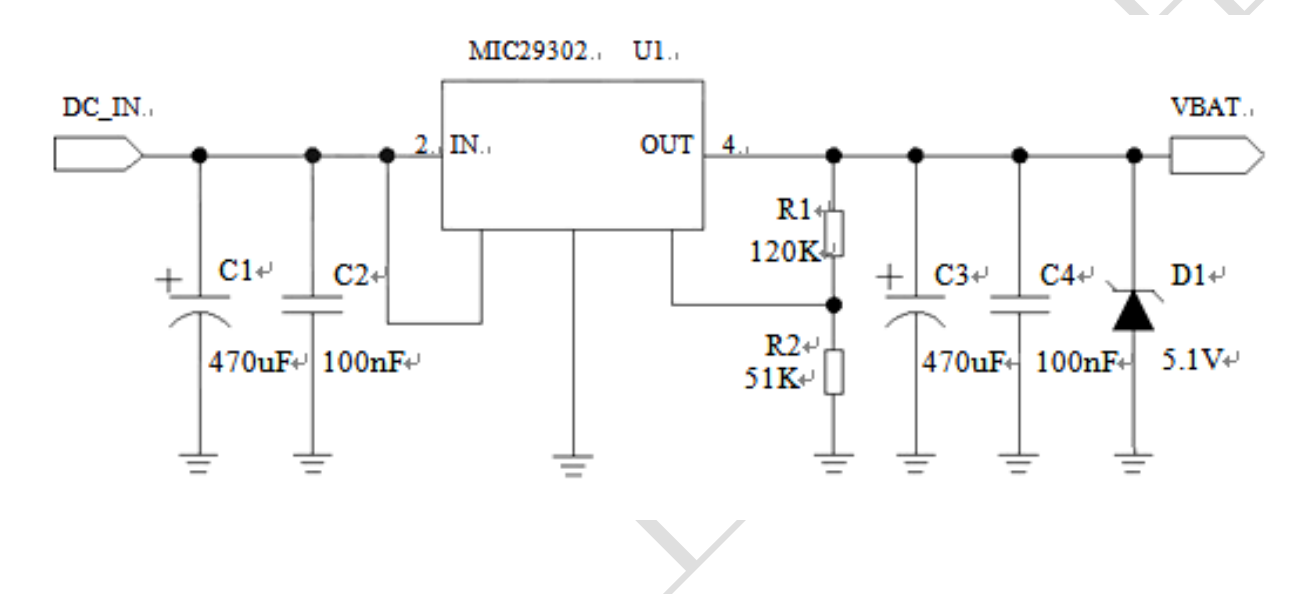

<span id="page-19-0"></span>图表 4:供电输入参考设计

### **DCDC** 供电:

下图是 DCDC 开关电源的参考设计,采用的是杰华特公司的 JW5033H 开关电源芯片,它的最大输出电流 在 2A, 同时输入电压范围 4.7V~20V。注意 C25 的选型要根据输入电压来选择耐压值。

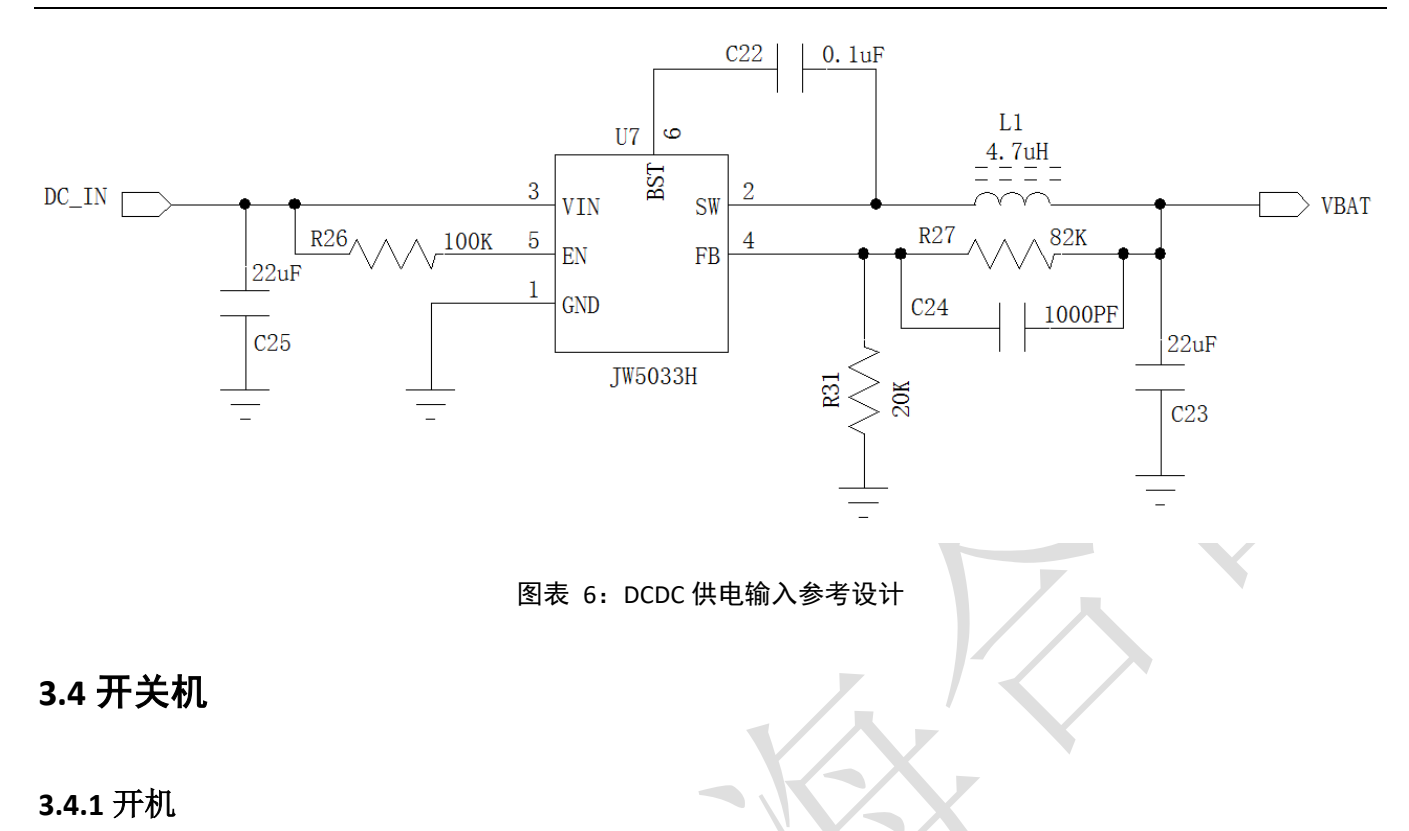

<span id="page-20-1"></span>Air268F模块可以通过PWRKEY管脚开机。关机状态下长按开机键2s以上,模块会进入开机流程,软件会检 测VBAT管脚电压若VBAT管脚电压大于软件设置的开机电压(默认3.55V),会继续开机动作直至系统开机完 成;否则,会停止执行开机动作,系统会关机。

#### **3.4.1.1 PWRKEY** 管脚开机

VBAT上电后,PWRKEY管脚可以启动模块,把PWRKEY管脚拉低持续1s之后开机,开机成功后PWRKEY管脚 可以释放。可以通过检测VDDIO管脚的电平来判别模块是否开机。推荐使用开集驱动电路来控制PWRKEY管 脚。下图为参考电路:

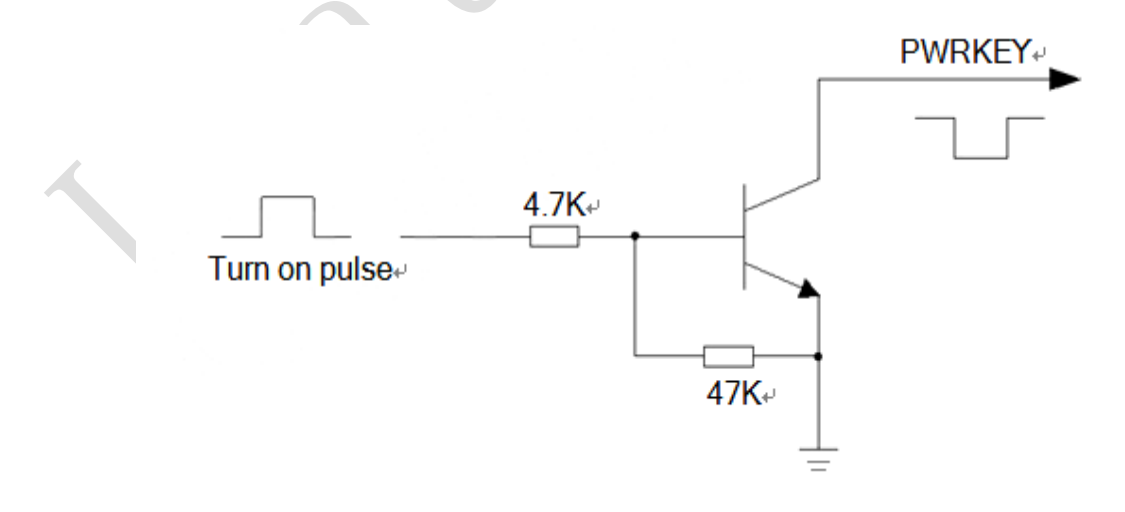

<span id="page-20-0"></span>图表 5:开集驱动参考开机电路

另一种控制PWRKEY管脚的方法是直接使用一个按钮开关。按钮附近需放置一个 TVS管用以ESD保护。下 图为参考电路:

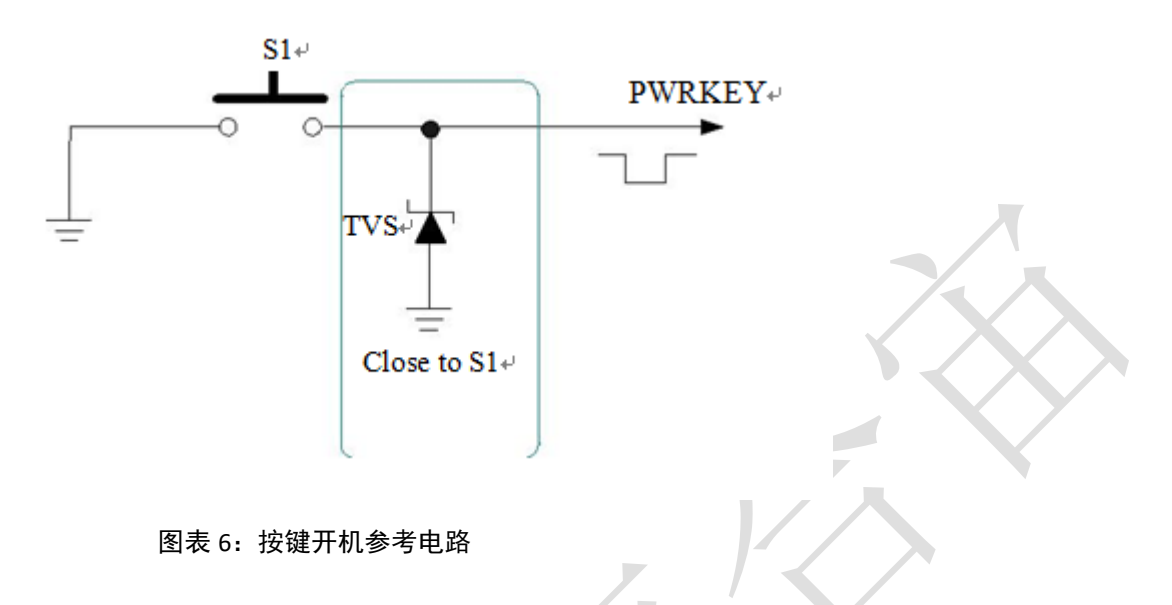

#### <span id="page-21-0"></span>**3.4.1.2** 上电开机

将 PWRKEY 管脚直接接地可以实现上电自动开机功能。需要注意,在上电开机模式下,将无法关机,只 要 VBAT 管脚的电压大于开机电压即使软件调用关机接口,模块仍然会再开机起来。另外,在此模式下,要想 成功开机起来 VBAT 管脚电压任然要大于软件设定的开机电压值,如果不满足,模块会关闭,就会出现反复开 关机的情况。

### **3.4.2** 关机

以下的方式可以关闭模块:

- 正常关机:调用rtos.pweroff()软关机。
- 低压自动关机:模块检测到低压时关机。
- 紧急关机:通过RESET管脚关机。

#### **3.4.2.1** 正常关机

在 lua 正在运行时可以通过调用 rtos.pweroff()进行软关机。

表格 6: lua 关机接口

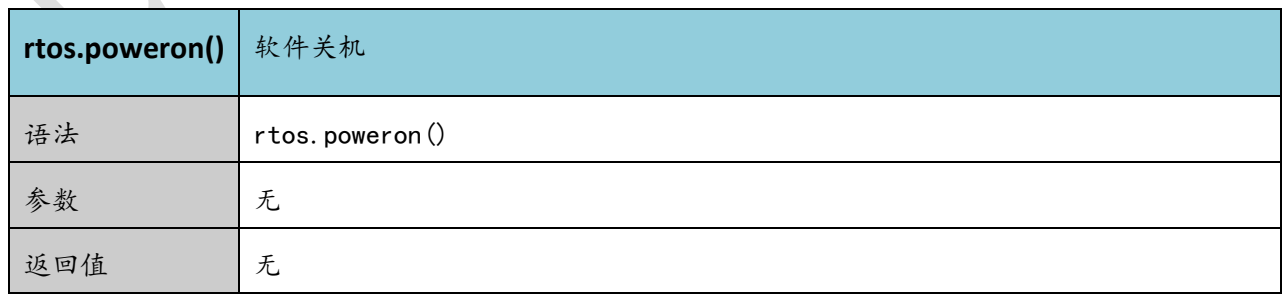

关机过程中,模块需要注销GSM网络,注销时间与当前网络状态有关,经测定用时约2s~12s,因此建议延 长12s后再进行断电或重启,以确保在完全断电之前让软件保存好重要数据。

可以通过 VDDIO 管脚电压来判断是否关机完成, 如果 VDDIO 的管脚电压为接近 OV 则说明关机完成

#### **3.4.2.2** 低电压自动关机

模块在运行状态时当 VBAT 管脚电压低于软件设定的关机电压时(默认设置 3.4V),软件会执行关机动作 关闭模块,以防低电压状态下运行出现各种异常。

注意: 对于 PWRKEY 接地的上电开机模式, 在 VBAT 电压低于关机电压时, 模块仍然会执行关机动作, 但 是关机后会因为硬件上电开机而会再次被开机起来,由于此时 VBAT 电压在开机电压以下,软件又会执行关闭 动作,因而会出现反复开关机的现象,直到 VBAT 电压低于硬件开机电压 3.0V, 硬件不再开机起来为止。

#### **3.4.2.3 RESET** 紧急关机

Air268F模块第60脚为reset管脚,其功能是硬件关机。

可以通过拉低RESET管脚200ms左右来关机,之后释放。推荐使用OC驱动电路来控制RESET管脚。下图为参 考电路:

注意:三级管集电极和发射级不能串联大于1欧姆的电阻。

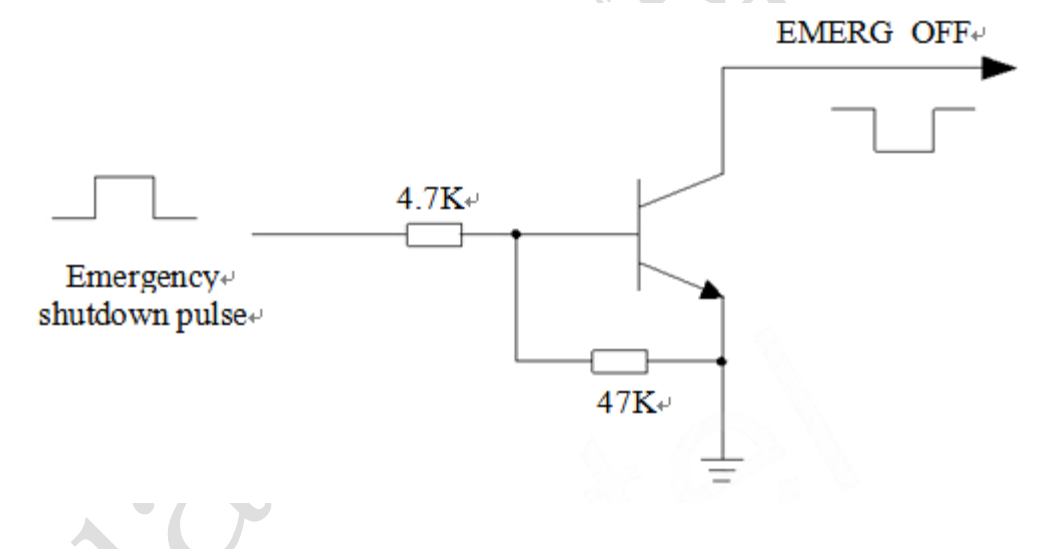

<span id="page-22-0"></span>图表 7: 开集驱动参考紧急关机电路

另一种控制 RESET 管脚紧急关机的方法是直接使用一个按钮开关。按钮附近需放置一个 TVS 管用以 ESD 保护。下图为参考电路:

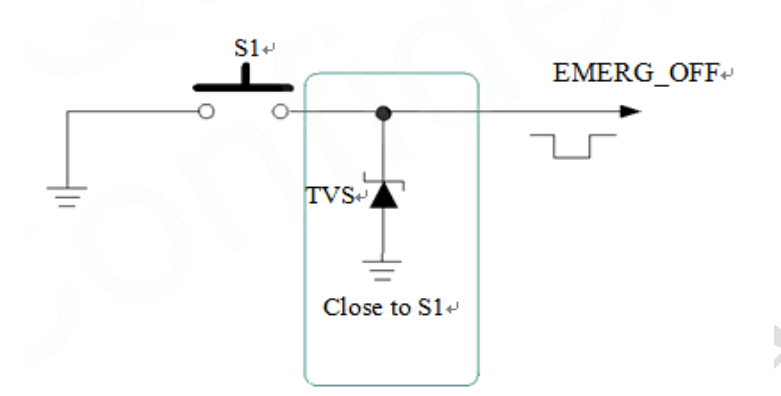

#### 图表 8:按键紧急关机参考电路

<span id="page-23-0"></span>注意: 上电开机配置情况下, RESET 管脚拉低后, 模块会关机后又会上电开机起来, RESET 管脚间接起到重启 的作用。

### <span id="page-23-1"></span>**3.5** 省电技术

根据系统需求,模块可以进入两种低功耗模式。睡眠模式和飞行模式

### **3.5.1** 飞行模式

飞行模式可以将模块功能减少到最小程度,此模式下射频部分和 SIM 卡部分的功能将会关闭。而串口依 然有效。此模式可以通过调用 net.switchFly()进入或者退出飞行模式。

#### 表格 7: lua 飞行模式接口

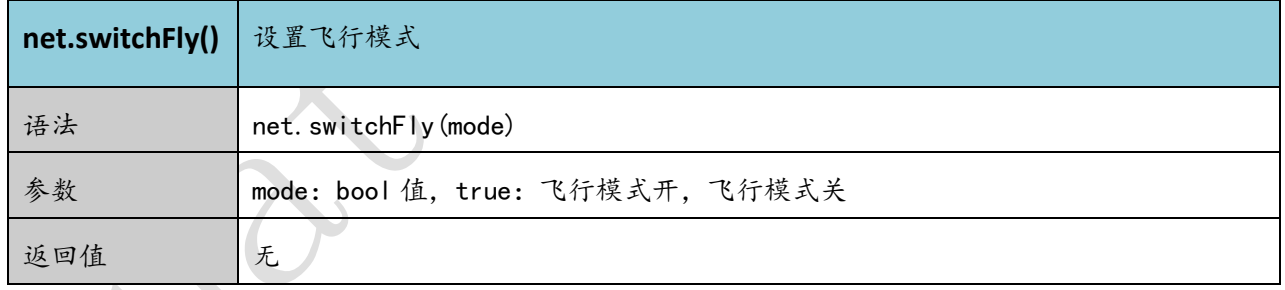

### **3.5.2** 睡眠模式

Air268F 支持睡眠模式, 默认状态下系统是会根据系统的繁忙情况自动的进入或退出睡眠模式, 一般情况 下不需要写代码去控制进入或者退出休眠状态。但是对于禁止进入休眠的应用需求,可以调用 pm.wake()让系 统一直不进休眠, 调用此接口后如果需要进入休眠, 可以调用 pm.sleep().

表格 8: lua 唤醒模块接口

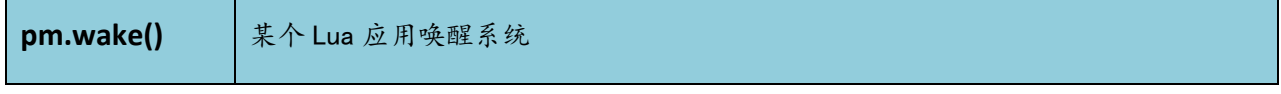

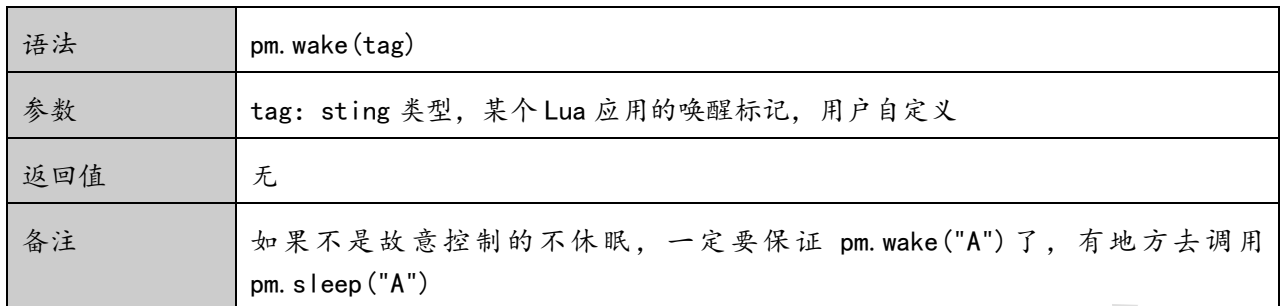

#### **3.5.3** 睡眠唤醒

当模块处于睡眠模式,以下方法可以唤醒模块。

◆ 调用pm.sleep()接口

表格 9: lua 睡眠接口

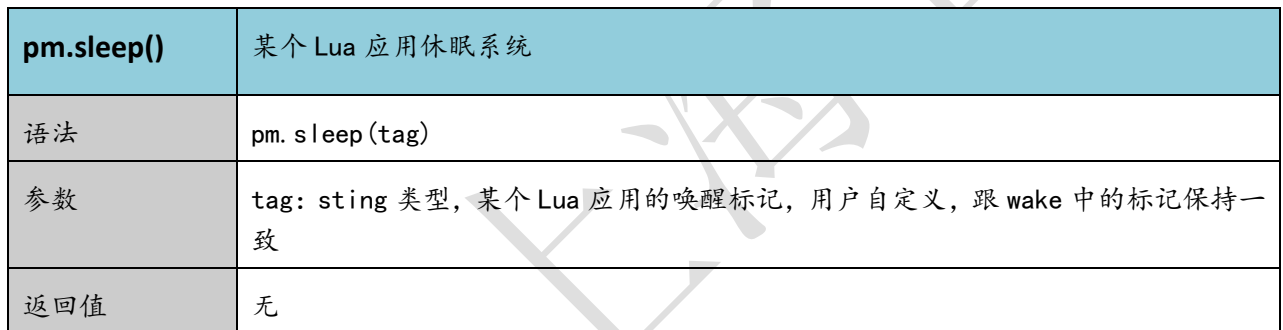

- GPIO中断。
- 接收来电或者GPRS数据以唤醒模块。
- 接收短信以唤醒模块。

# **3.5.4** 模式切换汇总

### 表格 10: 模式切换汇总

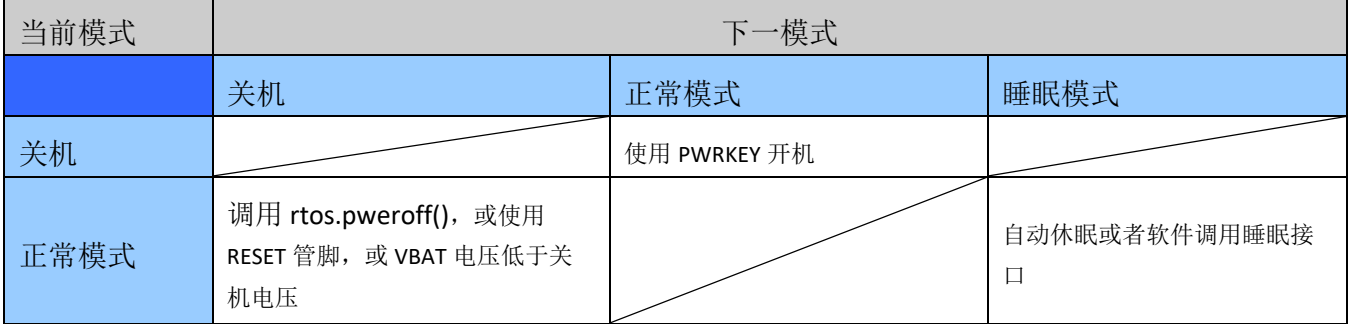

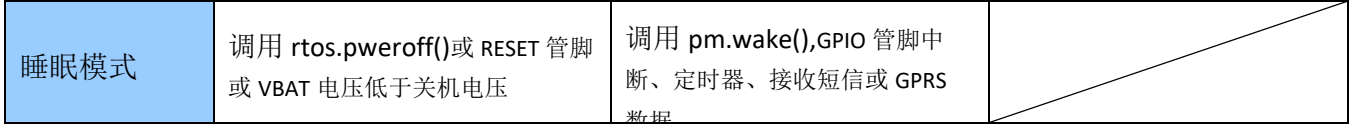

### <span id="page-25-0"></span>**3.6.** 串口

Air268F 模块支持 3 路 TTL2.8V 串口: UART1, UART2 和下载调试串口 HOST\_UART。模块支持范围 1200bps 到 921600bps。其中 UART1 和 UART2 不分主次功能相同,都支持硬件流控(软件版本暂不支持硬件流 控功能)。下载调试串口 HOST\_UART 只能用于下载和调试无法用于通信,固定波特率 921600bps。

串口逻辑电平如下表所示:

表格 11: 串口逻辑电平

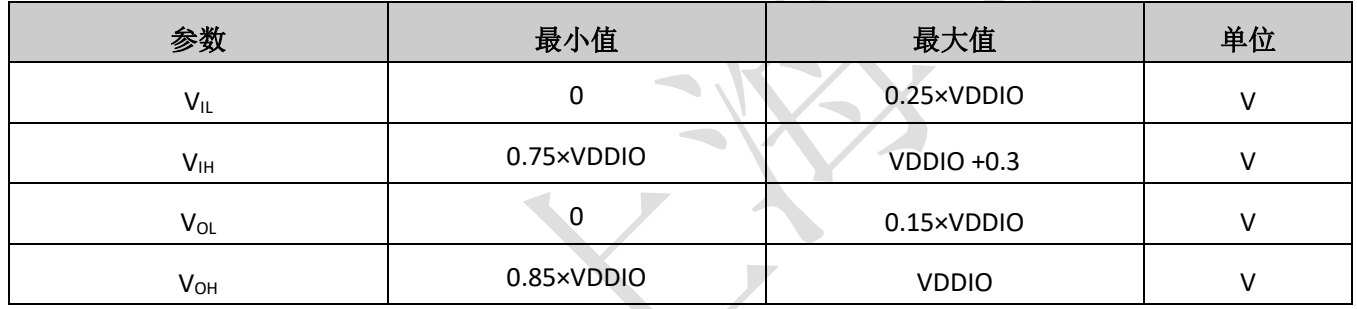

#### 表格 12: 串口管脚定义

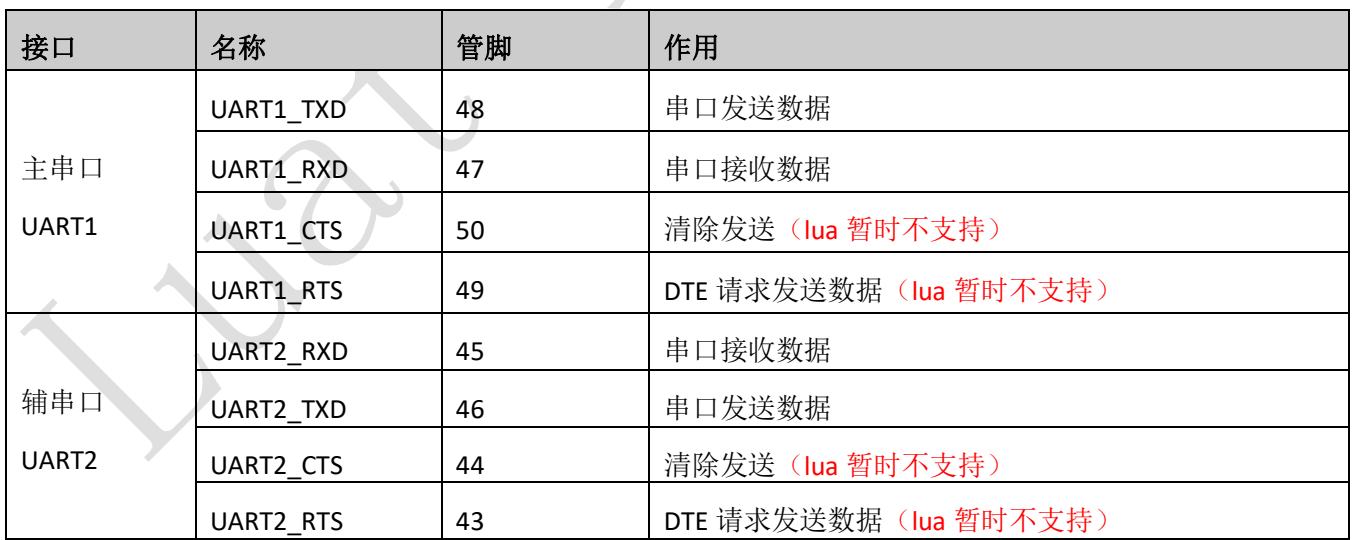

### **3.6.1.** 串口连接方式

#### **3.6.1.1** 三线串口连接方式

三线串口是最常用的连接方式,与外设的连接只需要到TX,RX,GND三根线, UART1/UART2/HOST都可以用此 方式连接,连接方式如下:

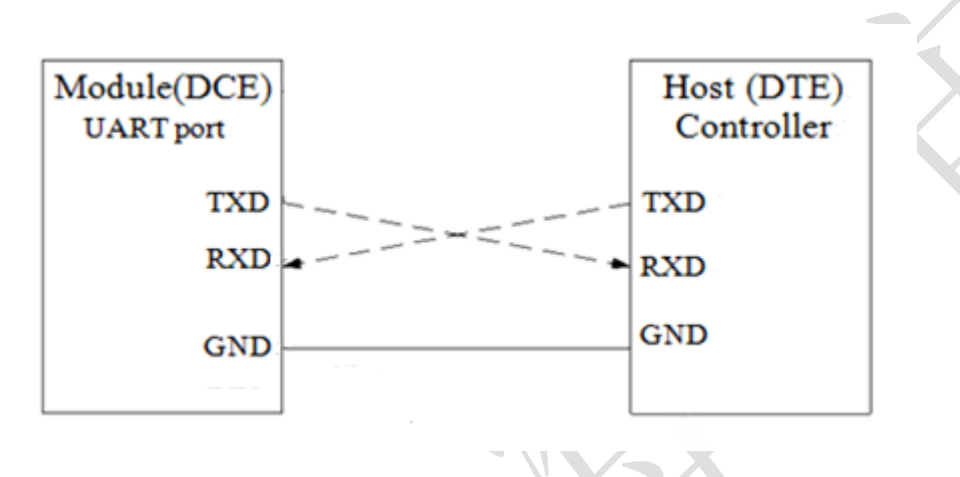

<span id="page-26-0"></span>图表 9: 串口三线制连接方式示意图

#### **3.6.1.2** 带硬件流控功能的串口连接方式(**lua** 暂不支持)

对于串口传输比较大的数据时,建议使用硬件流控功能以确保可靠传输。使能流控功能时连接方式如下:

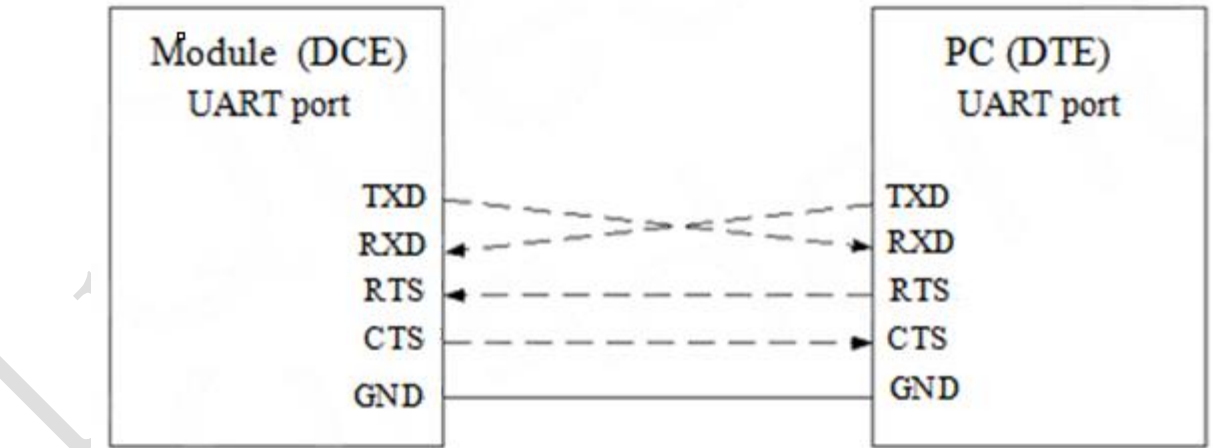

<span id="page-26-1"></span>图表 10:全功能串口连接方式示意图

#### **3.6.1.3 3.3V** 串口连接方式

对于 3.3V 电压系统情况下的串口电平匹配电路参考如下, 强烈建议在 RXD 等模块输入的端口上使用分压 电阻的方式,将电压分压到 2.8V。

如果是 3V 系统,根据分压原理建议将 5.6K 电阻改为 10K 电阻。客户不允许分压方式下, 也建议必须串接 1K 电阻。

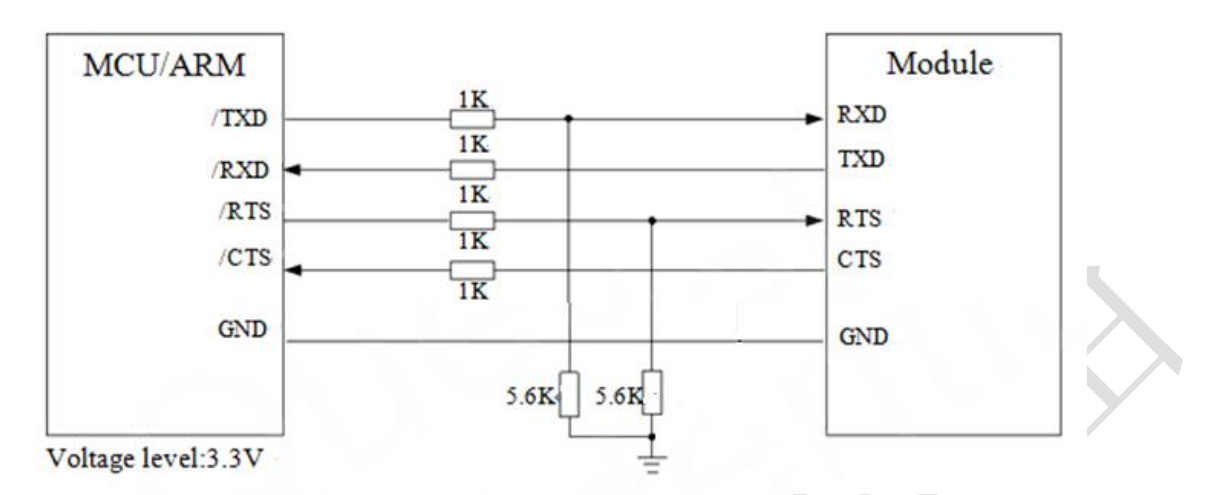

图表 11: 3.3V 电平转换电路

#### <span id="page-27-0"></span>**3.6.1.4 5V** 串口连接方式

5V 系统的电平匹配,模块和外设之间的电平匹配可以参考如下的连接方式,如下的虚线部分可以参 考上面的实线电路(虚线部分模块发送参考模块 TXD 的电路设计,虚线部分模块接收参考模块 RXD 的电路设 计)。

VCC\_MCU 是客户端的 I/O 电平电压。VDDIO 是模块输出的 I/O 电平电压。

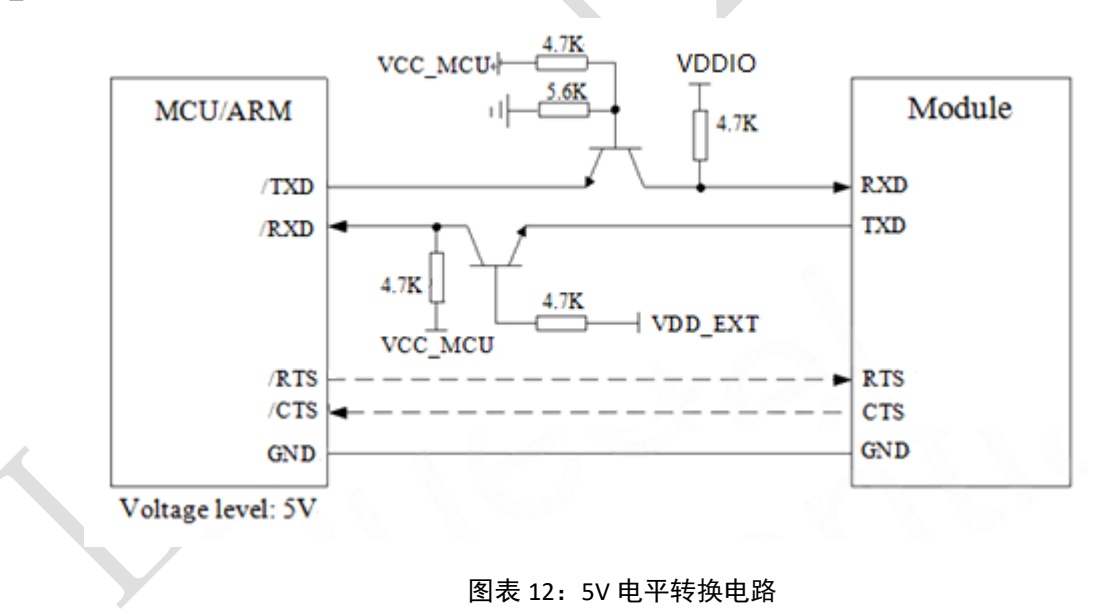

#### <span id="page-27-1"></span>**3.6.1.5** 模块串口与 **RS232** 串口连接方式

当模块和 PC 机进行通信时,需要在他们之间加 RS232 电平转换电路。因为模块的串口配置都不是 RS232 电平,仅支持 CMOS 电平。下图为模块跟 PC 通信时,串口电平转换电路。

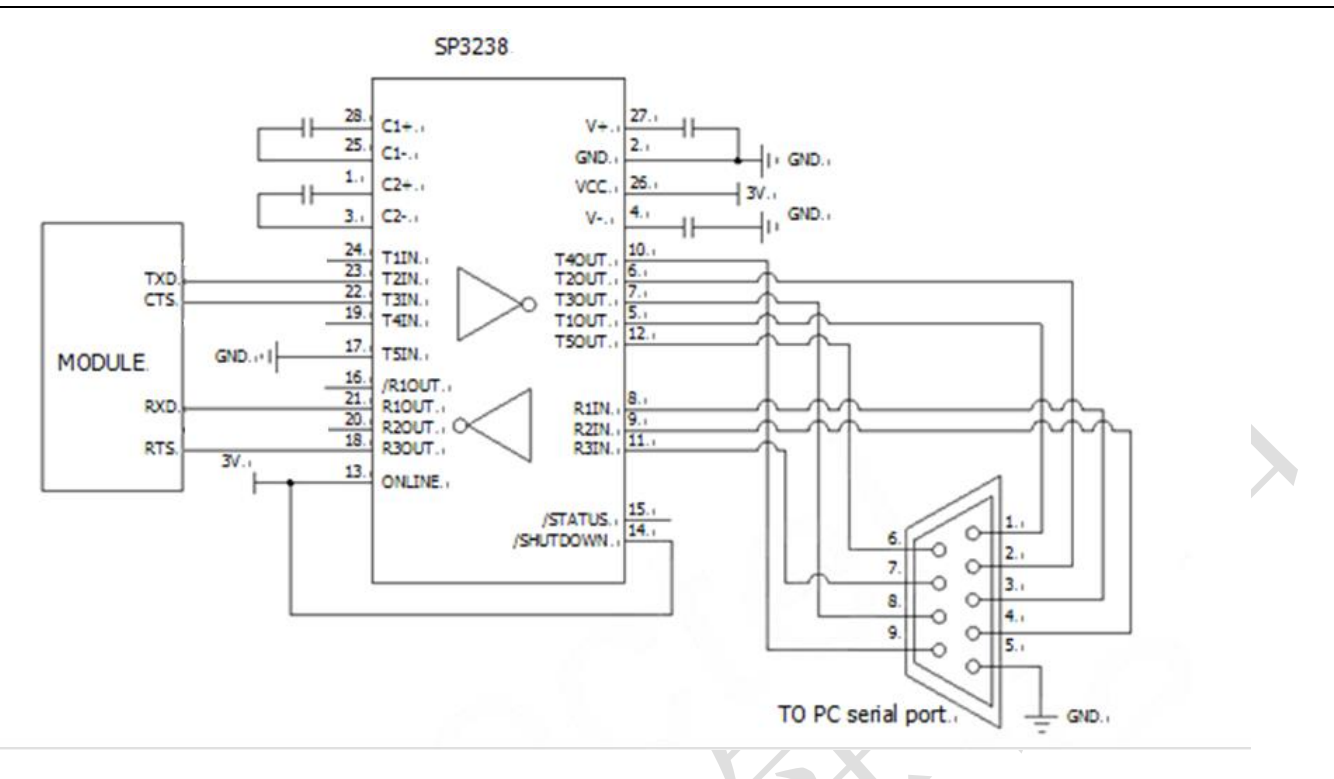

图表 13: RS232 电平转换电路

### <span id="page-28-0"></span>**3.6.2.** 串口相关 **API** 接口

Lua 中关于使用先要通过 uart.setup()来进行串口参数的配置和初始化,之后可以通过 uart.write() 向串口输出数据或者通过 uart.read()来从串口读取数据。具体串口使用方法请参考 script\_LuaTask/demo/uart

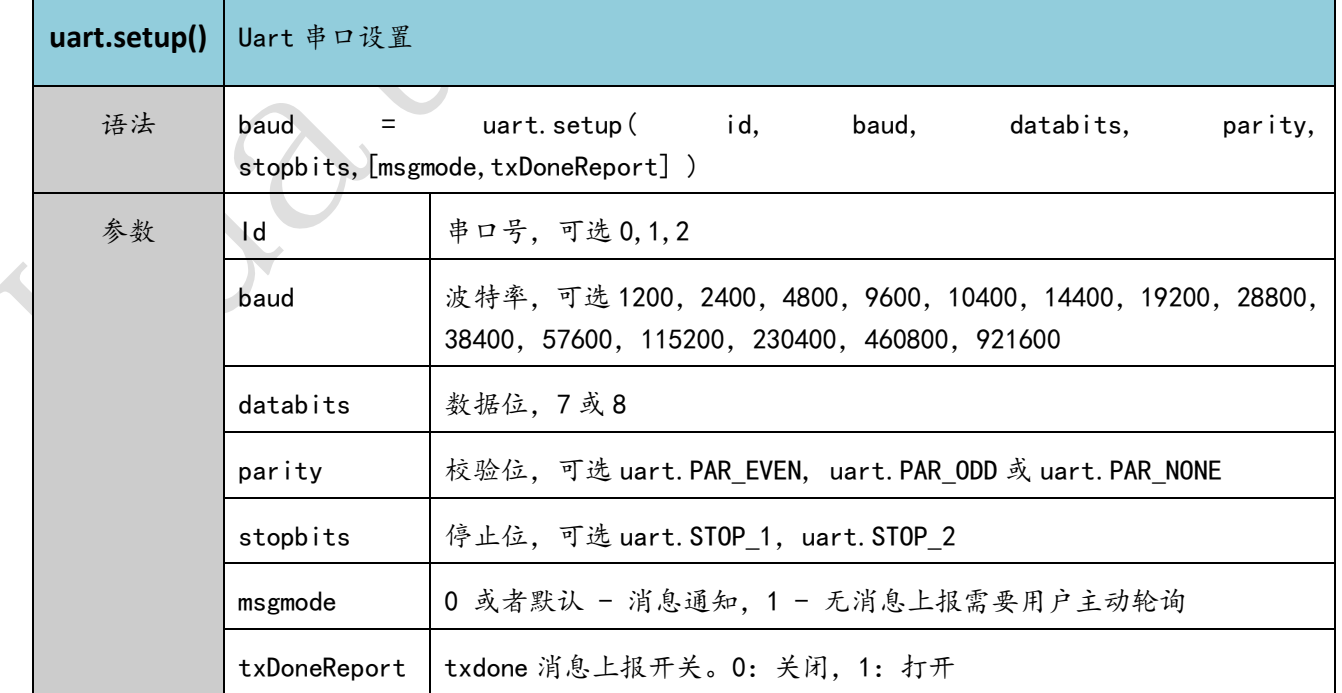

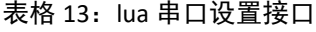

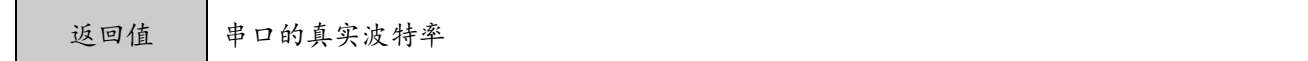

### 表格 14: lua 串口写接口

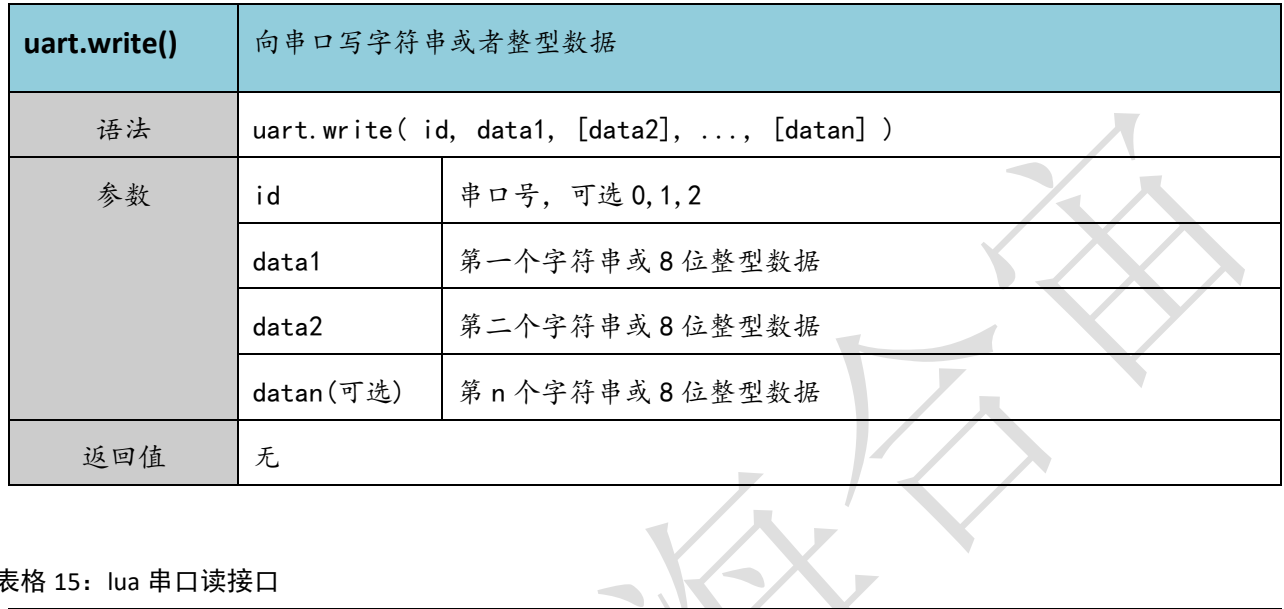

#### 表格 15: lua 串口读接口

S.

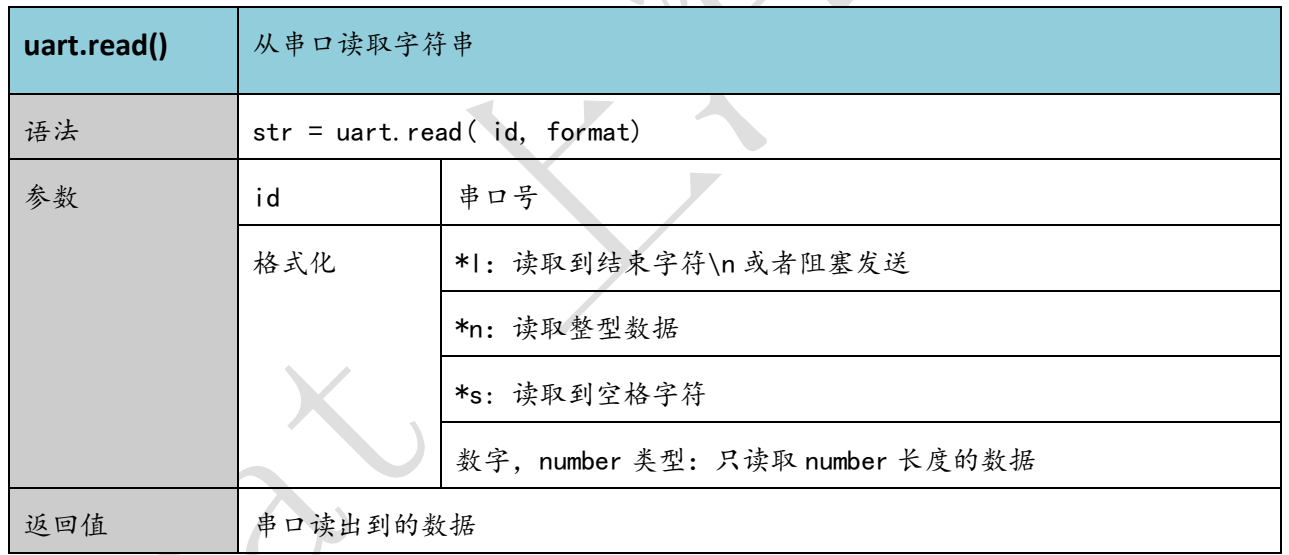

### <span id="page-30-1"></span>**3.7. I2c** 接口

Air268F 模块提供 3 个 I2C 接口,速率支持 FAST(400KHz), SLOW (100KHz)。外设地址支持 0x00-0x7f。3 路 I2C 分别是有由如下管脚复用:

表格 16: I2C 接口管脚定义

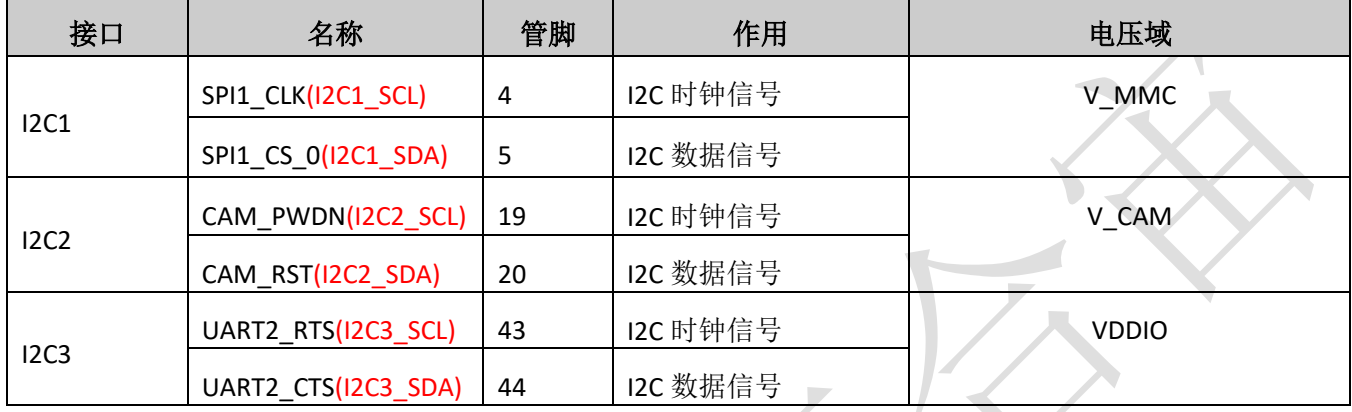

### **3.7.1. IC** 接口连接方式

如下是 I2C 接口的参考线路, 注意模块 I2C 只能做主设备, 外部需要上拉, 在配置 FAST 速率时, 上 拉电阻阻值不要大于 4.7K。三路 ADC 分别属于不同的电压域,使用时要注意打开对应的电压域。I2C1 和 I2C3 要用 VDDIO 上拉, 而 I2C2 需要用 V\_CAM 上拉。

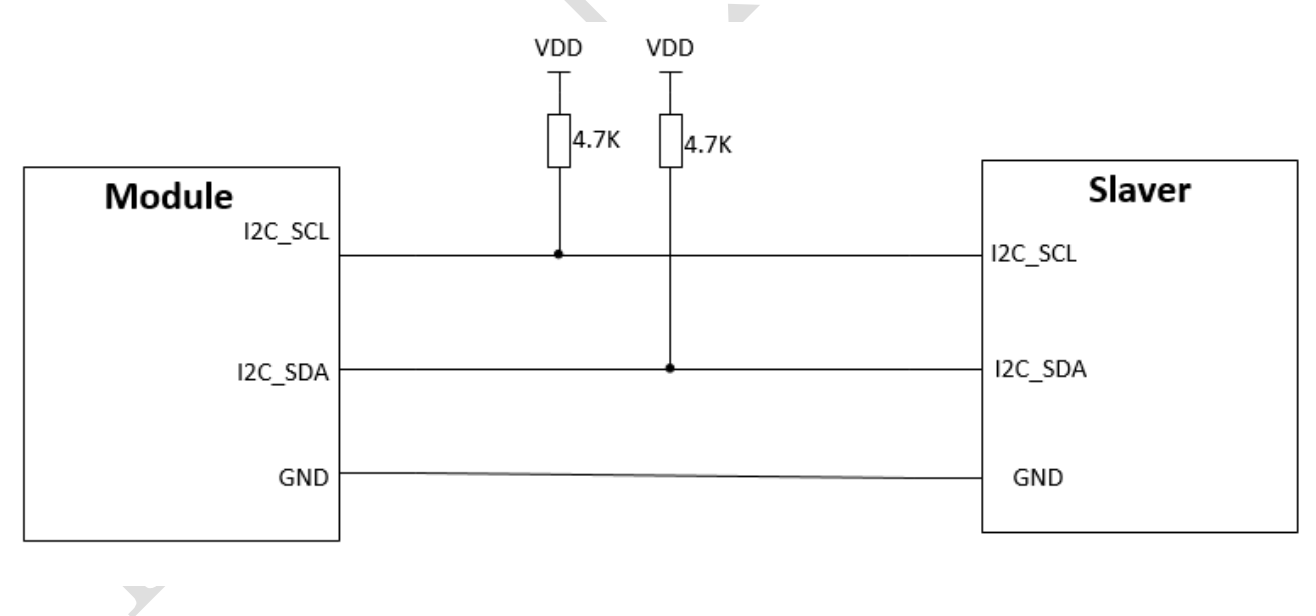

<span id="page-30-0"></span>图表 14: I2C 连接参考线路

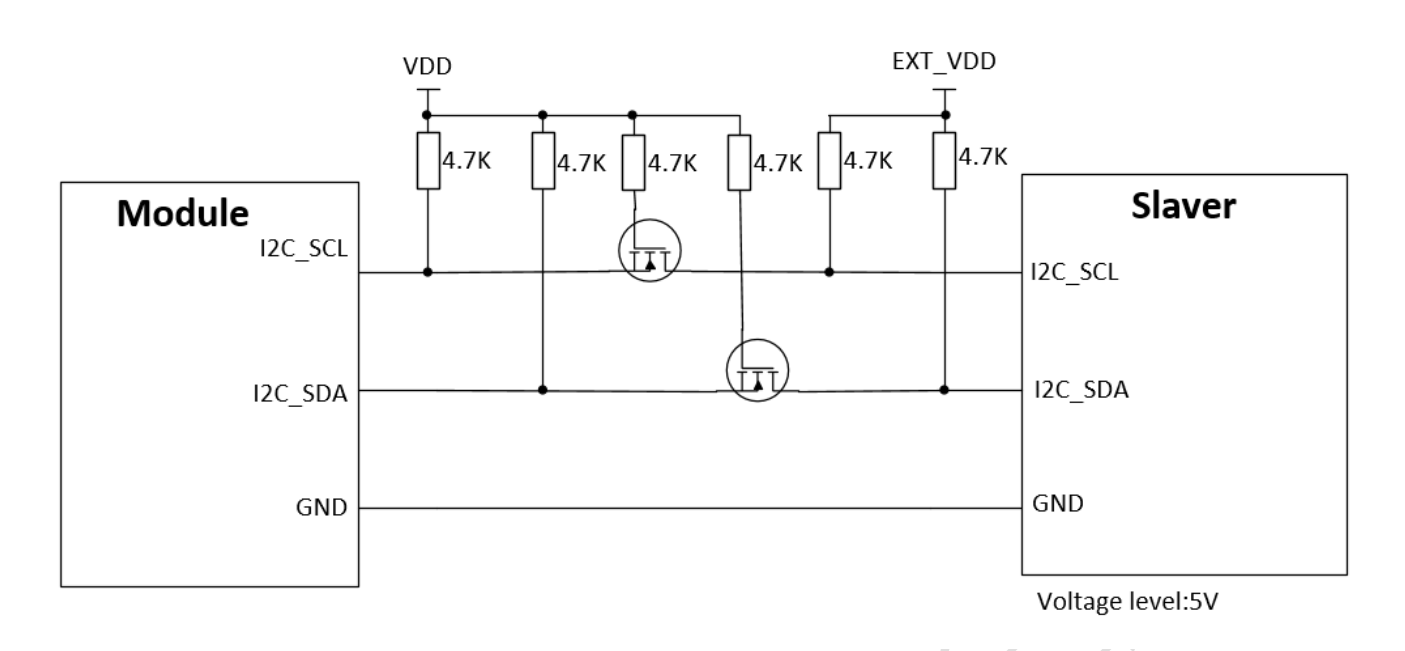

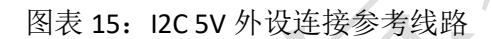

### <span id="page-31-0"></span>**3.7.2. I2C** 相关 **API** 接口

使用 I2C 接口的一般步骤是先用 i2c.setup()初始化 I2C 接口,之后就可以用 i2c. write ()向从设备写数 据以及用 i2c.read()从从设备读取数据。具体使用方法请参考 script\_LuaTask/demo/i2c

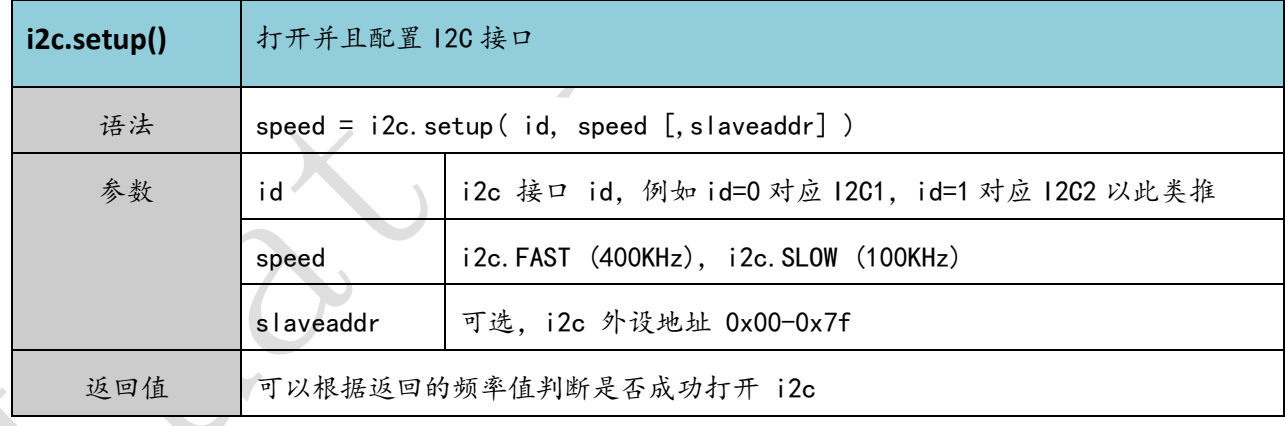

表格 17: lua I2C 初始化接口

表格 18: lua I2C 写接口

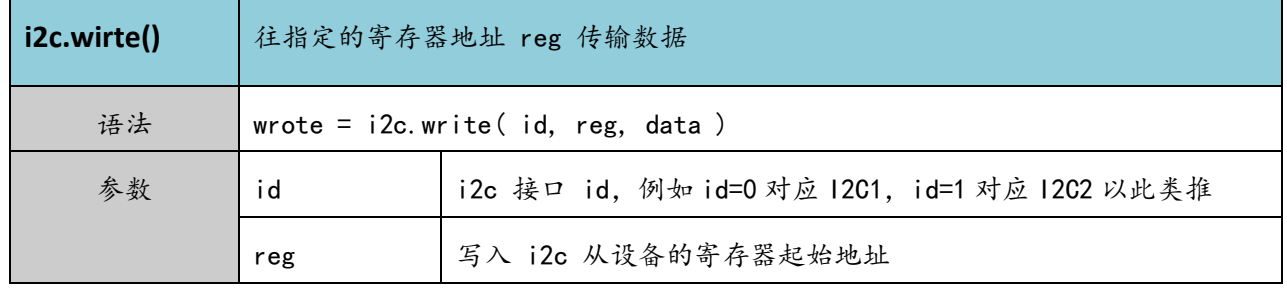

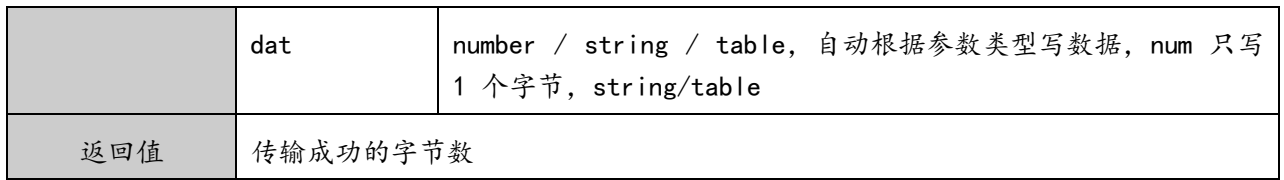

#### 表格 19: lua I2C 初始化接口

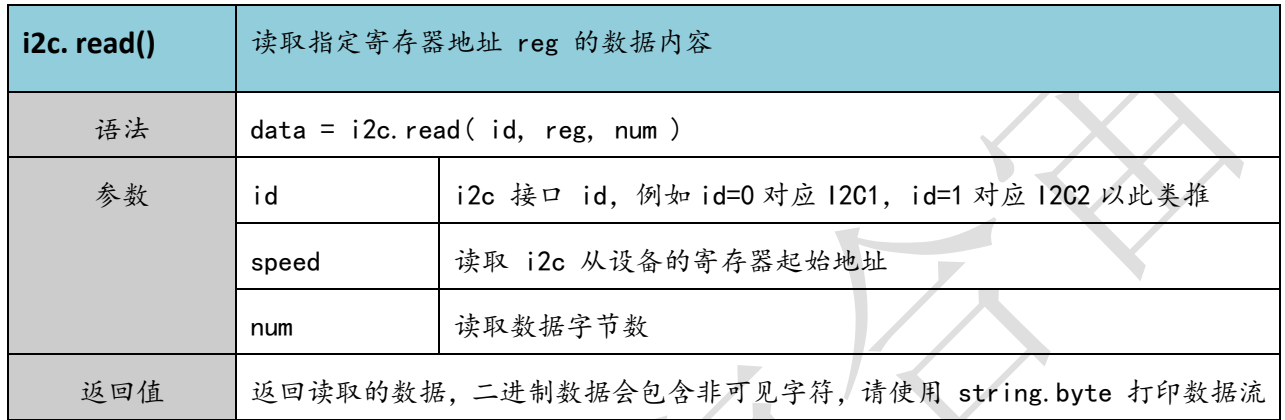

### **3.8. SPI** 接口

模块提供了 2 路标准 SPI 接口, 1 路 LCD 专用 SPI 接口, 一路 CAMERA 专用 SPI 接口,便于连接 SPI 接 口的外设或者外置 SPI 存储器。本章节只讨论标准 SPI 接口, LCD 和 CAMERA 接口将会在其他章节详细说 明。其中标准 SPI 接口支持 110K 到 13M 的时钟频率, 支持半双工和全工双模式。SPI 接口有如下管脚复 用:

### 表格 20: SPI 接口管脚定义

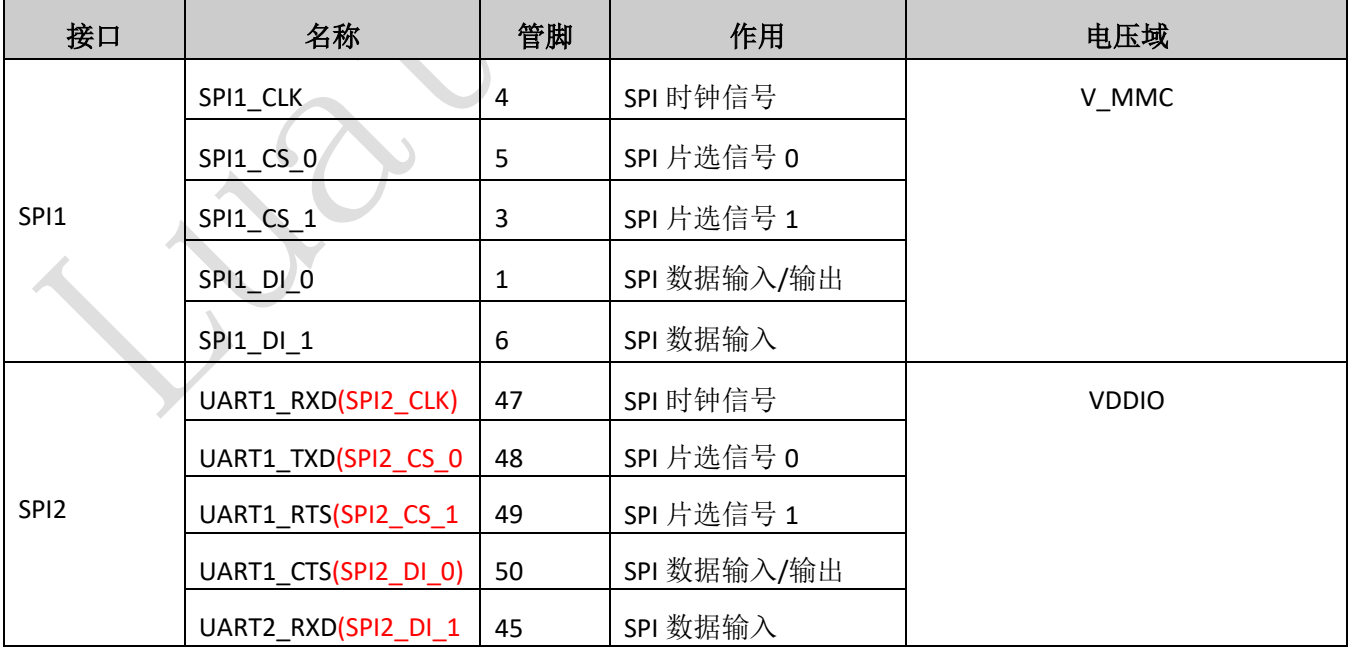

### **3.8.1. SPI** 接口连接方式

SPI 连接方式如下:

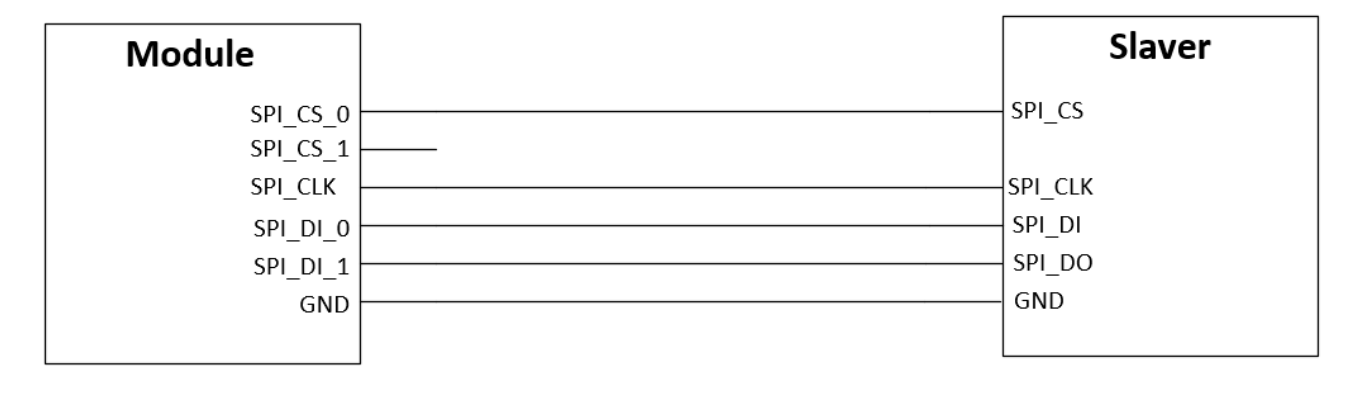

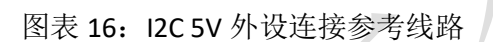

### <span id="page-33-0"></span>**3.8.2. SPI** 相关 **API** 接口

在使用 SPI 接口时需要先调用 spi.setup()初始化接口, 然后通过 spi.send()和 spi.recv()接口发送和接收 数据,注意在发送和接收前需要用 GPIO 的操作方式去拉低 spi\_cs 管脚,发送或接收完成后拉高 spi\_cs 管 脚。注意在使用 SPI 前要注意对应的电压域的 LDO 是否有打开。具体使用方法请参考 script\_LuaTask/demo/spi

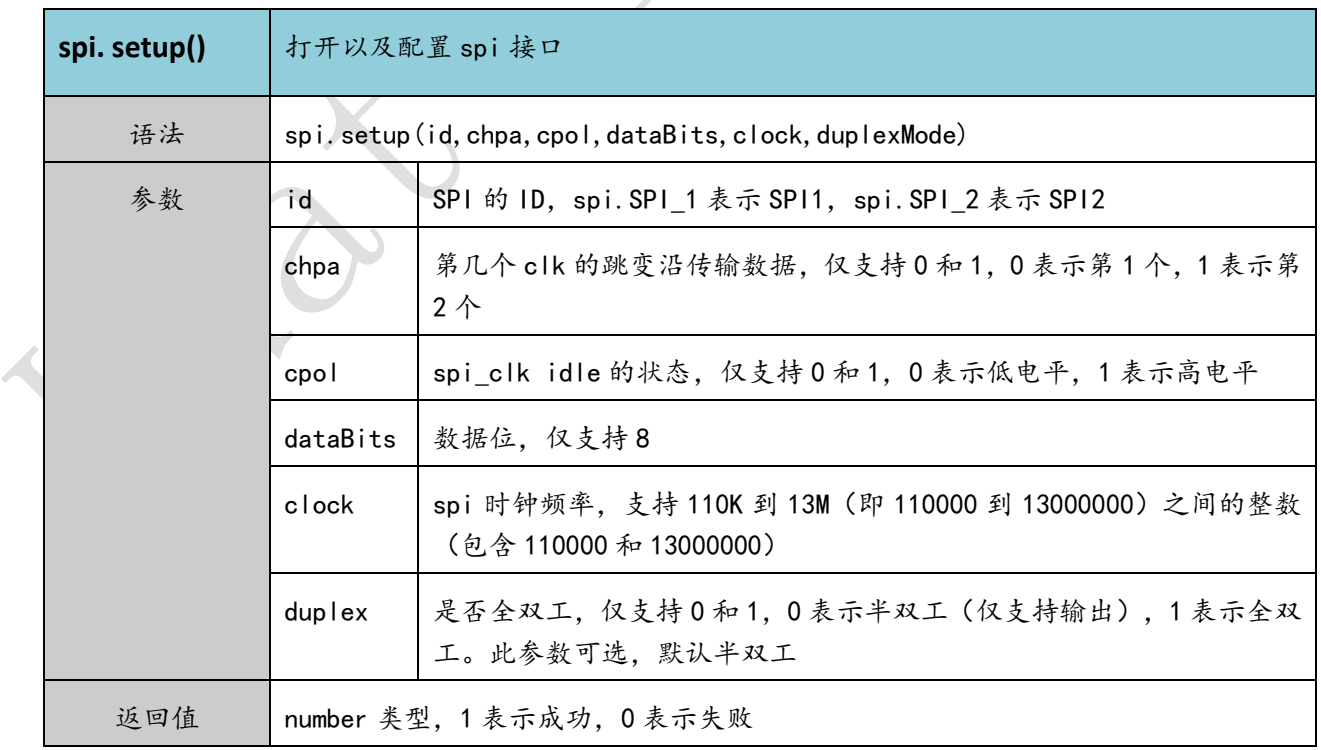

表格 21: lua SPI 初始化接口

### <span id="page-34-1"></span>**3.9.** 屏幕接口

模块提供了一组 SPI 屏专用 SPI 接口, 用于驱动 SPI 接口 LCD 屏幕。通过调节 VLCD 电压可以适配 1.8V/2.8V IO 电压的屏幕。注意, 模块仅支持 4 线 1 通道配置的 SPI 屏幕。同时, 配合背光 LED 驱动管脚 可以调节屏背光的亮灭以及亮度。同时也可以使用标准 SPI 相关管脚驱动屏。屏幕专用 SPI 管脚如下:

表格 22: SPI 接口管脚定义

| 接口      | 名称      | 管脚 | 作用          | 电压域         |
|---------|---------|----|-------------|-------------|
|         | V_LCD   | 38 | LCD 供电输出    | <b>VLCD</b> |
|         | LCD RST | 15 | LCD 复位信号    |             |
|         | LCD_CS  | 13 | LCD 片选信号    |             |
| LCD_SPI | LCD_CLK | 16 | LCD 时钟信号    |             |
|         | LCD DIO | 14 | LCD 数据信号    |             |
|         | LCD_SDC | 17 | LCD 数据命令选通信 |             |
|         | LCD BL  | 18 | LCD 背光驱动信号  |             |

### **3.9.1. LCD** 接口连接方式

LCD 接口的连接方式如下:

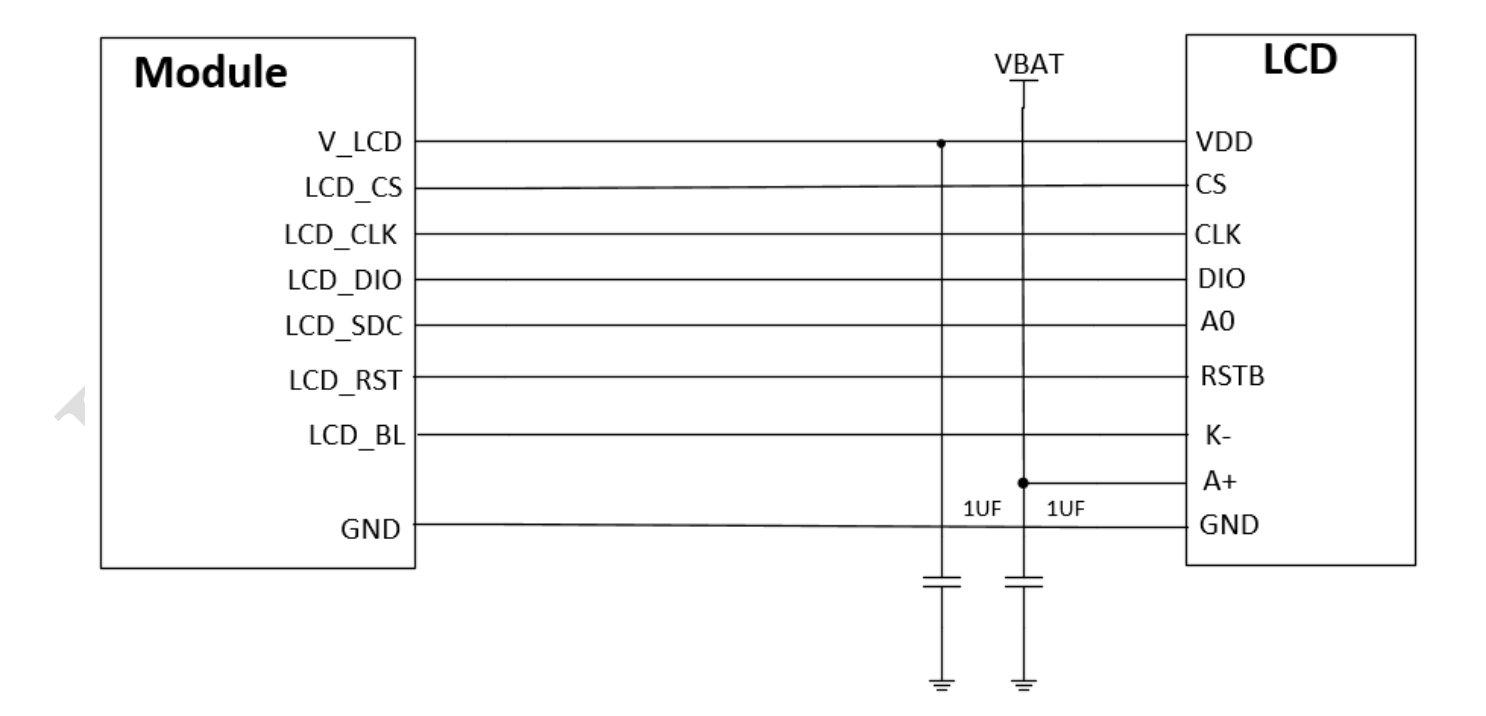

图表 17: LCD 接口参考线路

<span id="page-34-0"></span>注意: 模块最大只能支持 240\*320 分辨率的 LCD, 建议选择选择在 240\*240 或以下分辨率的 LCD。

### **3.9.2.** 用标准 **SPI** 接口连接屏幕的连接方式

模块也提供了用标准 SPI 接口连接屏幕的方案以供选择。

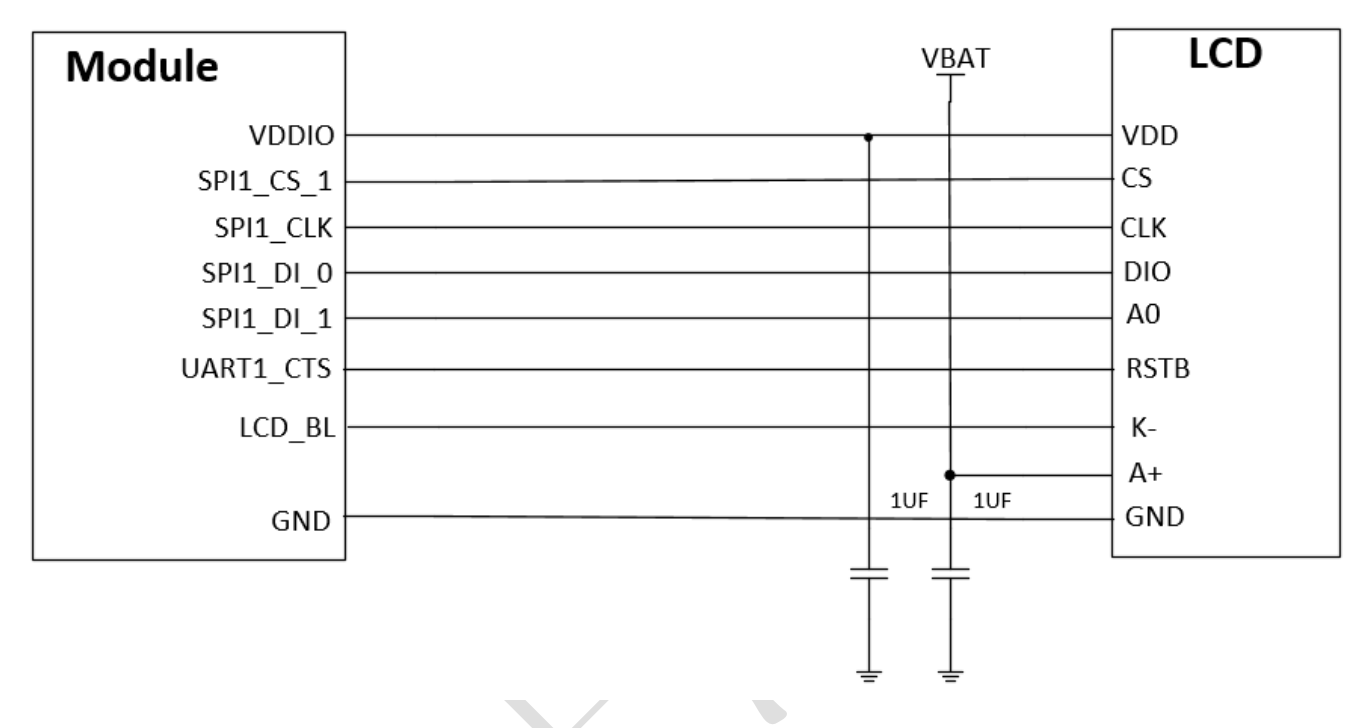

图表 18:标准 SPI 接 LCD 参考线路

<span id="page-35-0"></span>注意: 如果要用 SPI 接屏建议使用 SPI1 通道, 在脚本库中已经集成了相关的驱动直接调用就可以。 另外 SPI 接口只支持 2.8V LCD, 不支持 1.8V。

### **3.9.3.** 屏幕相关 **API** 接口

在 script LuaTask/demo/ui 的 DEMO 中已经集成了常用 LCD 型号的驱动, 在器件选型时注意选择列表 中的 LCD 驱动芯片方案,这样可以节省调试时间。已经集成的 LCD 驱动型号如下:

```
-- require "mono std spi sh1106"
-- require "mono std spi ssd1306"
-- require "mono std spi st7567"
require "color std spi st7735"
-- require "color std spi st77351"
-- require "color std spi ILI9341"
-- require "color lcd spi ILI9341"
-- require "mono lcd spi sh1106"
-- require "mono lcd spi ssd1306"
-- require "mono lcd spi st7567"
-- require "color lcd spi st7735"
-- require "color lcd spi gc9106"
-- require "mono i2c ssd1306"
```
其中背光的引脚需要调用 pmd.ldoset(1,pmd.LDO\_LCD)来打开背光。

### <span id="page-36-0"></span>**3.10.** 摄像头接口

模块内置一路摄像头接口用于驱动 SPI 串行摄像头。最大支持 640\*480 像素,支持 1.8V, 3.3V 摄像 头。摄像头接口管脚定义如下:

表格 23: SPI 接口管脚定义

| 接口  | 名称       | 管脚 | 作用          | 电压域   |
|-----|----------|----|-------------|-------|
|     | V CAM    | 62 | camera 供电输出 | V_CAM |
|     | CAM PWDN | 66 | camera 复位信号 |       |
|     | CAM RST  | 64 | camera 片选信号 |       |
| CAM | CAM CLK  | 68 | camera 时钟信号 |       |
|     | CAM SCK  | 63 | SPI 时钟信号    |       |
|     | CAM_DI_0 | 67 | SPI 数据输入 0  |       |
|     | CAM_DI_1 | 65 | SPI 数据输入 0  |       |

### **3.10.1.** 摄像头接口的连接方式

如下是摄像头接口的参考设计,其中要连接一路 I2C 接口, 建议优先用 I2C3。

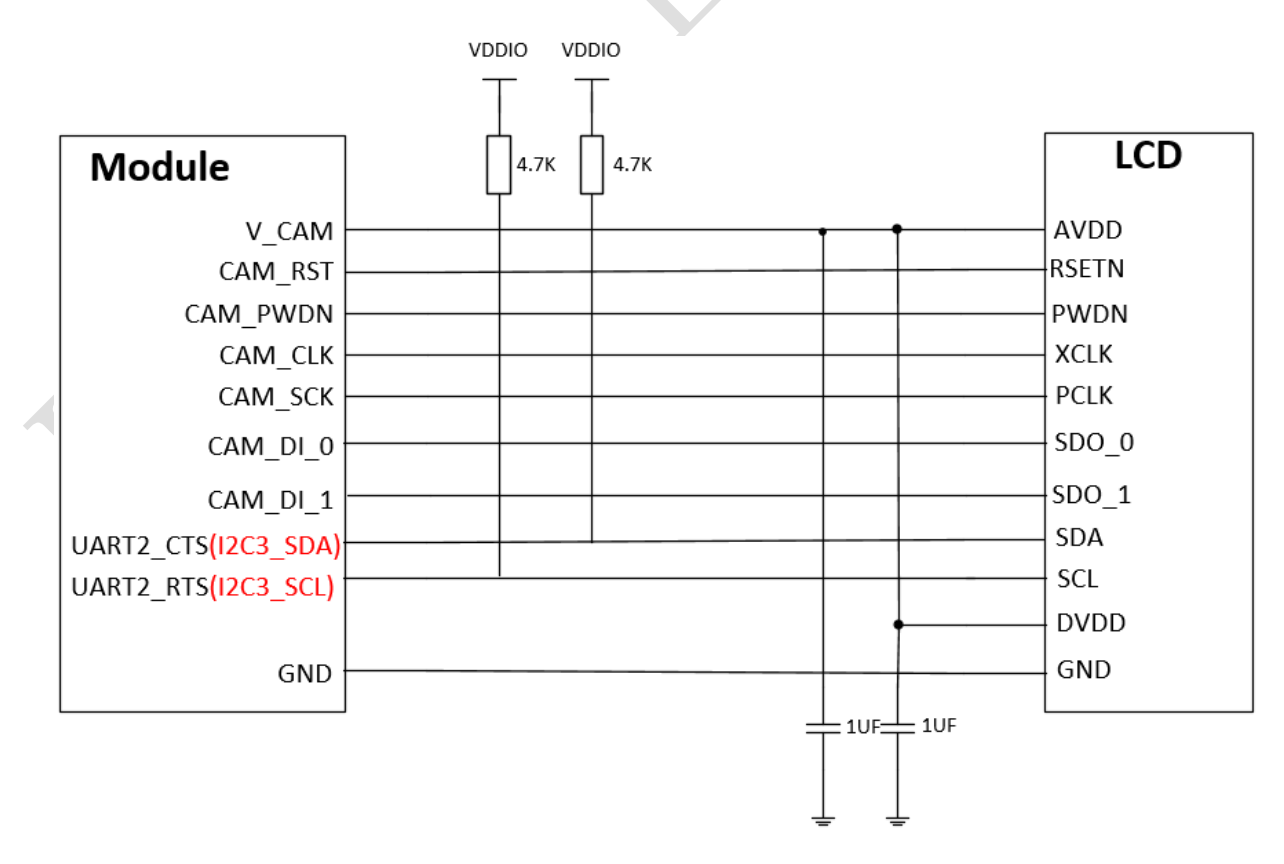

#### 图表 19: 摄像头接口参考线路

### <span id="page-37-0"></span>**3.10.2.** 摄像头相关 **API** 接口说明

摄像头使用的一般步骤为: 先用 disp.cameraopen(1)打开摄像头, 然后打开预览可以调用 disp.camerapreview(),可以调用 disp.cameracapture()进行拍照,同时调用 disp.camerasavephoto()保存图 片,但是要注意模块存储空间是否足够。注意: 摄像头接口需 V0028 以及以上 core 版本才能支持

#### 表格 24: lua 打开摄像头接口

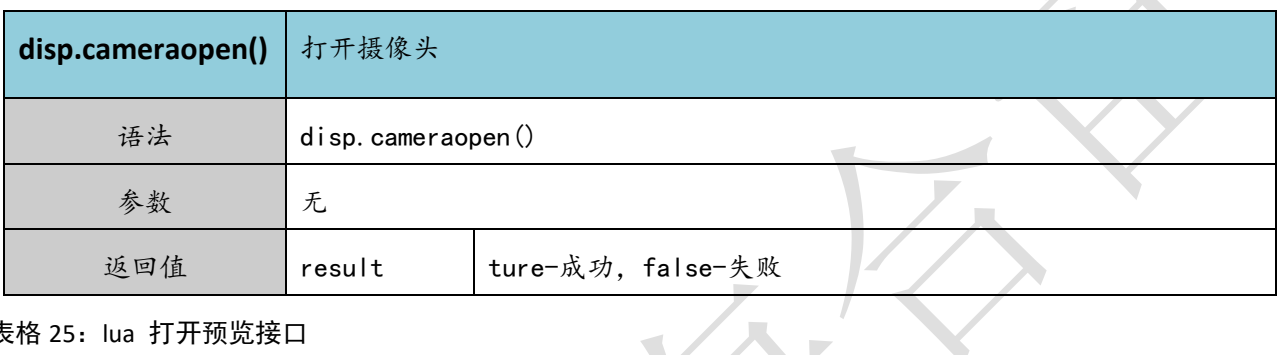

表格 25: lua 打开预览接口

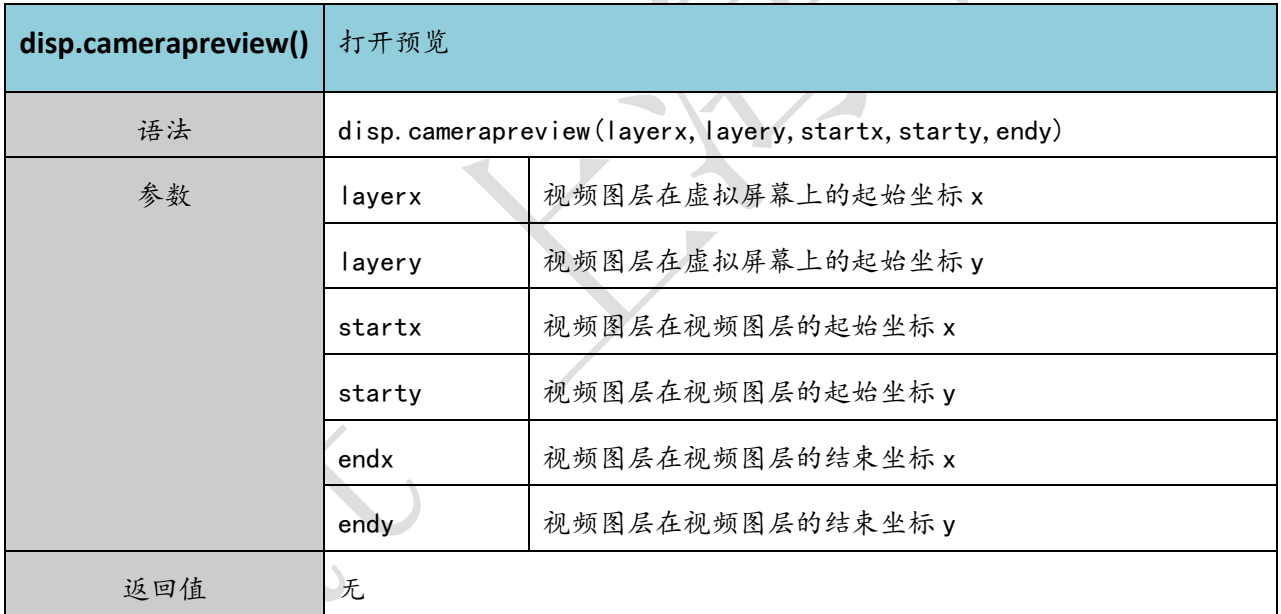

表格 26: lua 拍照接口

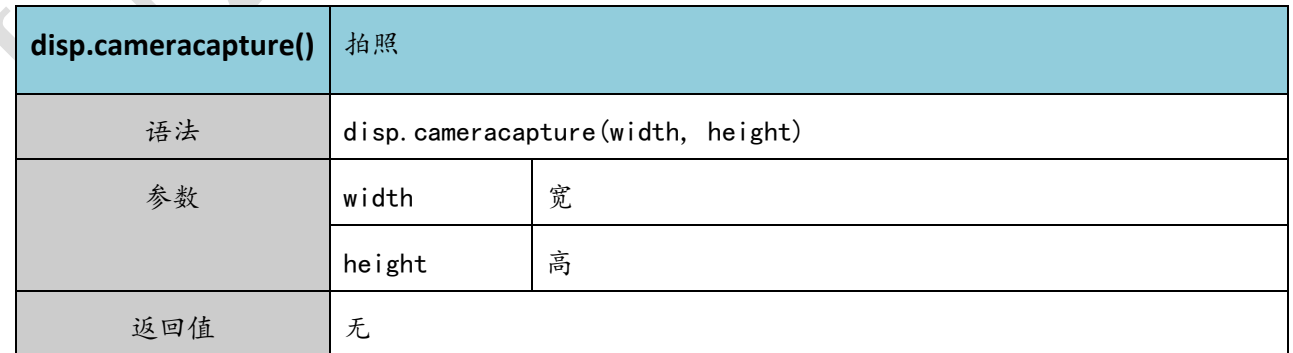

表格 27: lua 保存照片接口

 $\overline{\phantom{a}}$ 

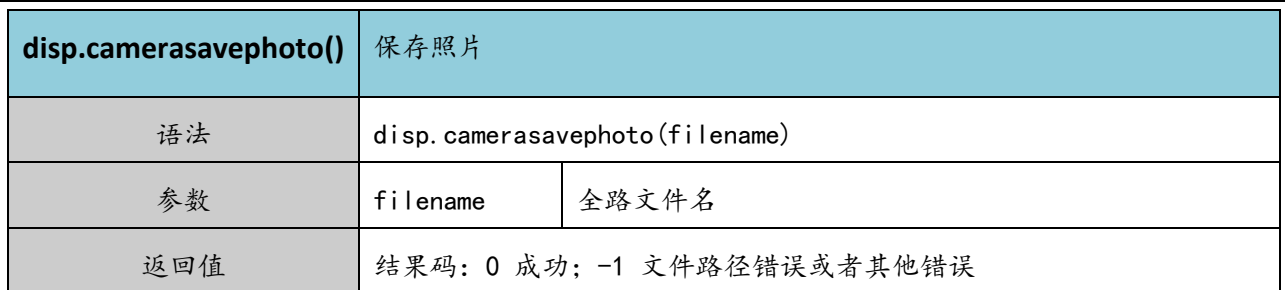

### <span id="page-38-0"></span>**3.11. PWM** 接口

Air268F 模块支持 2 路 PWM 输出:PWT,LPG,分别由 UART2\_RX 和 UART2\_TXD 复用。其中 LPG 为低速 PWM, 用于低频率的应用如驱动 LED 闪烁, 只能设定固定的 7 种周期(单位 ms): 125,250,500,1000,1500,2000,2500,3000。以及 15 种高电平时间。PWT,频率范围(80-65535HZ),以 及可以设置各种占空比。

表格 28: 串口管脚定义

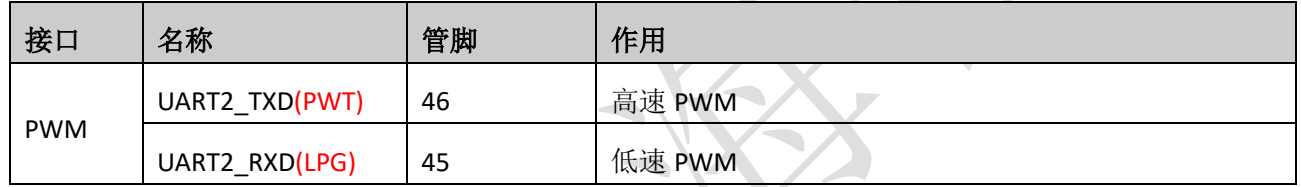

PWM 相关的 API 接口: 详细请参考 script\_LuaTask/demo/PWM

#### 表格 29: lua PWM 接口

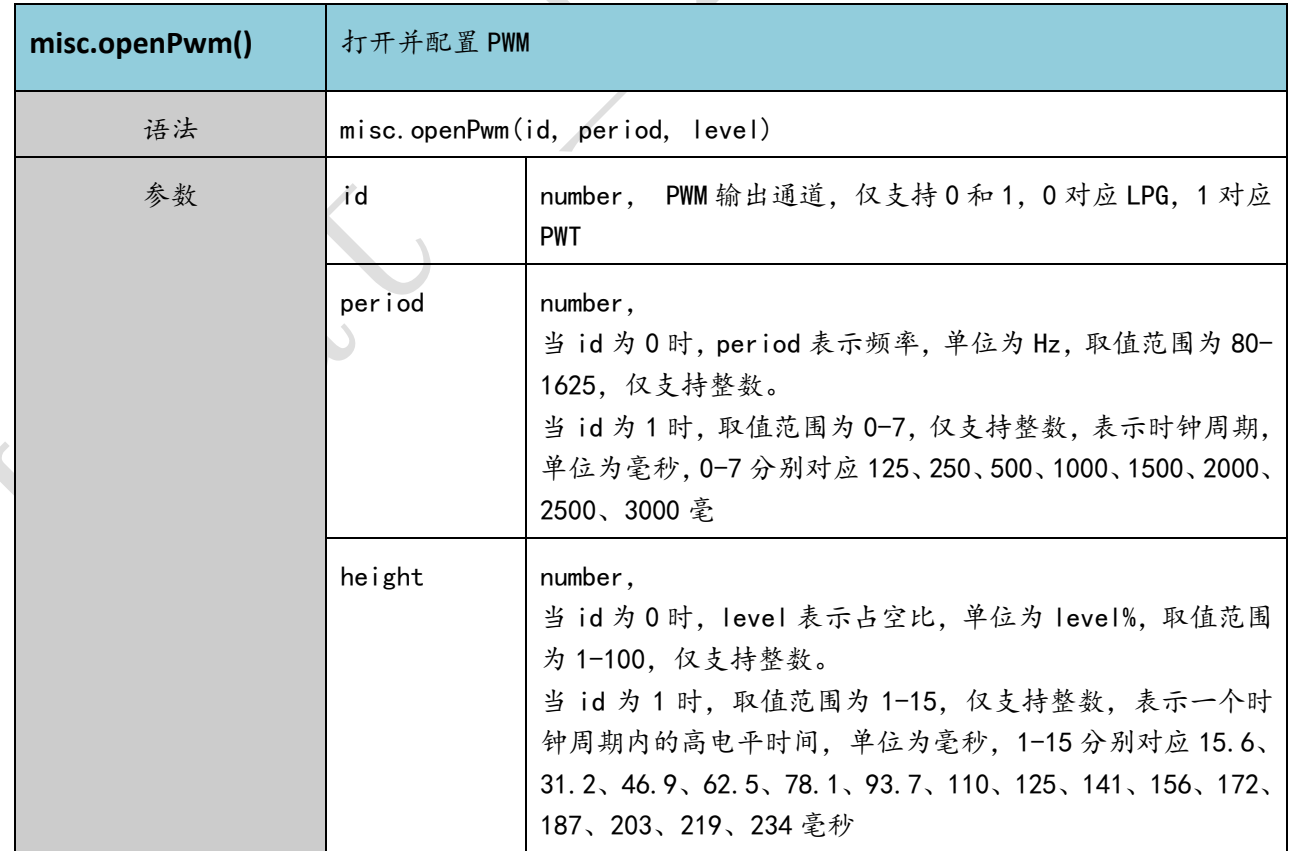

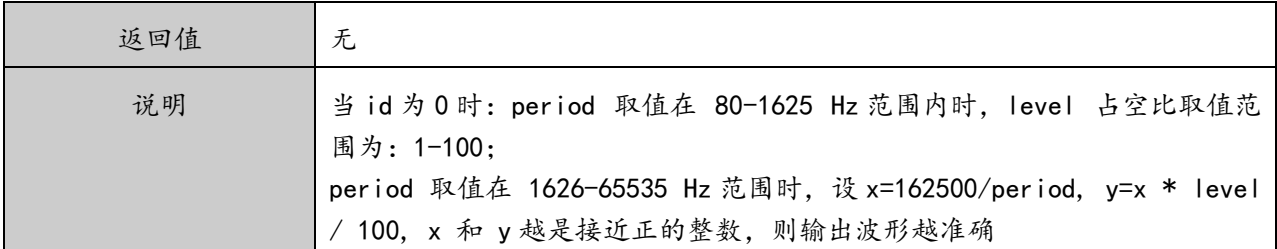

#### 表格 30: lua PWM 关闭接口

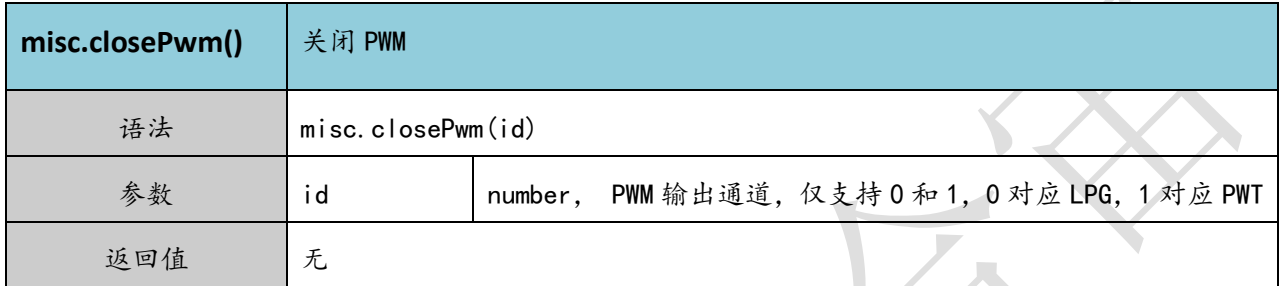

### <span id="page-39-0"></span>**3.12. ADC** 接口

模块内置两路 ADC,可以用来做电池电压检测,温湿度检测,TDS 检测等应用。ADC 精度为 10bit, 测量输入范围为 0 到 1.85V,测量误差范围为+-20mV。若测量的电压输入范围大于 1.85V 则需 要进行分压后再输入 ADC。

#### 表格 31: 串口管脚定义

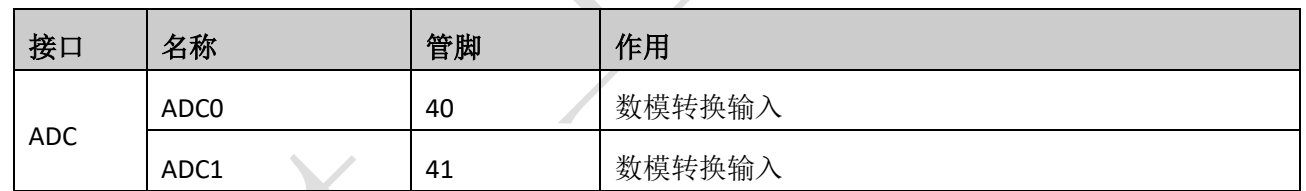

ADC 相关接口: 详细请参考 script\_LuaTask/demo/ADC

### 表格 32: lua 打开 ADC 接口

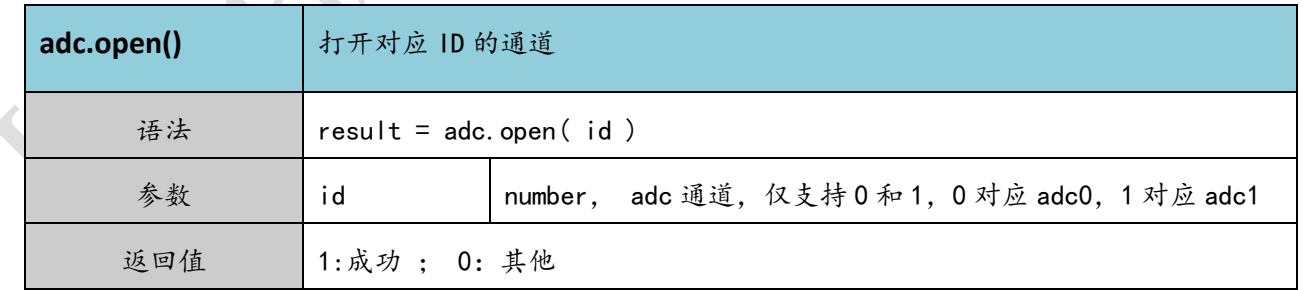

表格 33: lua ADC 读接口

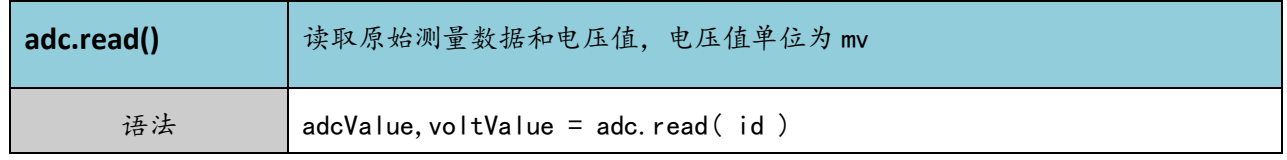

 $\overline{\phantom{a}}$ 

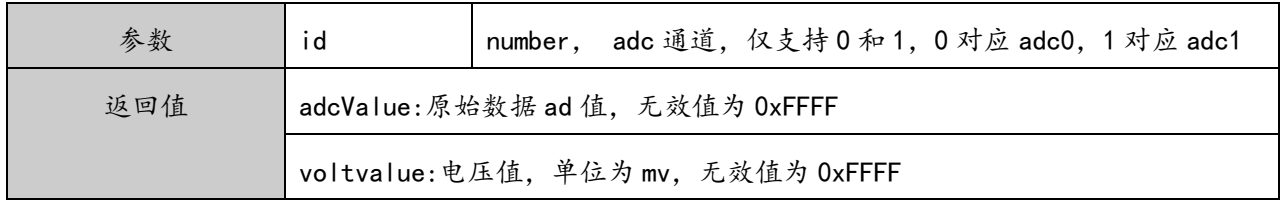

## <span id="page-40-0"></span>**3.13.** 键盘接口

模块支持 5\*5 阵列键盘,支持各种键盘的应用。

表格 34: 键盘管脚定义

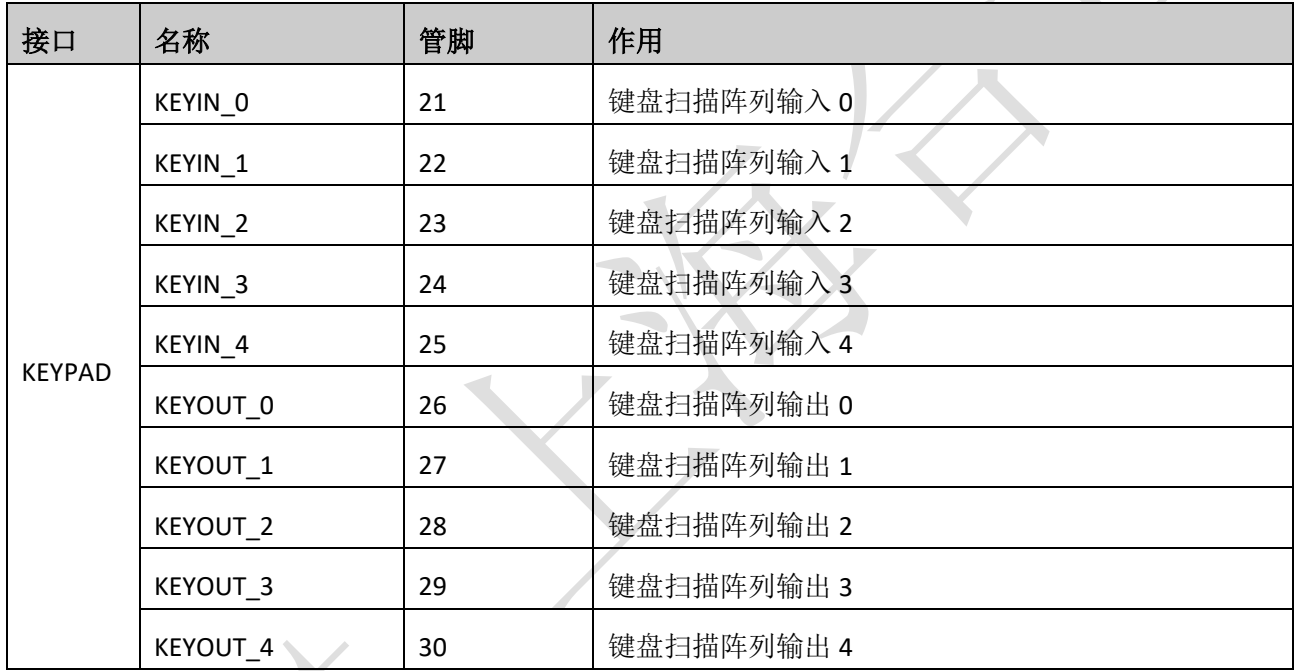

键盘参考设计:

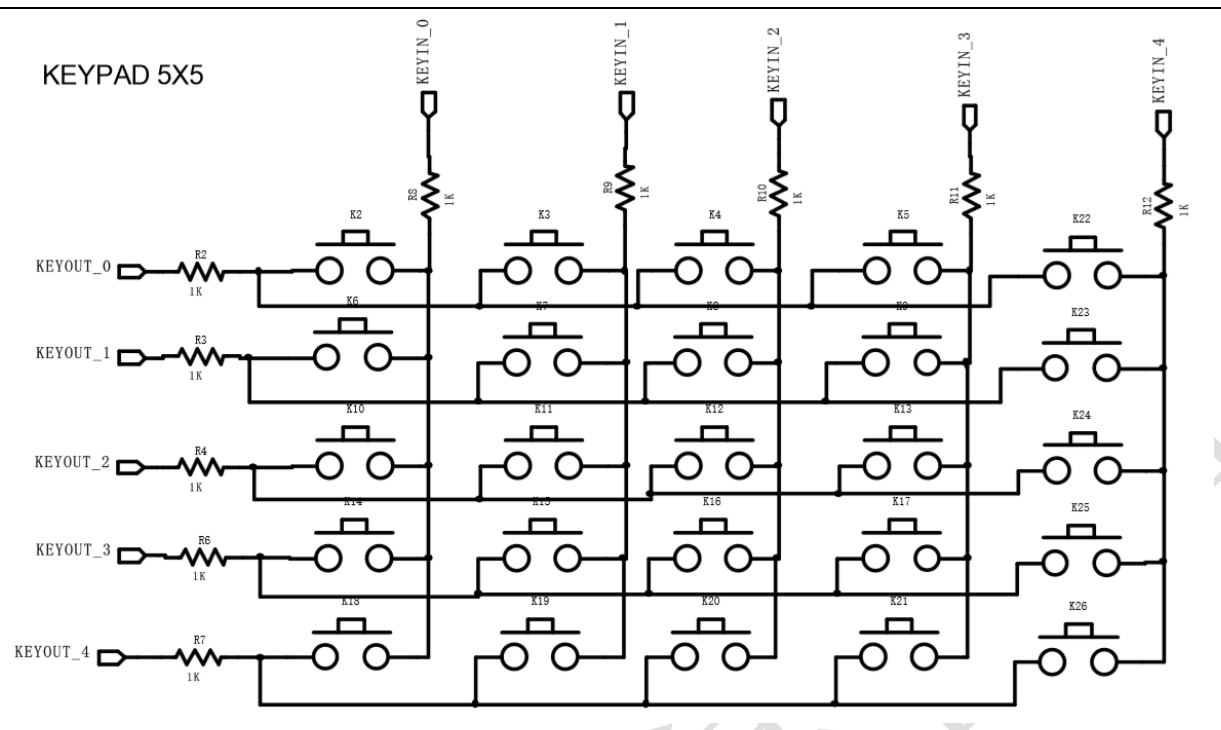

图表 20: 键盘接口参考线路

<span id="page-41-0"></span>注意:1.键盘走线请尽量远离天线,以免对天线造成干扰。

2. 键盘走线串联 1K 电阻以做 ESD 防护。

### <span id="page-41-1"></span>**3.14.** 通用 **GPIO**

模块多数管脚都可以复用为通用 GPIO 管脚, 多达 35 个 GPIO 口, 所以 GPIO 口均可配置为输入和输 出,且都可以响应中断,作为输入时都可以配置为上拉或下拉。使用 GPIO 口时一定要打开 GPIO 对应电 压域的 LDO 才能正常工作,具体复用的 GPIO 请参考表格 3。

GPIO 电气特性:

```
表格 35:GPIO 电气特性
```
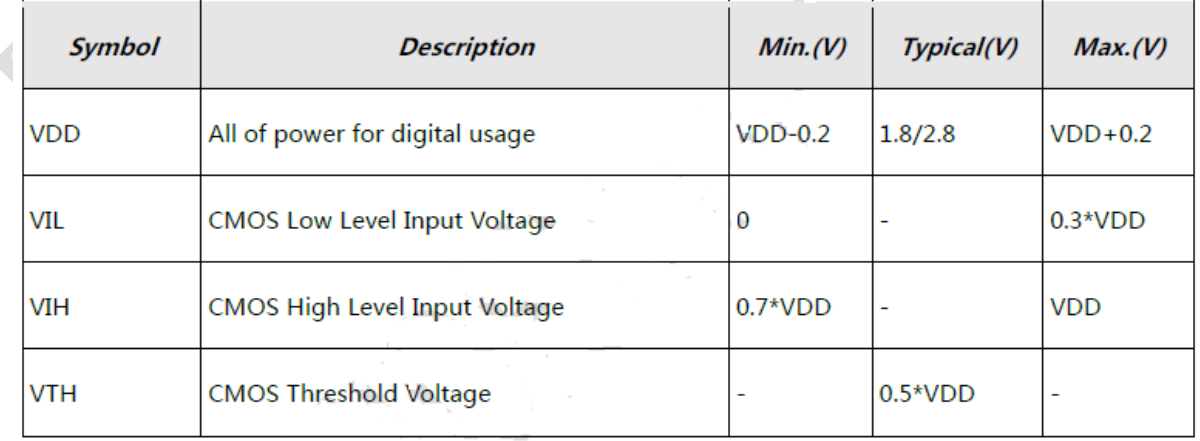

# GPIO 相关 API 接口:详细请参考 script\_LuaTask/demo/gpio

#### 表格 36: lua GPIO 输入输出设置接口

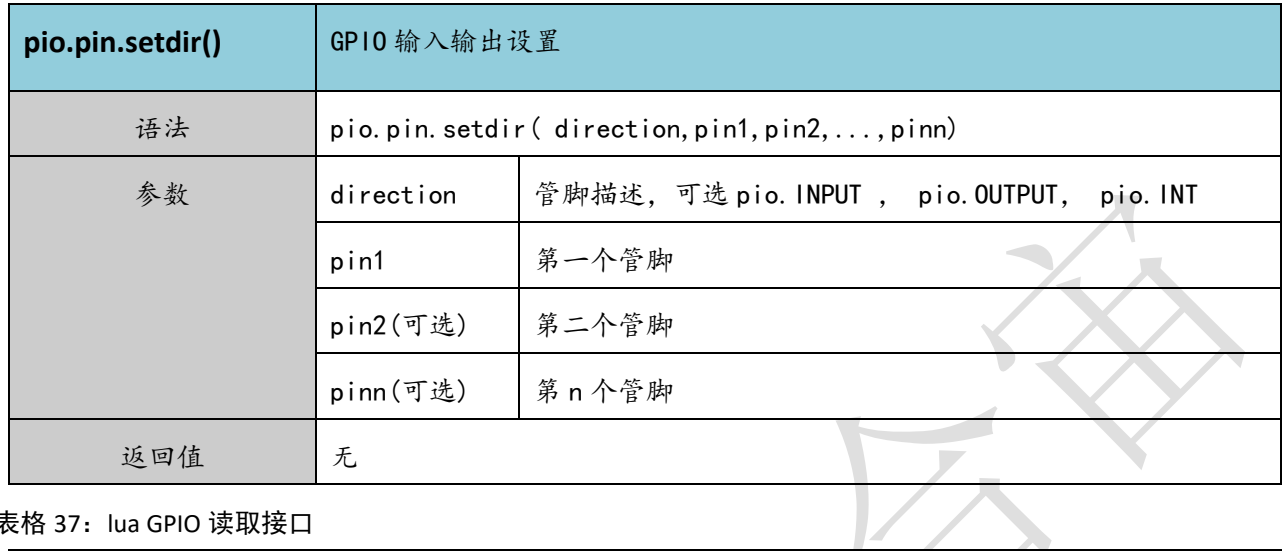

#### 表格 37: lua GPIO 读取接口

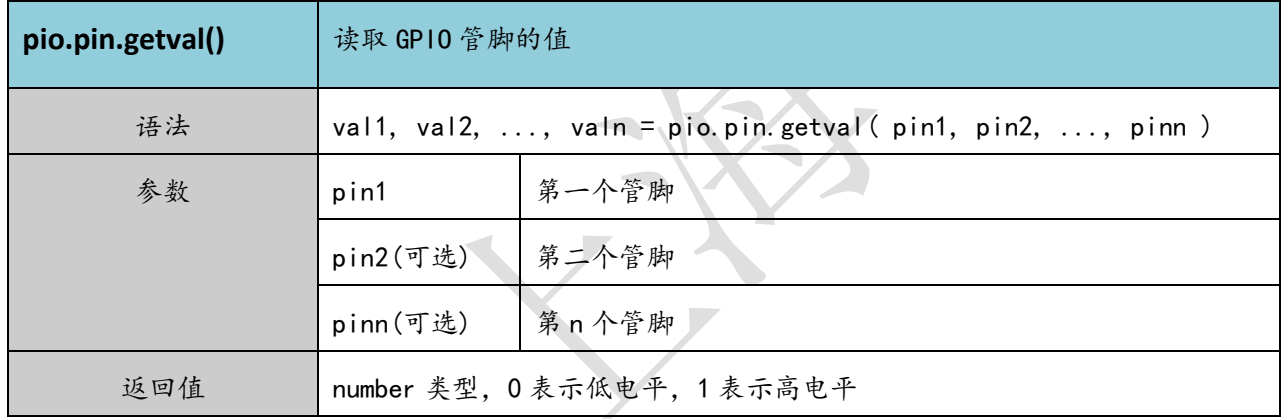

#### 表格 38: lua GPIO 输出低接口

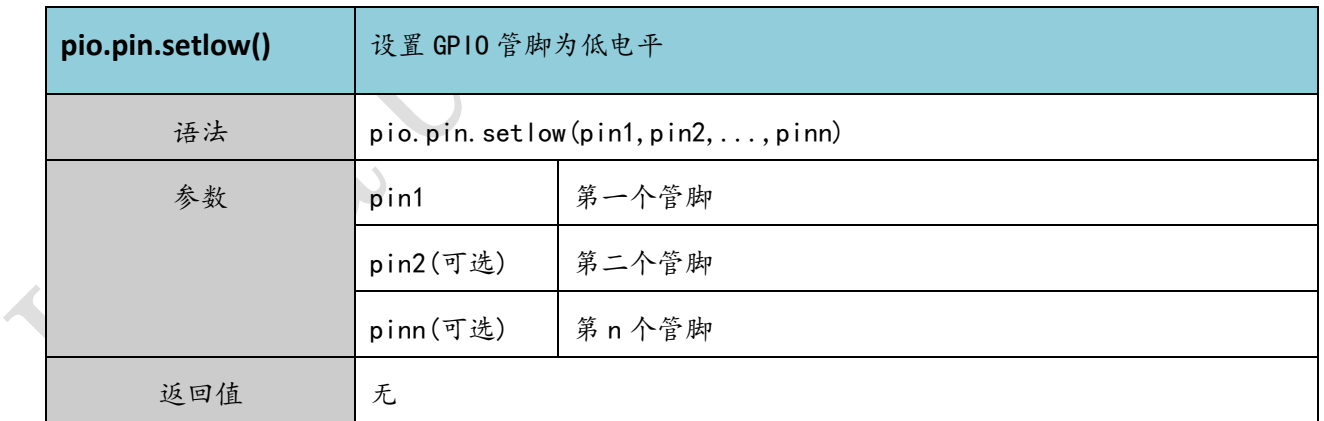

### 表格 39: lua GPIO 输出高接口

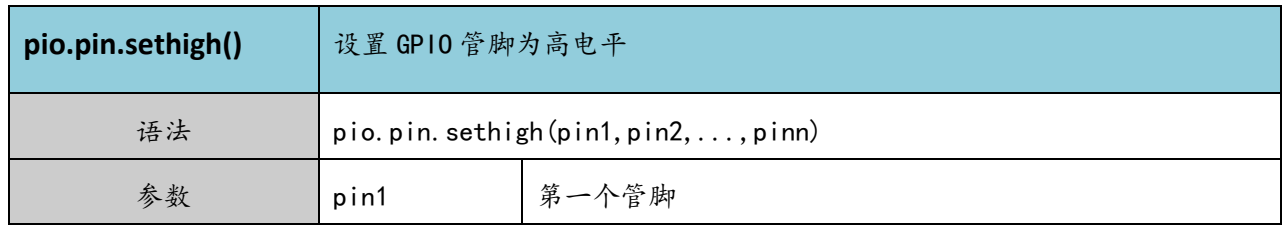

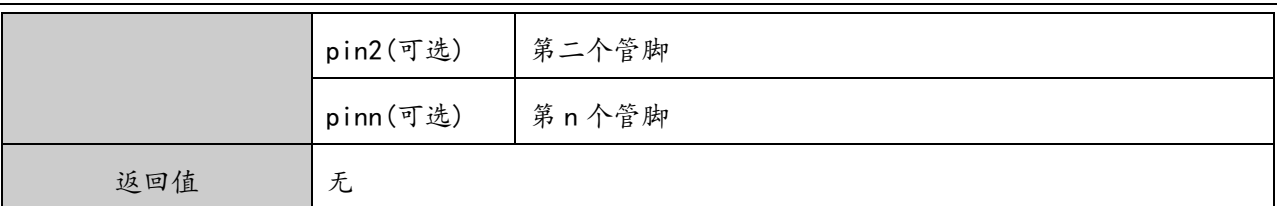

表格 40: lua GPIO 输出高接口

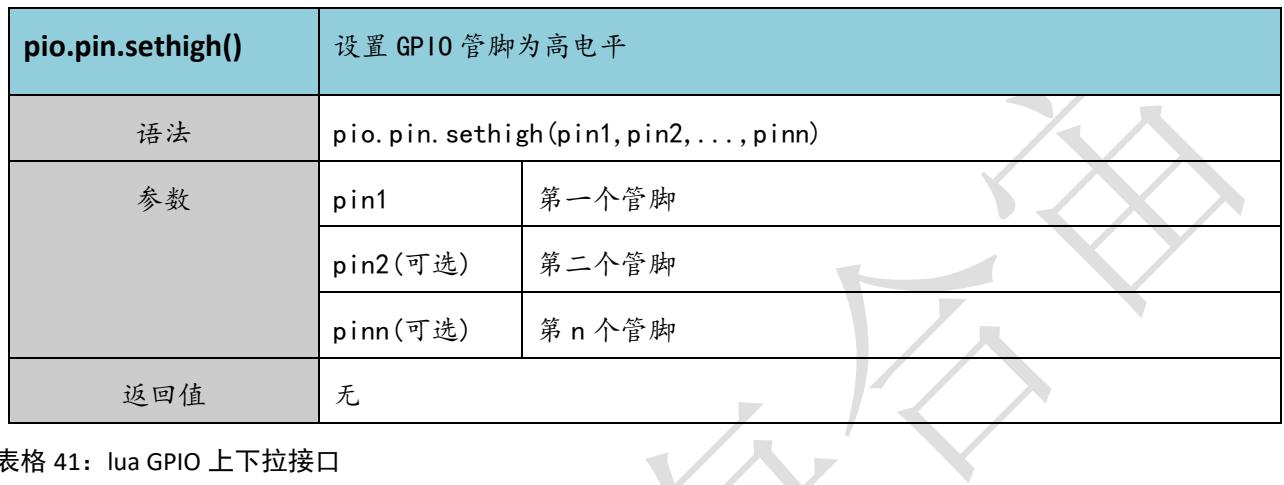

表格 41: lua GPIO 上下拉接口

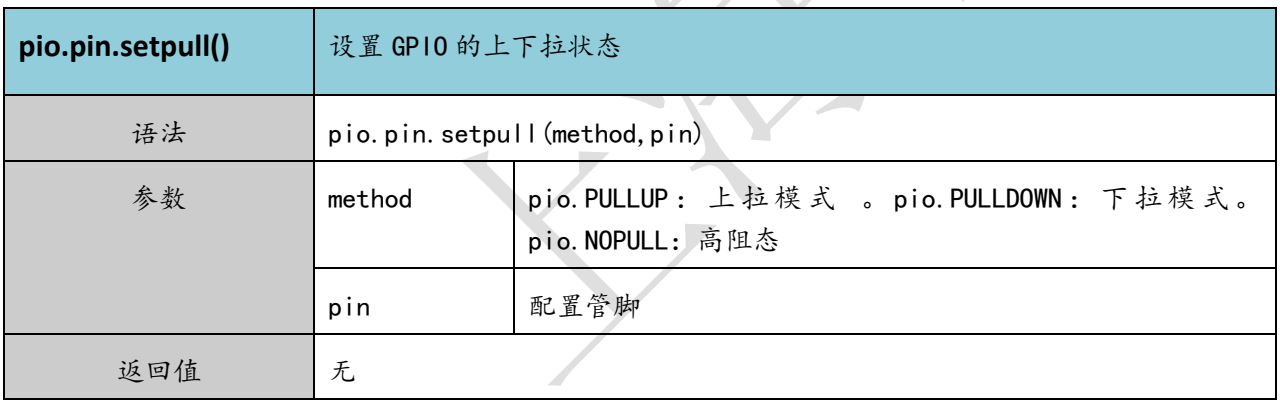

# <span id="page-43-0"></span>**3.15. LDO** 输出

模块内置 3 路 LDO 输入可以对外供电, 分别是 VDDIO, V\_LCD, V\_CAM, 其中 VDDIO 为固定输出不 可调节, 其余两个 LDO 均可以软件控制打开与关闭, 以及电压值。

表格 42: LDO 管脚定义

| 接          | 名称           | 管脚 | 电压                        | 电流                 |
|------------|--------------|----|---------------------------|--------------------|
|            | <b>VDDIO</b> | 51 | $2.8 + -0.1V$             | 100 <sub>m</sub> A |
| <b>ADC</b> | V CAM        | 62 | $2.8 + -0.1V/1.8 + -0.1V$ | 200 <sub>m</sub> A |
|            | V LCD        | 12 | $2.8 + -0.1V/1.8 + -0.1V$ | 200 <sub>m</sub> A |

LDO 相关 API 接口:

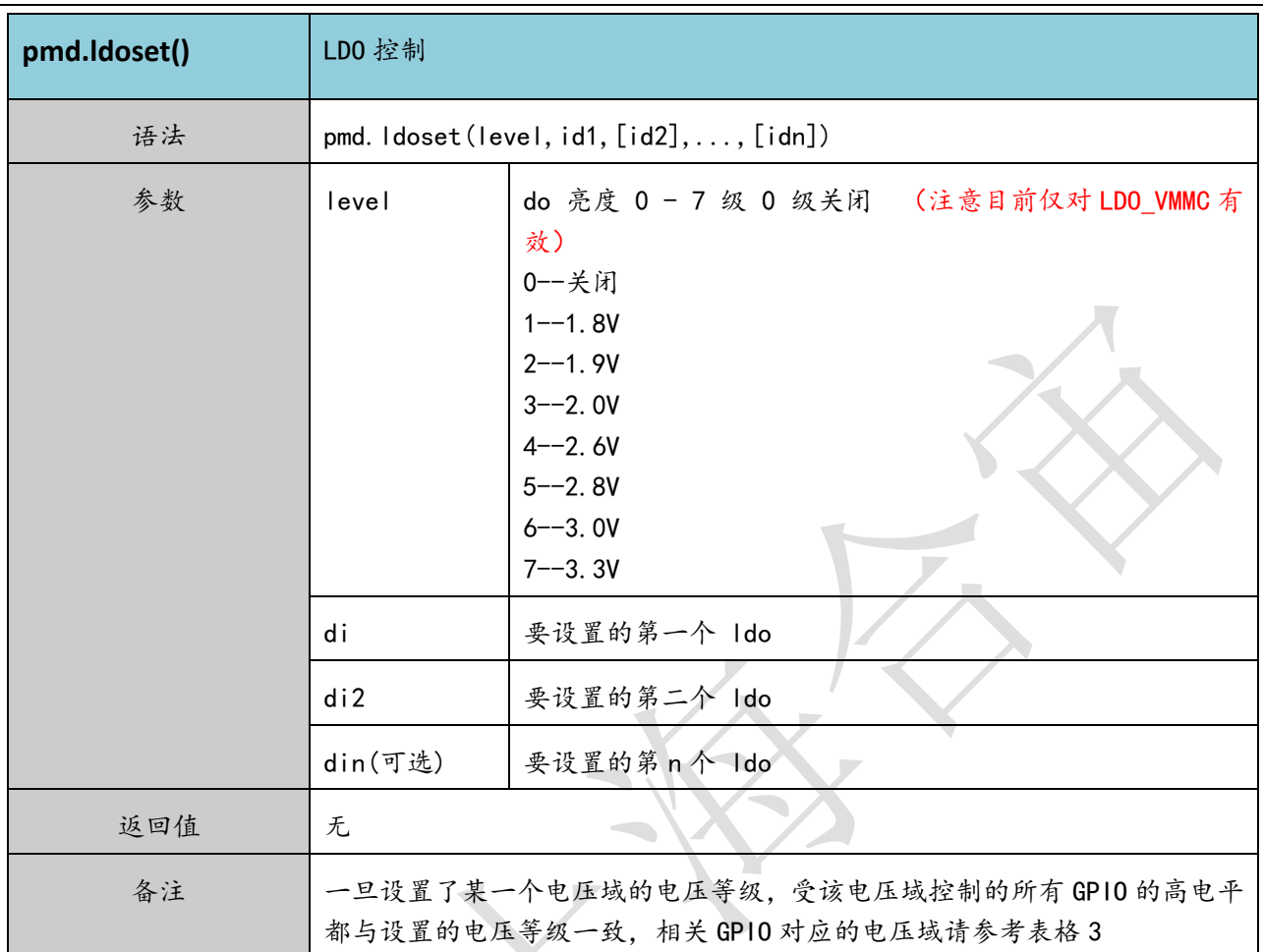

### <span id="page-44-0"></span>**3.16.** 背光输出控制管脚

模块内置 3 路背光驱动控制管脚, 分别为 LCD\_BL, KP\_LED\_B, KP\_LED\_R。这三路管脚与其他 GPIO 不同,为电流源,只能向内部输入电流,无法输出。通常用来接 LED 的阴极。其中 LCD\_BL 最大驱动电流 为 60mA, 通常用于驱动屏幕背光。KP\_LED\_B, KP\_LED\_R 最大驱动电流为 30mA, 通常用来驱动发光二极 管。

表格 43: LDO 管脚定义

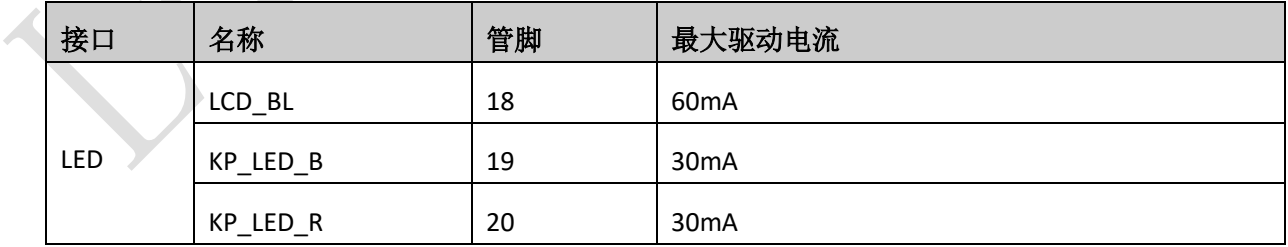

相关参考设计如下:

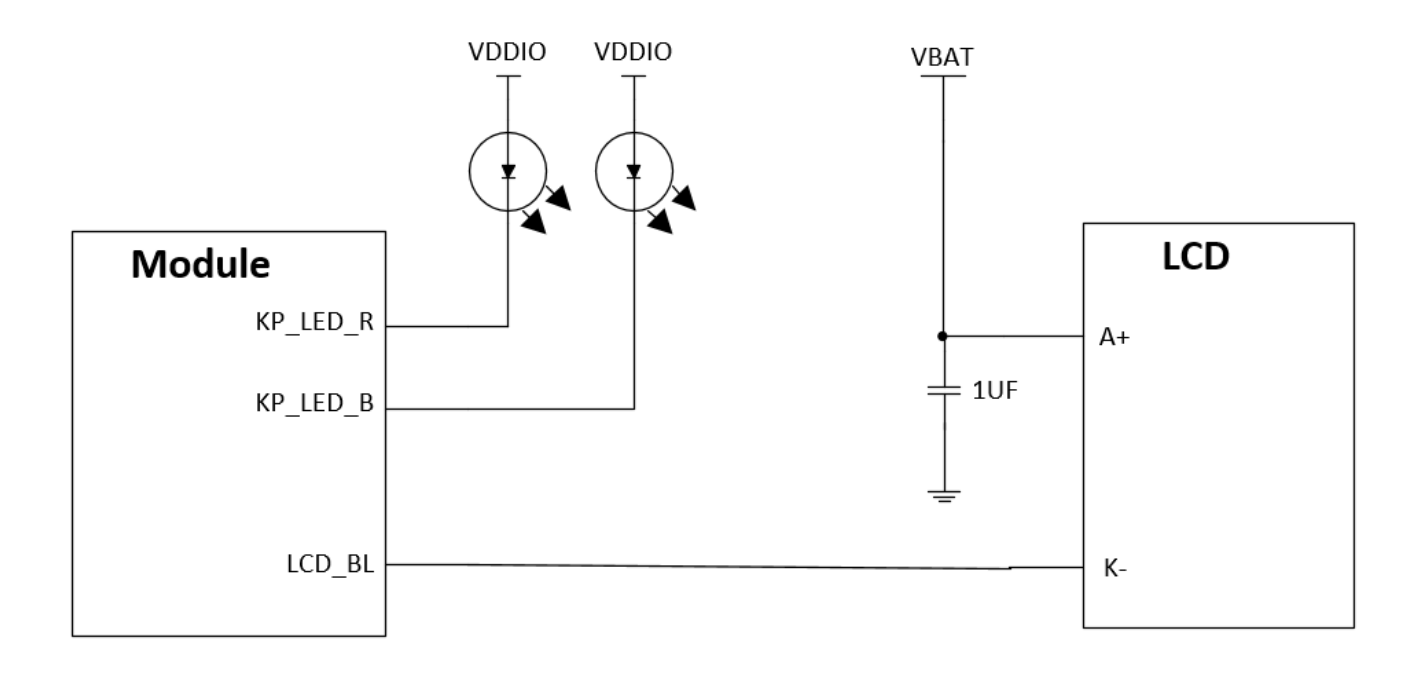

图表 21: LED 驱动电路参考线路

### <span id="page-45-1"></span><span id="page-45-0"></span>**3.17.** 音频接口

模块一共有三路模拟音频输入输出通道,支持通话、录音和播放等功能。分别是差分麦克风输入接口,差 分喇叭输出接口和立体声耳机接口。

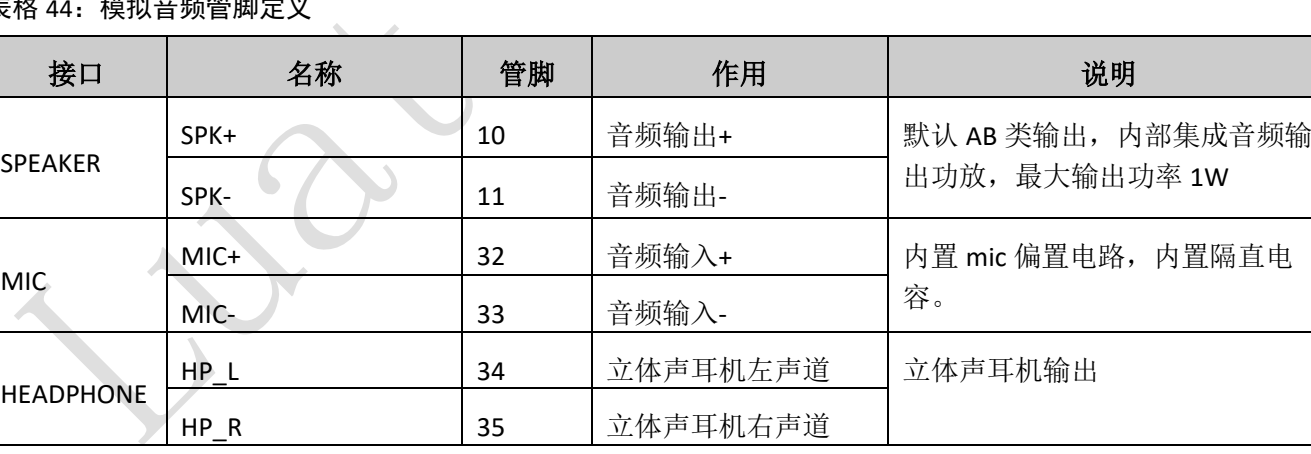

表格 44: 模拟音频管脚定义

### **3.17.1.** 防止 TDD 噪声和其它噪声

手持话柄及免提的麦克风建议采用内置射频滤波双电容(如 10pF 和 33pF)的驻极体麦克风, 从干扰源头 滤除射频干扰,会很大程度改善耦合 TDD 噪音。33pF 电容用于滤除模块工作在 900MHz 频率时的高频干扰。

如果不加该电容,在通话时候有可能会听到 TDD 噪声。同时 10pF 的电容是用以滤除工作在 1800MHz 频率时 的高频干扰。需要注意的是,由于电容的谐振点很大程度上取决于电容的材料以及制造工艺,因此选择电容 时,需要咨询电容的供应商,选择最合适的容值来滤除工作在 GSM850MHz, GSM900MHz, DCS1800MHz 和 PCS1900MHz 时的高频噪声。

GSM 发射时的高频干扰严重程度通常主要取决于客户应用设计。在有些情况下,GSM900 的 TDD 噪声比 较严重,而有些情况下,DCS1800 的 TDD 噪声比较严重。因此客户可以根据测试的结果选贴需要的滤波电 容,甚至有的时候不需要贴该类滤波电容。

PCB 板上的射频滤波电容摆放位置要尽量靠近音频器件或音频接口,走线尽量短,要先经过滤波电容再到 其他点

天线的位置离音频元件和音频走线尽量远,减少辐射干扰,电源走线和音频走线不能平行,电源线尽量远 离音频线。

差分音频走线必须遵循差分信号的 Layout 规则。

### **3.17.2.** 麦克风接口参考电路

麦克风通道参考电路下图所示:

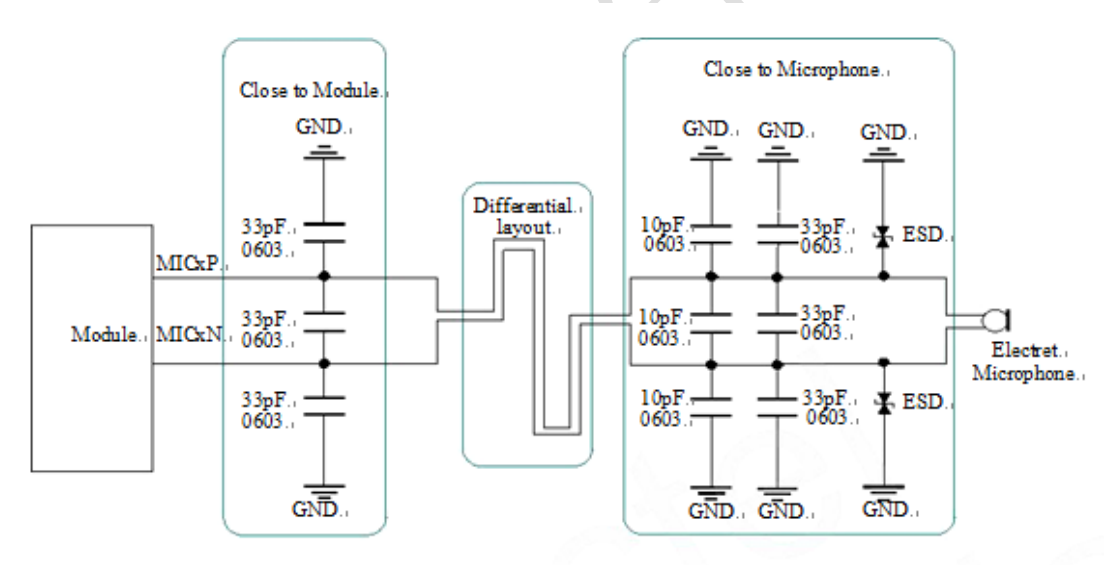

<span id="page-46-0"></span>图表 22:麦克风通道接口电路

### **3.17.3.** 音频输出接口参考电路

SPK音频输出接口可以直接与驱动8欧姆喇叭。

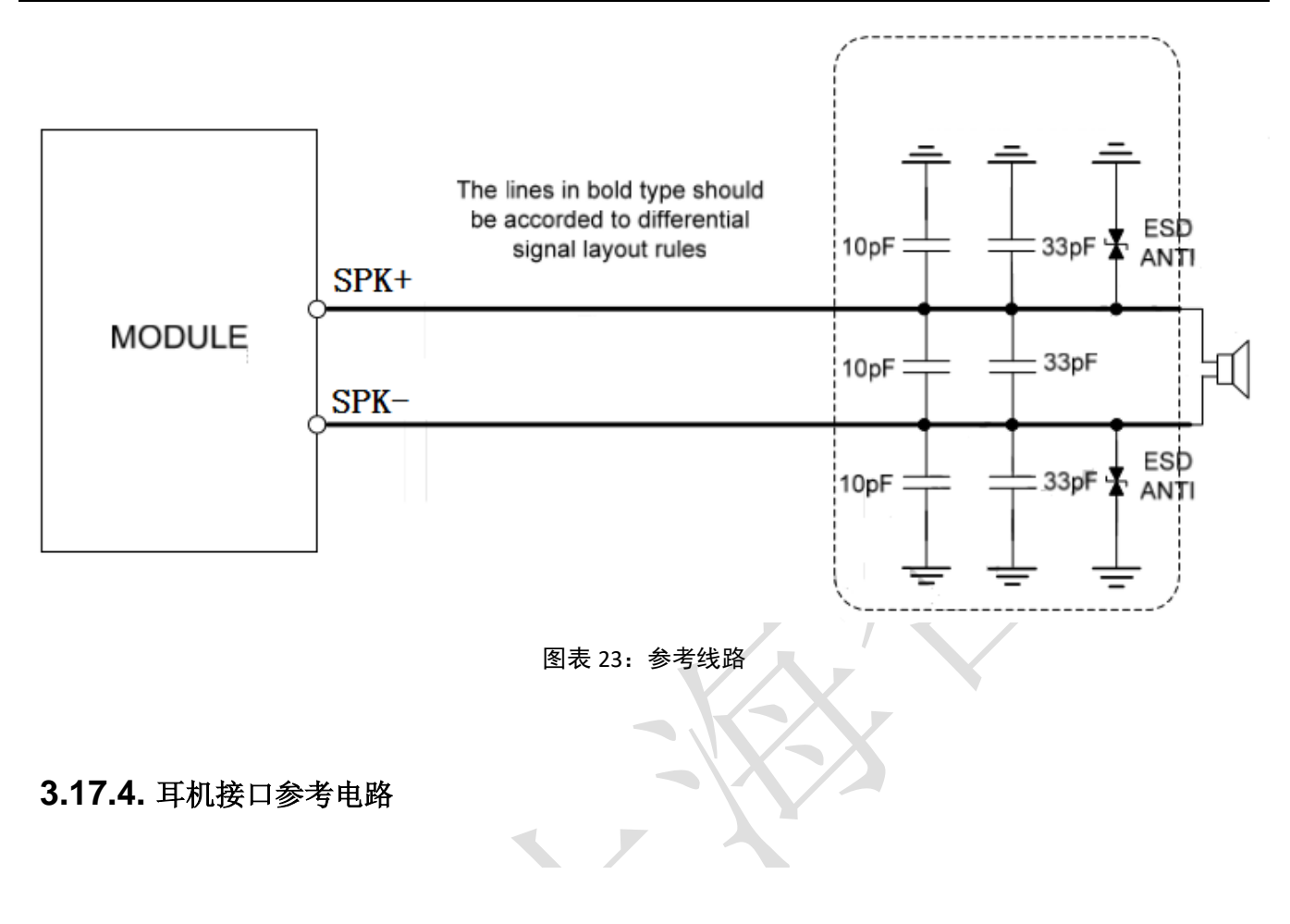

<span id="page-47-0"></span>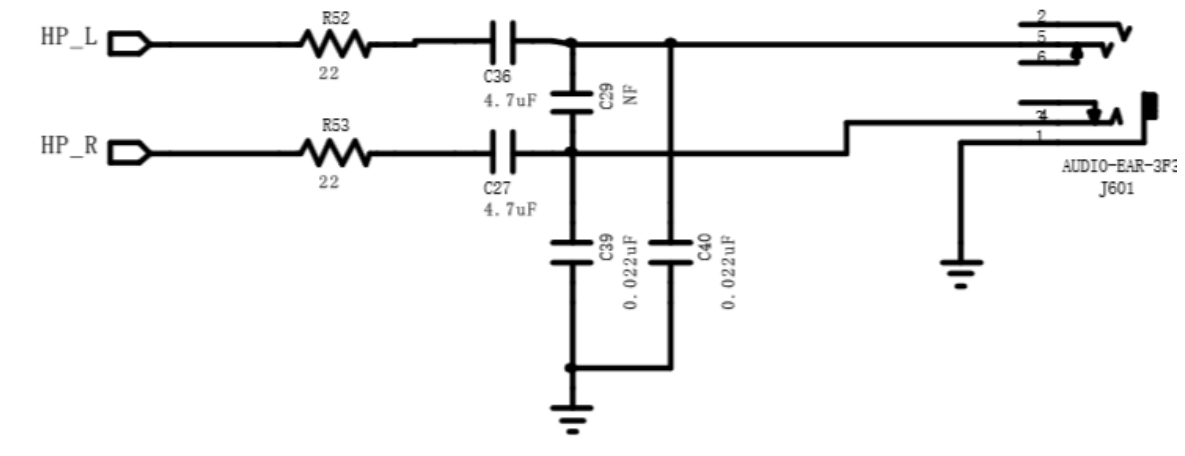

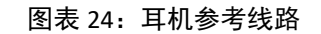

<span id="page-47-1"></span>注意:耳机信号为单端信号容易受到 TDD 干扰,因此在布局走线时尽量远离天线放置,同时耳 机信号走线要注意包地线保护。

### **3.17.5.** 音频接口相关 **API** 接口说明

使用音频接口时注意设置对应的音频通道。详细请参考 script\_LuaTask/demo/audio

表格 45: lua GPIO 读取接口

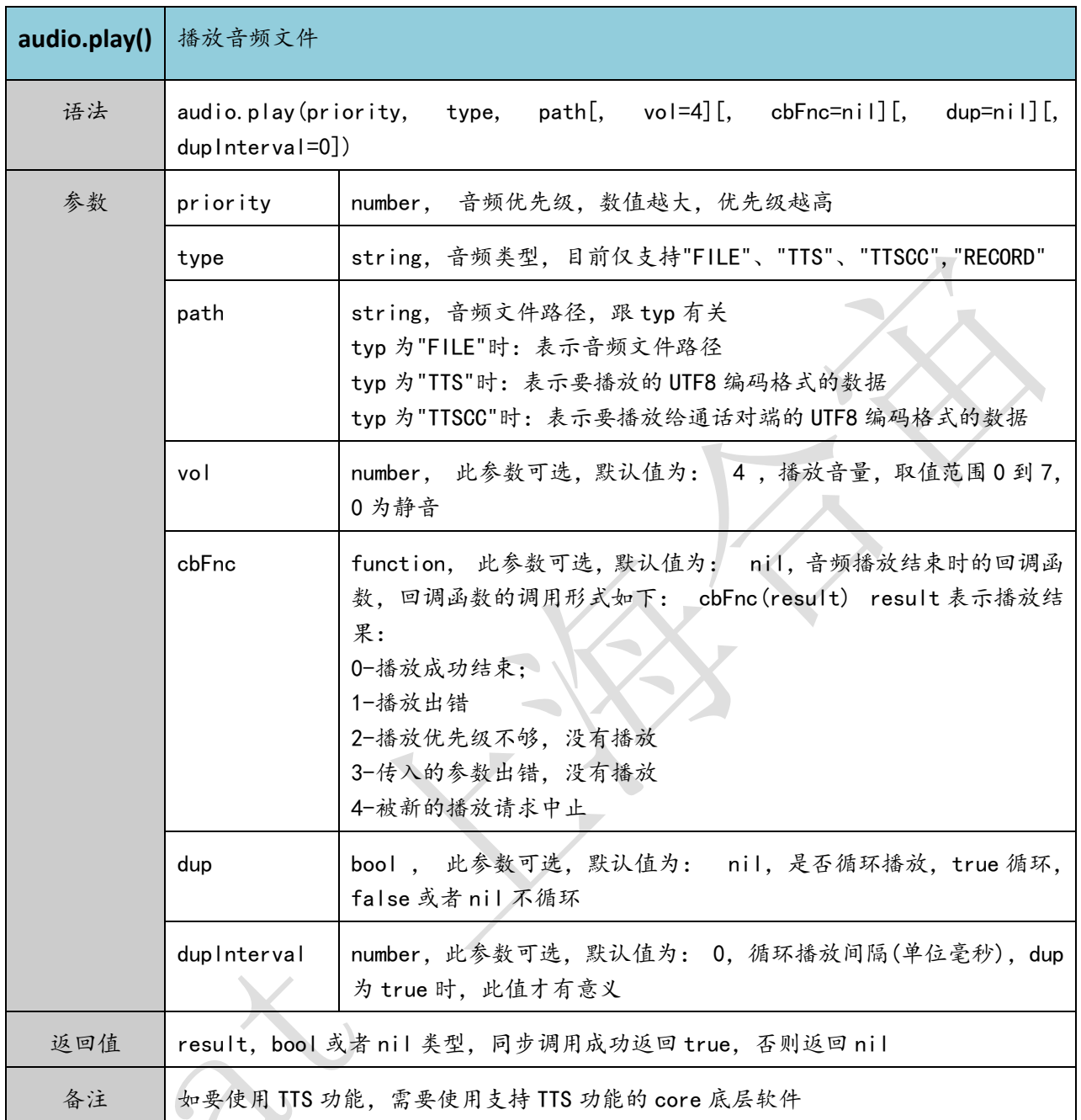

### 表格 46: lua 设置喇叭音量接口

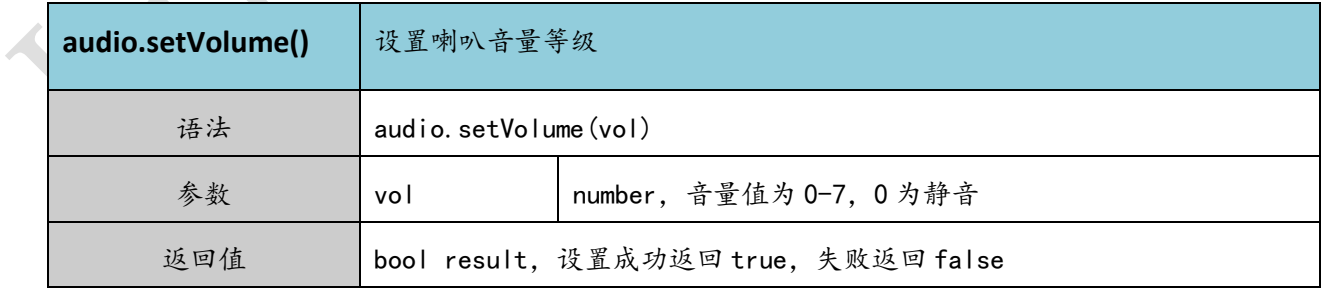

#### 表格 47: lua 设置麦克风音量接口

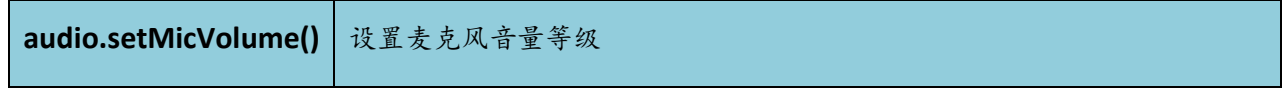

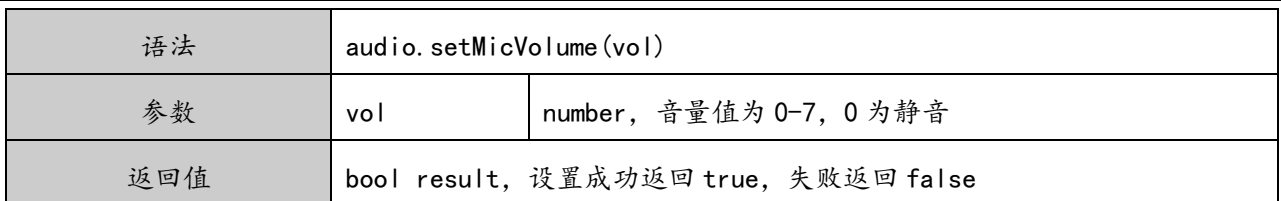

表格 48: lua 设置音频通道接口

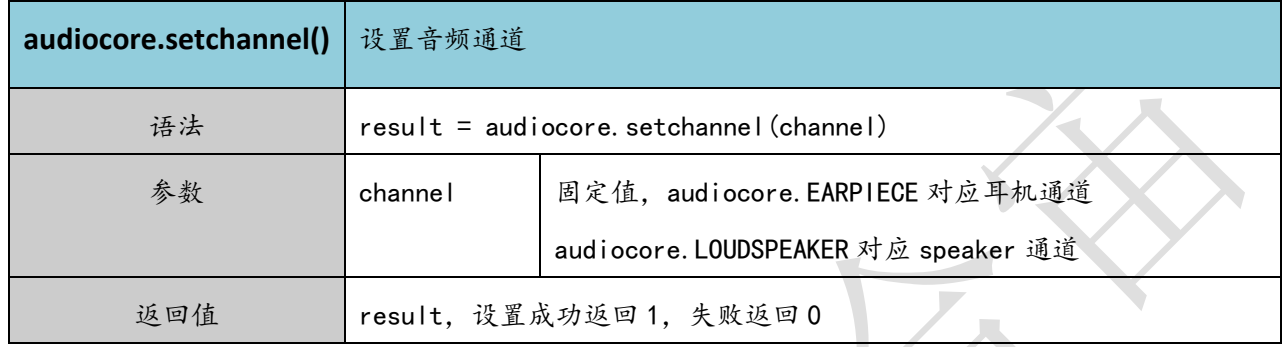

### <span id="page-49-0"></span>**3.18. SIM** 卡接口

SIM 卡接口支持 GSM Phase1 规范的功能,同时也支持 GSM Phase 2+规范的功能和 FAST64 kbps SIM 卡 (用于 SIM 应用工具包)

SIM 卡通过模块内部的电源供电,支持 1.8V 和 3.0V 供电。

### **3.18.1. SIM** 接口

下表介绍了 SIM 的接口管脚定义。

```
表格 49: SIM 卡接口管脚定义
```
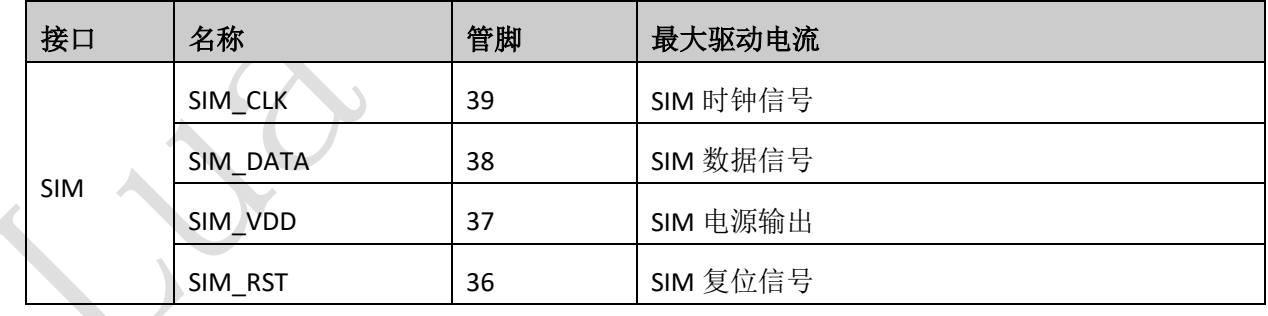

下图是 SIM 接口的参考电路, 使用 6pin 的 SIM 卡座。

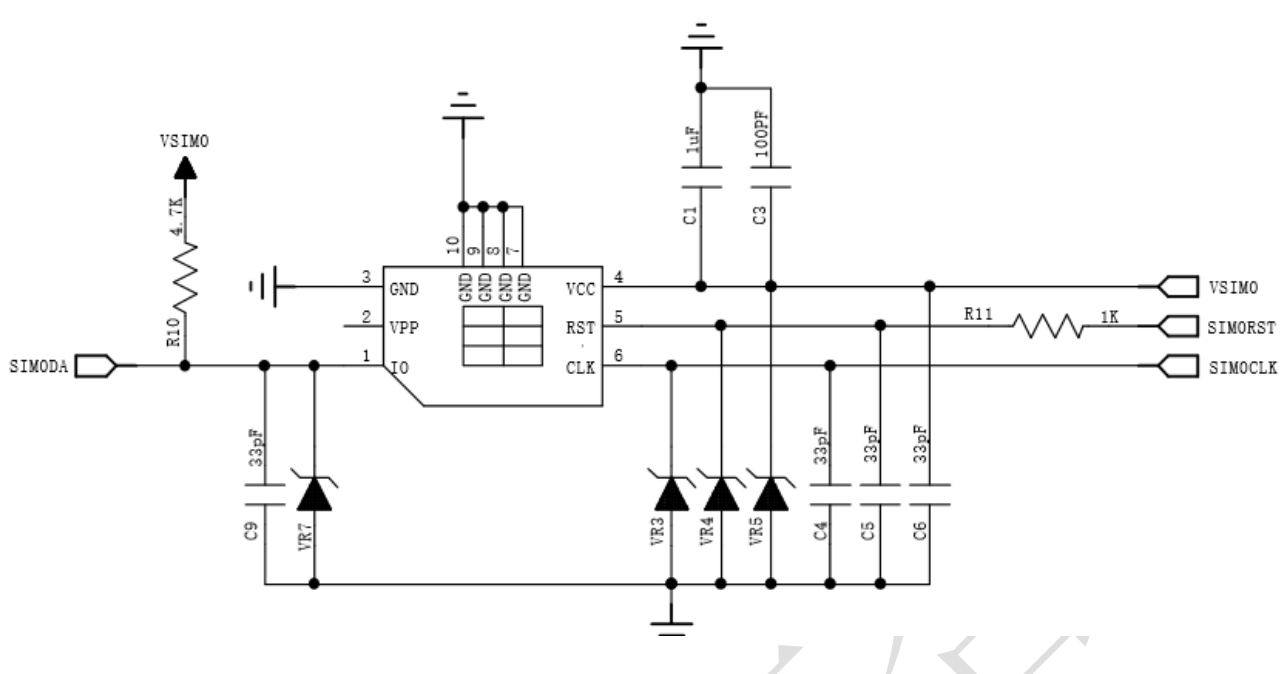

<span id="page-50-0"></span>图表 25:使用 6pin SIM 卡座参考电路图(SIM)

在SIM卡接口的电路设计中,为了确保SIM卡的良好的功能性能和不被损坏,在电路设计中建议遵循以下 设计原则:

- ◆ SIM卡座与模块距离摆件不能太远,越近越好,尽量保证SIM卡信号线布线不超过20cm。
- SIM卡信号线布线远离RF线和VBAT电源线。
- ◆ SIM VDD的布线宽度不小于0.3mm, 且在SIM\_VDD与SIM\_GND之间的旁路电路不超过1uF, 并靠近SIM卡座 摆放。
- 为了防止可能存在的SIM\_CLK信号对SIM\_DATA信号的串扰,两者布线不要太靠近,在两条走线之间增加地 屏蔽。且对SIM\_RST信号也需要地保护。
- 为了保证良好的ESD保护,建议加TVS管,并靠近SIM卡座摆放。选择的ESD器件寄生电容不大于50pF,例 如PESDNC9D5VU。SIM卡的外围电路必须尽量靠近SIM卡座。

### **3.18.2. 6-pin SIM** 卡座

使用 6-pin SIM 卡座,推荐使用 Amphenol 公司的 C70710M0065122。访问 http://www.amphenol.com 获取 更多信息。

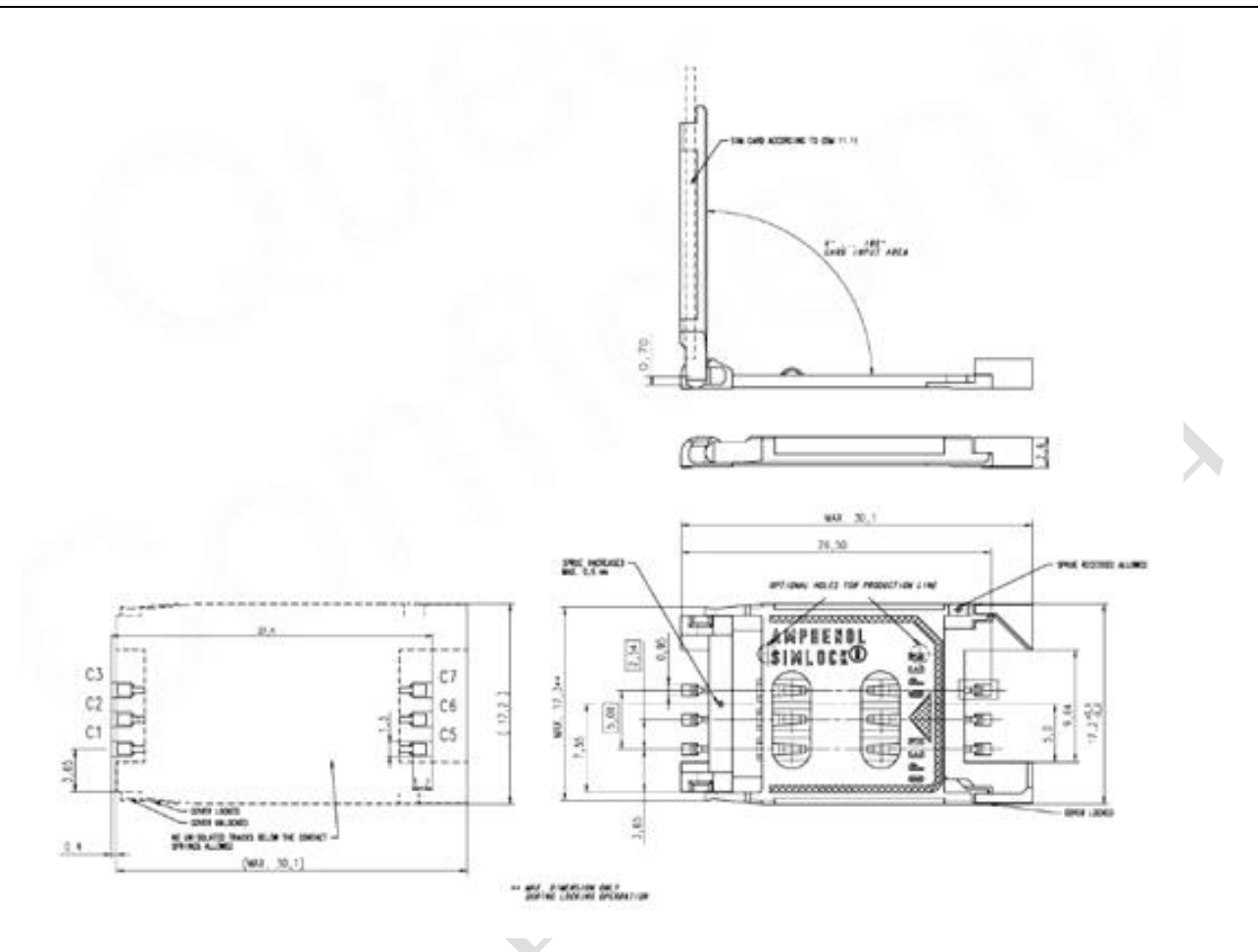

<span id="page-51-0"></span>图表 26:Amphenol C707 10M006 512 2 SIM 卡座

### <span id="page-51-1"></span>**3.19.** 网络状态指示

模块 lua 脚本库中集成了网络指示灯的功能,通过 GPIO 口实现对 LED 灯的控制。默认使用的 GPIO 33 管 脚,此管脚是与 KEYOUT3 复用, 如果需要使用键盘功能可以将网络灯的功能修改至其他空余 GPIO 管脚, 只需 要修改 netled.lua 文件。

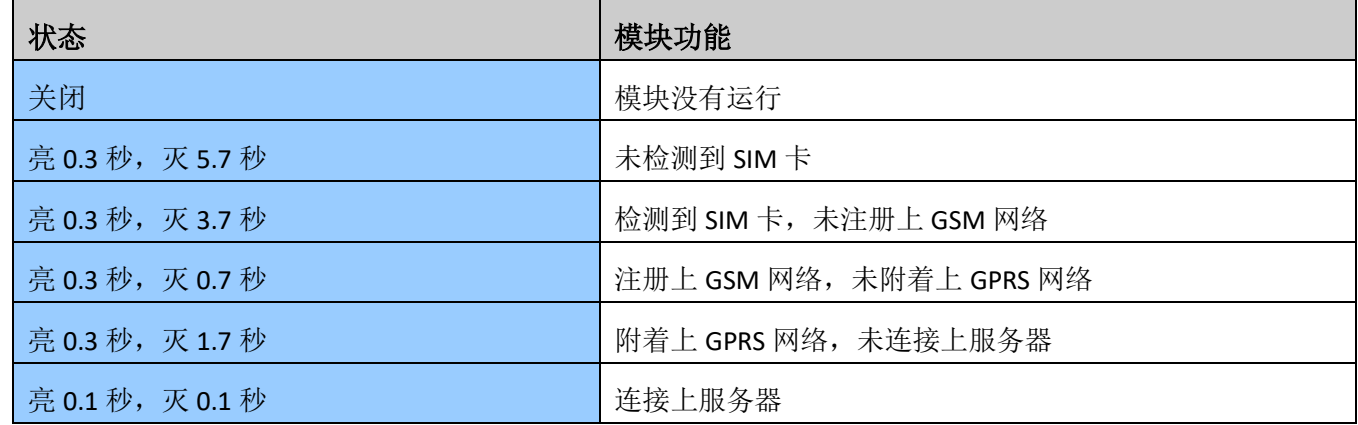

表格 50: NET\_LED 的工作状态

参考电路如下图:

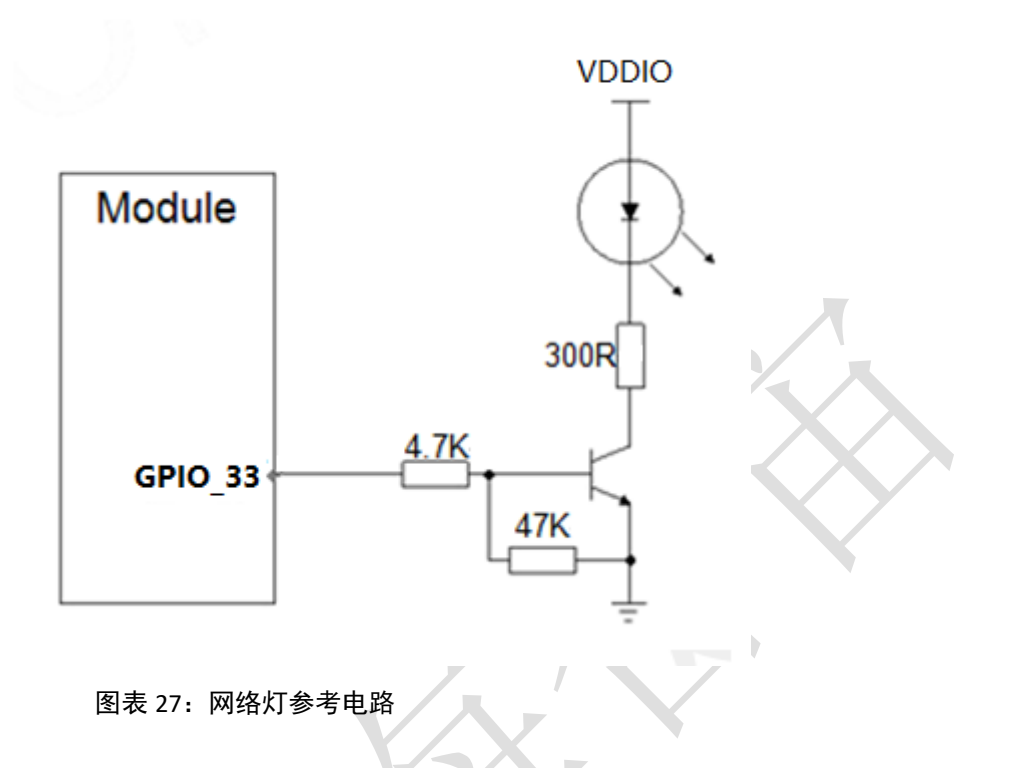

# **4.** 射频接口

<span id="page-52-0"></span>管脚 54 是 RF 天线输入端。RF 接口 50 欧姆阻抗匹配。

### 表格 51: RF\_ANT 管脚定义

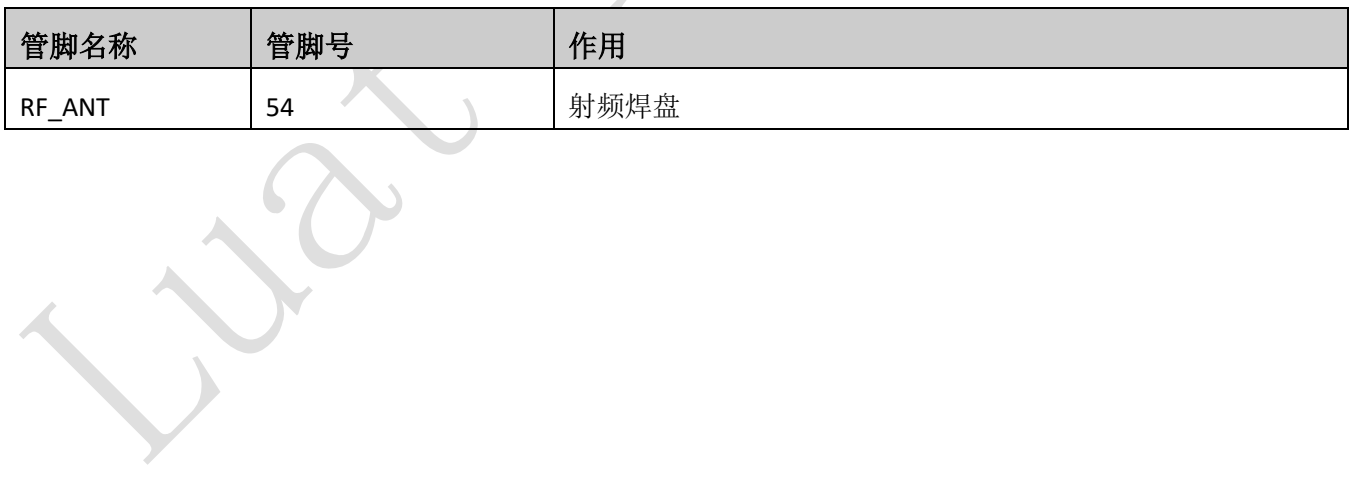

### **4.1.** 射频参考电路

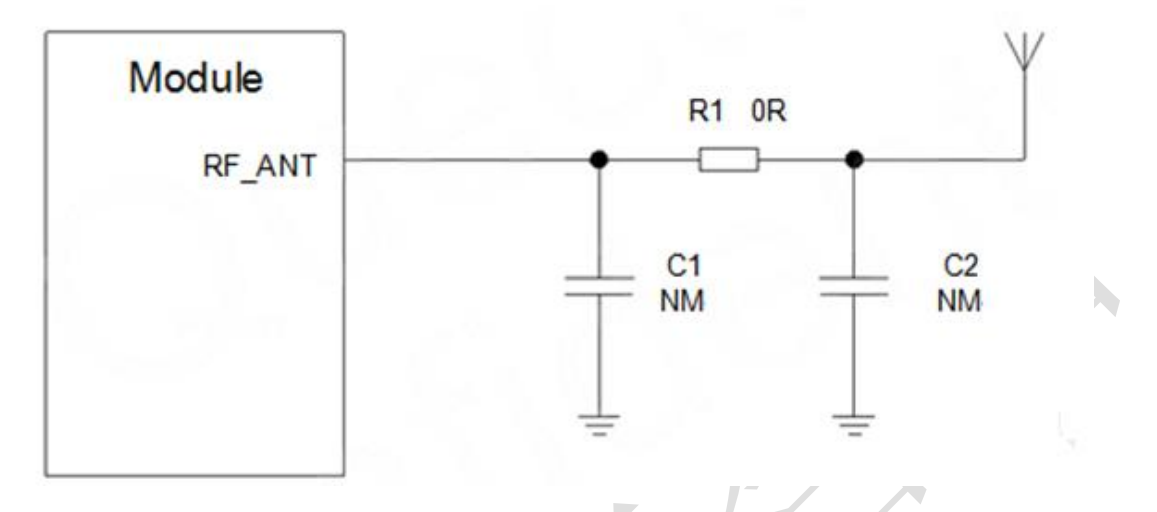

#### <span id="page-53-0"></span>图表 28:射频参考电路

Air268F提供了一个RF天线焊盘作为天线连接接口。连接到模块RF天线焊盘的RF走线必须使用微带线或者 其他类型的 RF走线,阻抗必须控制在50欧姆左右。为了获得更好的射频性能,RF输入端口两侧各有接地焊 盘。

为了最小化 RF 走线或者 RF 线缆上的损耗, 必须谨慎设计。建议插入损耗必须满足以下条件:

- GSM850/EGSM900<1dB
- DCS1800/PCS1900<1.5dB

### **4.2. RF** 输出功率

表格 52: RF 传导功率

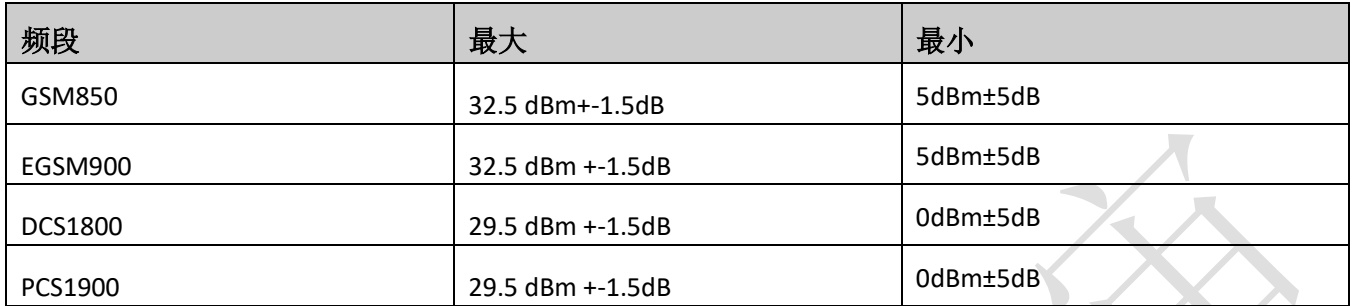

注意: 在 GPRS网络4时隙发送模式下, 最大输出功率减小 2.5dB。该设计符合 3GPP TS 51.010-1中 13.16章节 所述的GSM规范。

### **4.3. RF** 传导灵敏度

表格 53:RF 传导灵敏度

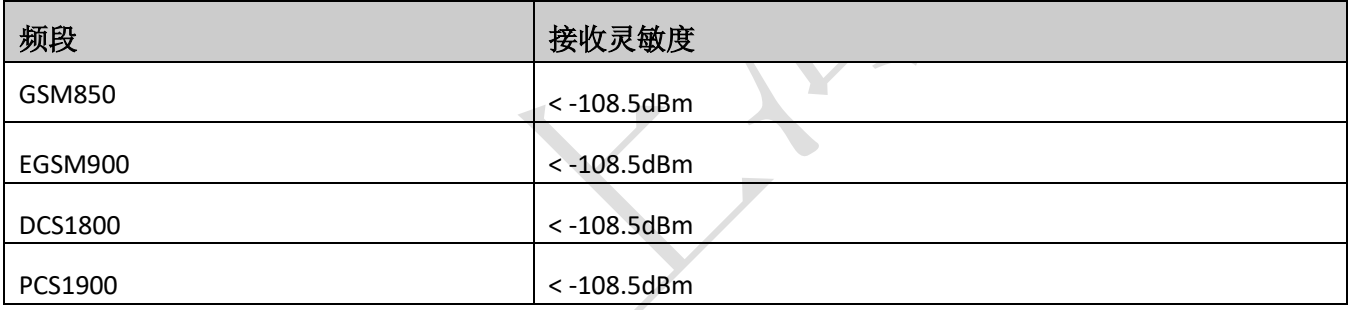

### **4.4.** 工作频率

表格 54:模块工作频率

| 频段      | 接收频率         | 发射频率         | <b>ARFCN</b>                  |
|---------|--------------|--------------|-------------------------------|
| GSM850  | 869~894MHz   | 824~849MHz   | 128~251                       |
| EGSM900 | 925~960MHz   | 880~915MHz   | $0^{\sim}124, 975^{\sim}1023$ |
| DCS1800 | 1805~1880MHz | 1710~1785MHz | 512~885                       |
| PCS1900 | 1930~1990MHz | 1850~1910MHz | 512~810                       |

## **4.5.** 推荐 **RF** 焊接方式

如果连接外置天线的射频连接器是通过焊接方式与模块相连的,请务必注意连接线的剥线方式及焊接方 法,尤其是地要焊接充分,请按照下图中正确的焊接方式进行操作,以避免因焊接不良引起线损增大。

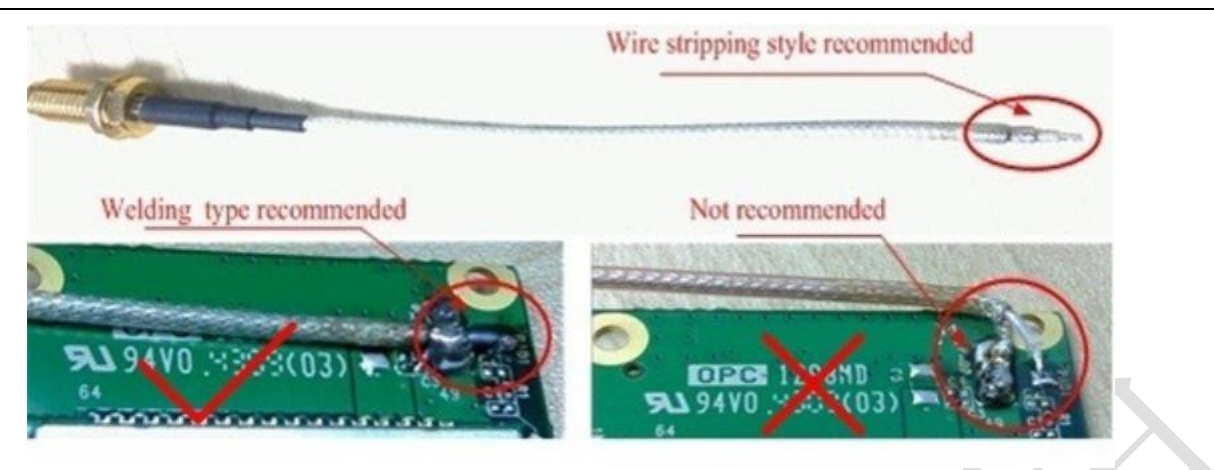

<span id="page-55-0"></span>图表 29: 射频焊接方式建议

# **5.** 电器特性,可靠性,射频特性

### **5.1.** 绝对最大值

下表所示是模块数字、模拟管脚的电源供电电压电流最大耐受值。

#### 表格 55:绝对最大值

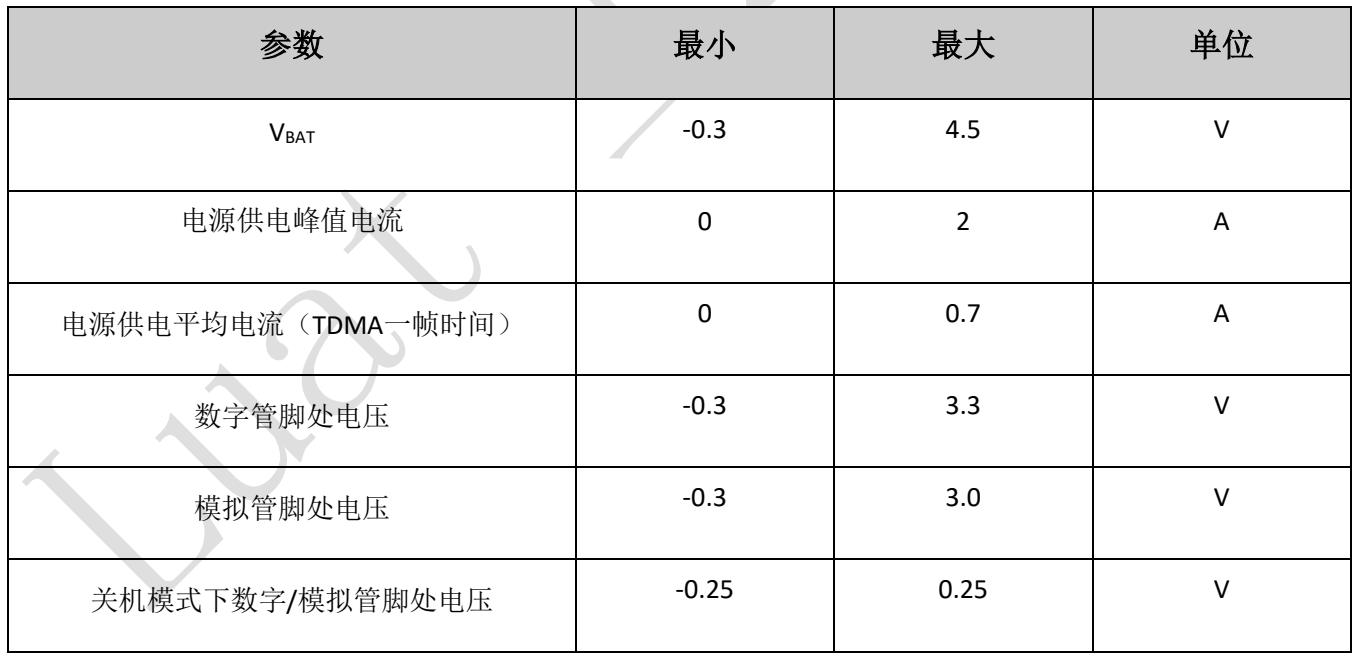

## **5.2.** 工作温度

表格 56:工作温度

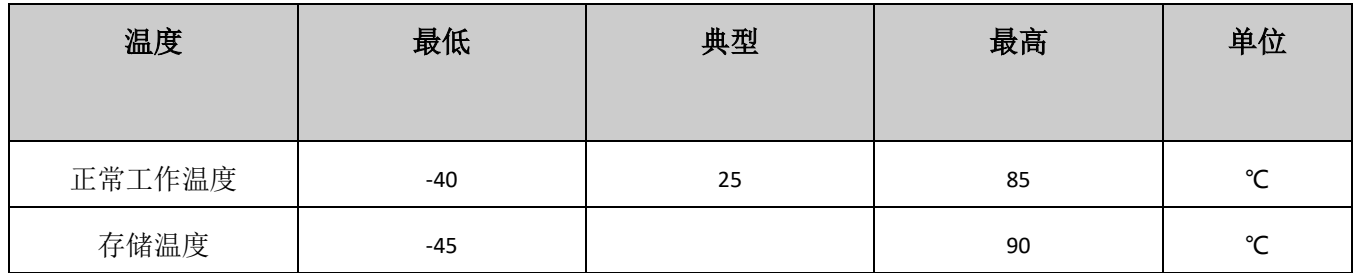

### **5.3.** 电压额度值

#### 表格 57:模块电源额度值

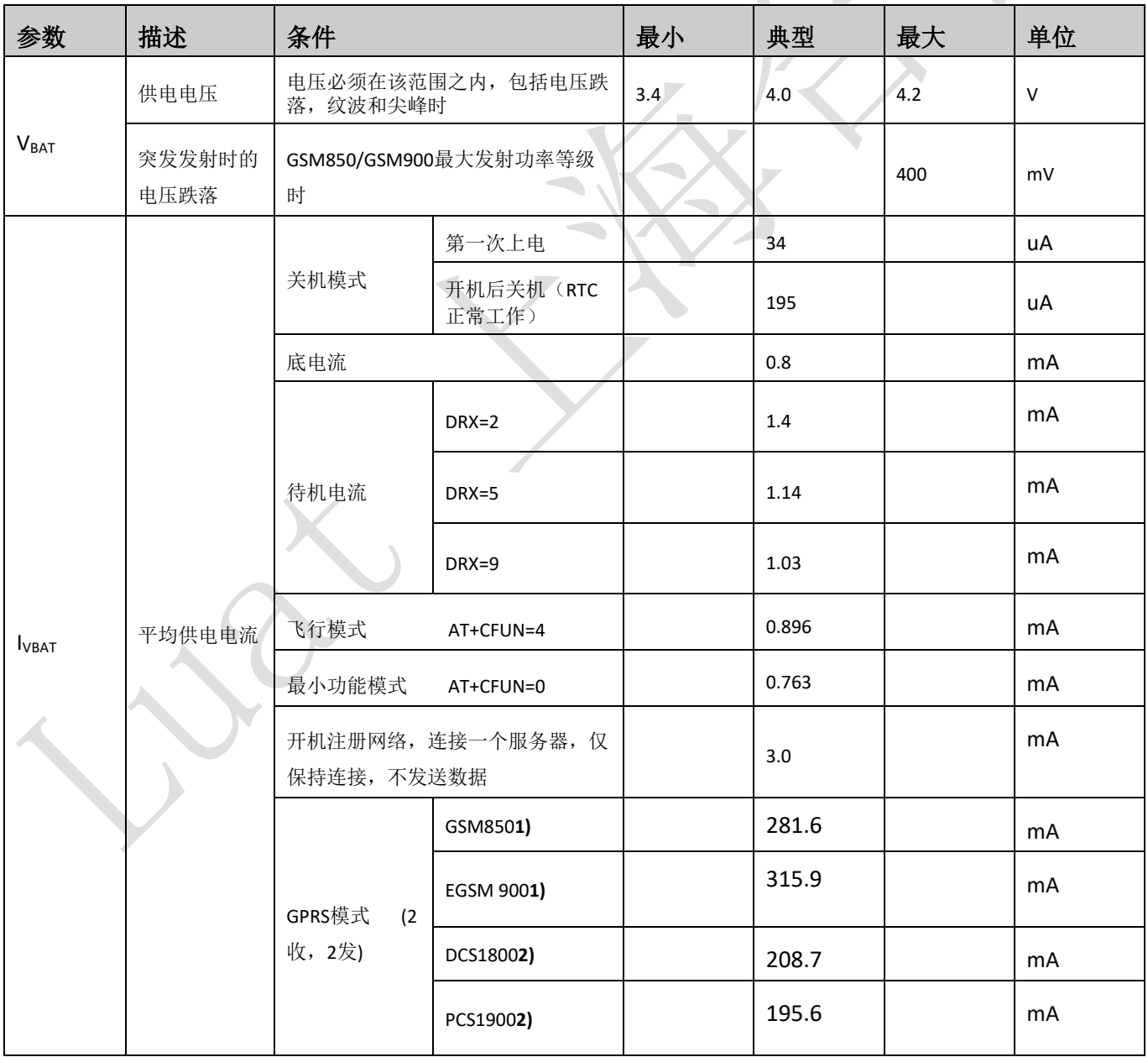

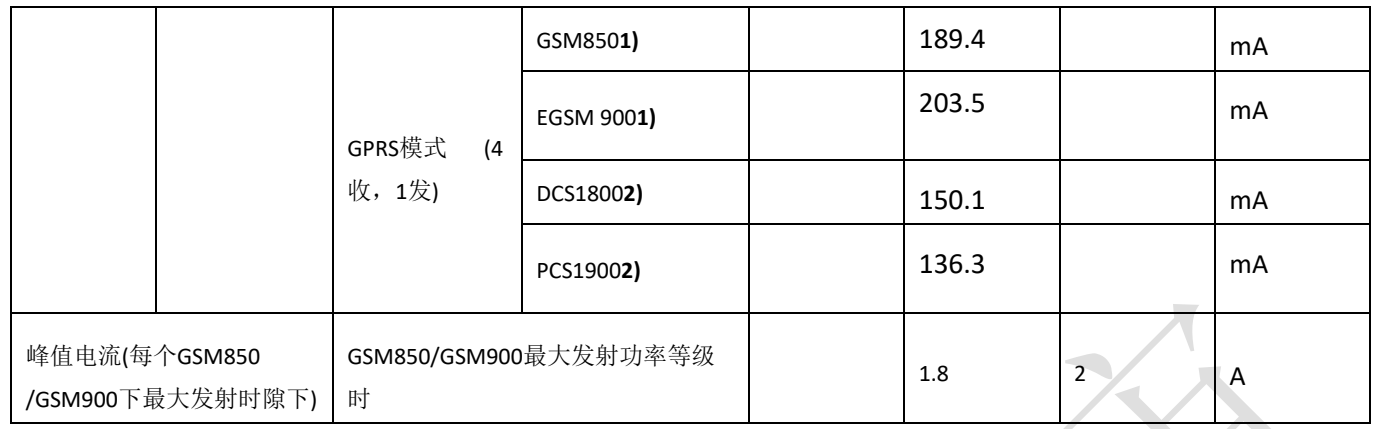

**1)** 功率等级**5 2)** 功率等级**0**

### **5.4.** 耗流

#### 表格 58:模块耗流

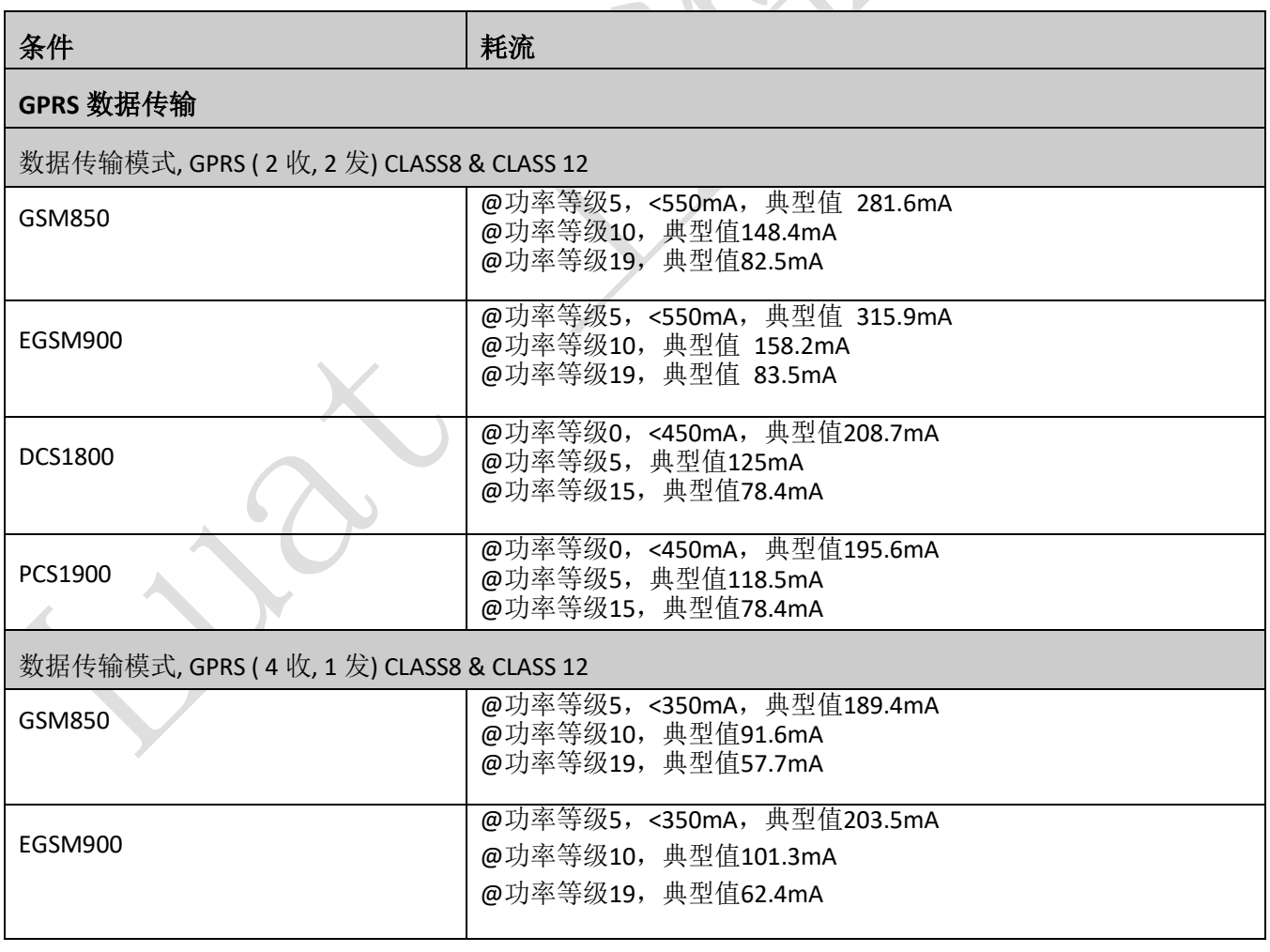

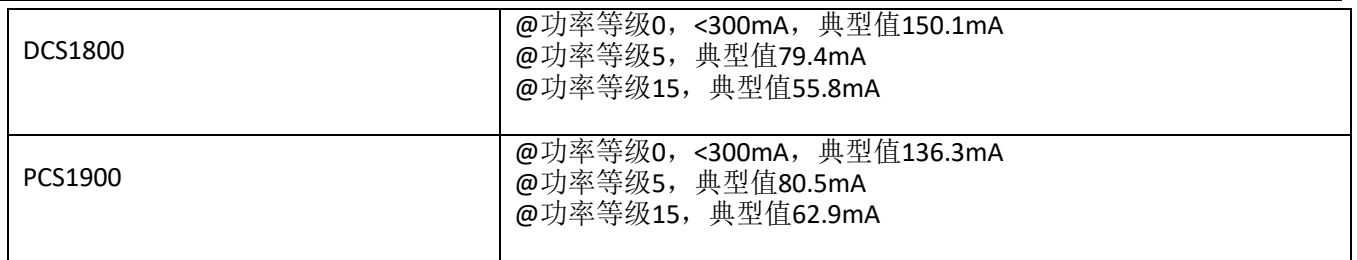

注意: GPRS CLASS 10 为默认设置。

### **5.5.** 静电防护

在模块应用中,由于人体静电,微电子间带电摩擦等产生的静电,通过各种途径放电给模块,可能会对模 块造成一定的损坏,所以 ESD保护必须要重视,不管是在生产组装、测试,研发等过程,尤其在产品设计 中,都应采取防 ESD保护措施。如电路设计在接口处或易受 ESD点增加 ESD保护,生产中带防ESD手套等。 下表为模块重点PIN脚的ESD耐受电压情况。

表格 59: ESD 性能参数 (温度: 25℃, 湿度: 45%)

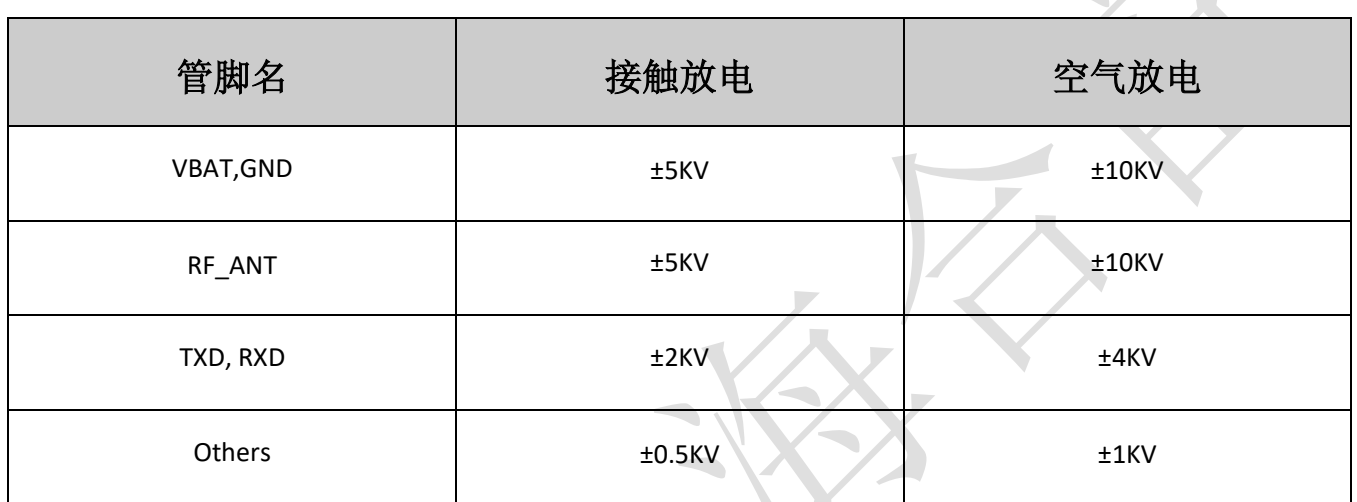

# **6.** 机械尺寸

该章节描述模块的机械尺寸以及客户使用该模块设计的推荐封装尺寸。

# **6.1.** 模块机械尺寸

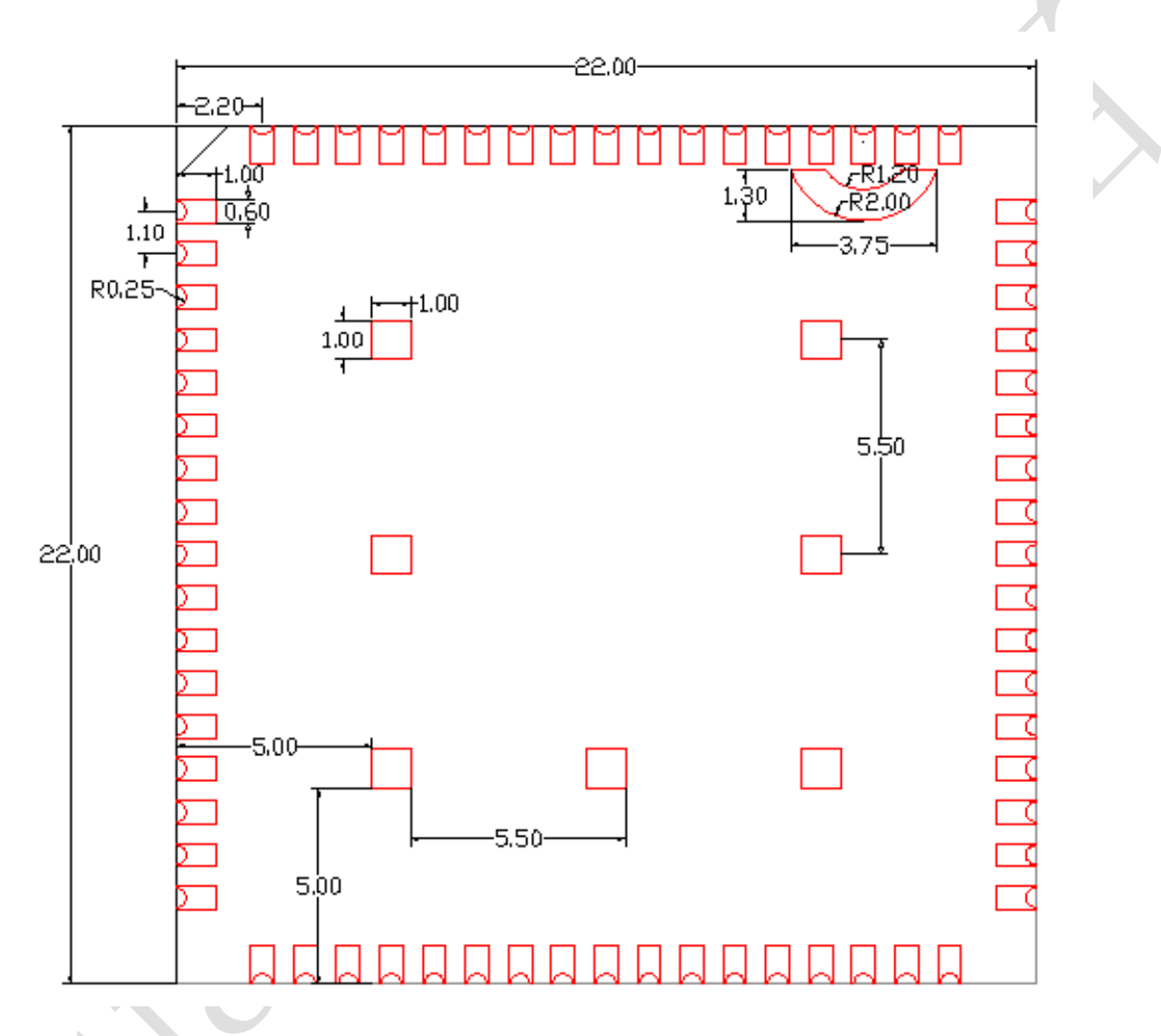

图表 30: Air268F 正视图 (单位: 毫米)

<span id="page-60-0"></span>**6.2.** 推荐 **PCB** 封装

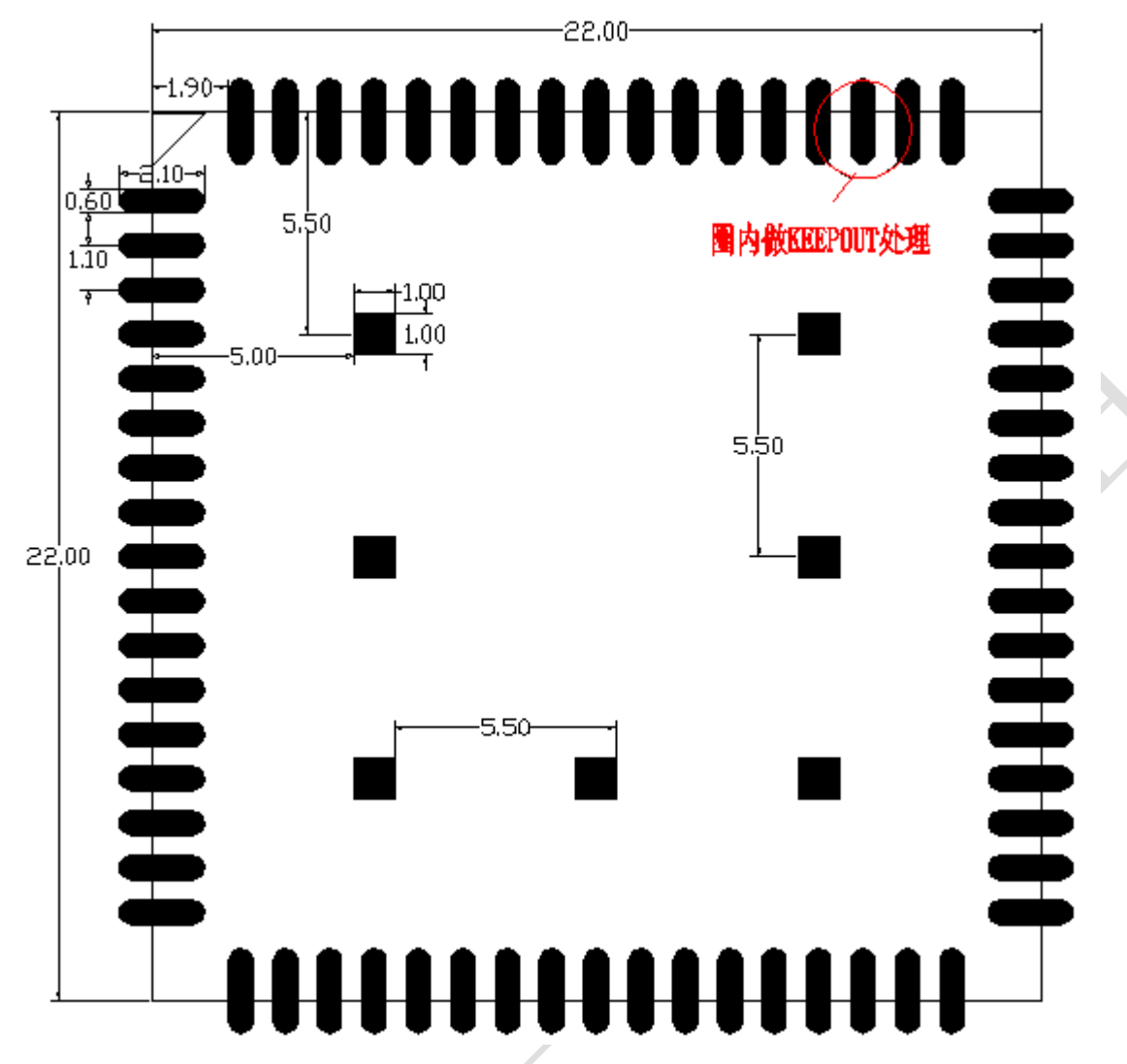

图表 31:推荐封装(单位:毫米)

<span id="page-61-0"></span>注意:保证 **PCB** 板上模块和其他元器件之间间距至少 **3mm**。

# **6.3.** 模块正视图

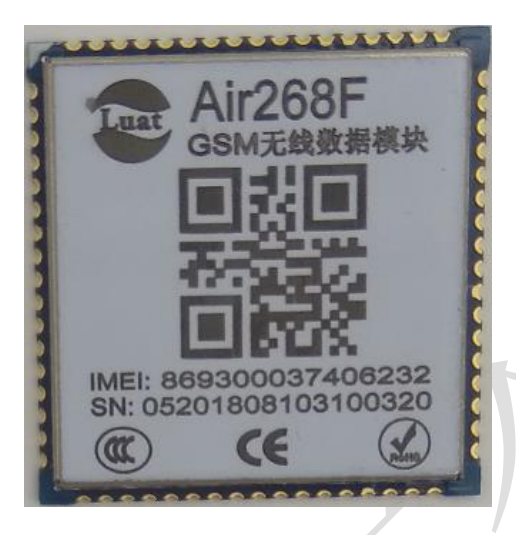

图表 32:模块正视图

<span id="page-62-0"></span>**6.4.** 模块底视图

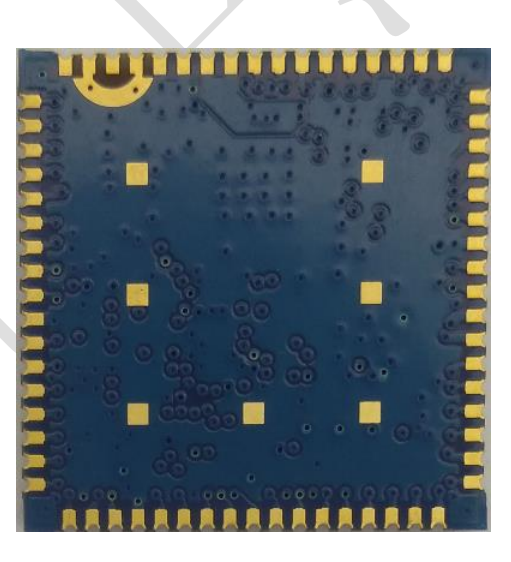

<span id="page-62-1"></span>图表 33:模块底视图

# **7.** 存储和生产

# **7.1.** 存储

Air268F以真空密封袋的形式出货。模块的存储需遵循如下条件:

环境温度低于40摄氏度,空气湿度小于90%情况下,模块可在真空密封袋中存放12个月。 当真空密封袋打开后,若满足以下条件,模块可直接进行回流焊或其它高温流程:

- 模块环境温度低于30摄氏度,空气湿度小于60%,工厂在72小时以内完成贴片。
- 空气湿度小于10%

若模块处于如下条件,需要在贴片前进行烘烤:

- 当环境温度为23摄氏度(允许上下5摄氏度的波动)时,湿度指示卡显示湿度大于10%
- 当真空密封袋打开后,模块环境温度低于30摄氏度,空气湿度小于60%,但工厂未能在72小时以内完成贴 片
- 当真空密封袋打开后,模块存储空气湿度大于10%

如果模块需要烘烤,请在 125 摄氏度下(允许上下 5 摄氏度的波动)烘烤 48 小时。

注意: 模块的包装无法承受如此高温, 在模块烘烤之前, 请移除模块包装。如果只需要短时间的烘烤, 请 参考 **IPC/JEDECJ-STD-033** 规范。

### **7.2.** 生产焊接

用印刷刮板在网板上印刷锡膏,使锡膏通过网板开口漏印到 PCB上,印刷刮板力度需调整合适,为保证 模块印膏质量, Air268F模块焊盘部分对应的钢网厚度应为 0.2mm。

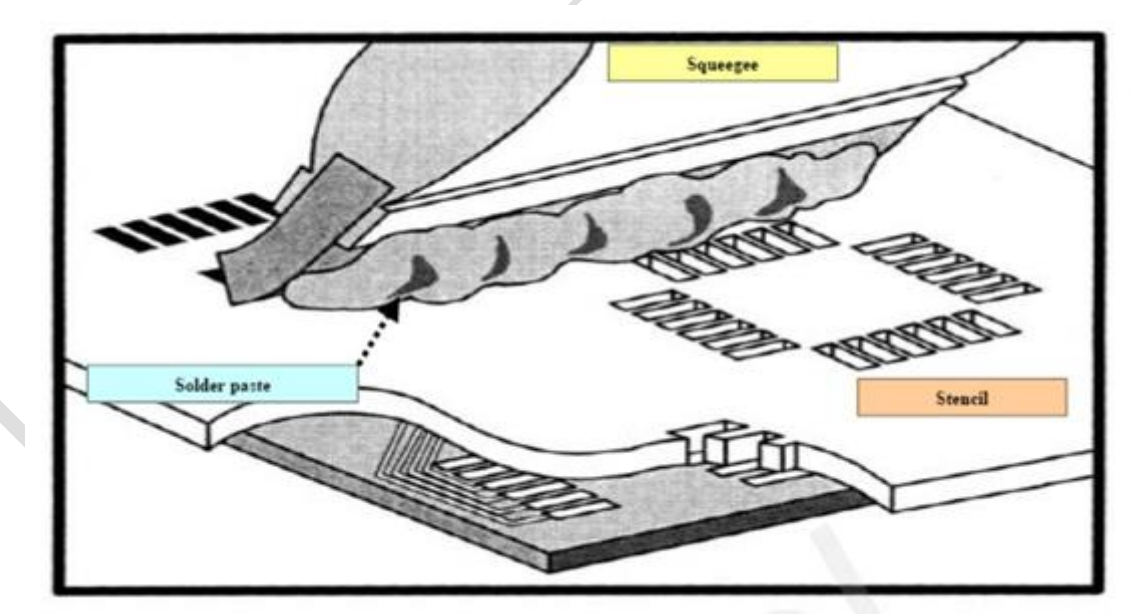

<span id="page-63-0"></span>图表 34:印膏图

为避免模块反复受热损伤,建议客户 PCB板第一面完成回流焊后再贴模块。推荐的炉温曲线图如下图所 示:

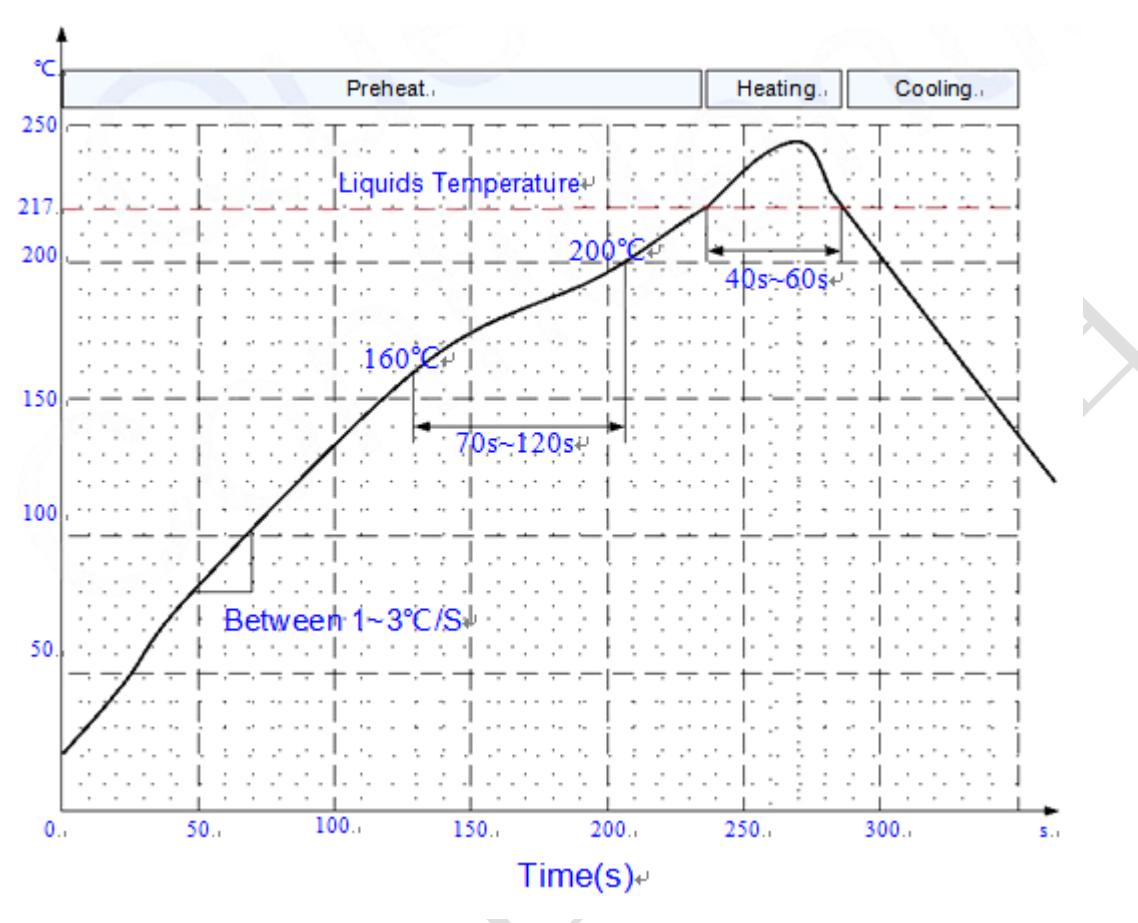

<span id="page-64-0"></span>图表 35:炉温曲线

## **8.** 联系我们

- (**1**)淘宝店铺名称:合宙物联网 [https://luat.taobao.com](https://luat.taobao.com/) [https://openluat.taobao.com](https://openluat.taobao.com/)
- (**2**)Luat 之家网站: <http://www.openluat.com/>
- (**3**)合宙 OpenLuat 开源模块技术支持 QQ 讨论群:201848376

#### (4) GitHub:

[https://github.com/openLuat/Luat\\_Air268F-Air800-Air201](https://github.com/openLuat/Luat_Air202-Air800-Air201)

(**5**)微信公众号: Luat

Lua+AT=Luat

Open+Luat=OpenLuat

www.OpenLuat.com

合宙--》Luat--》发烧友--》客户--》产品 共建开源好生态!